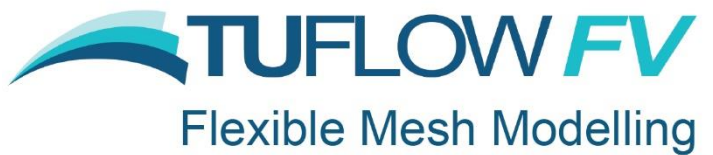

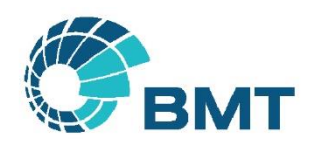

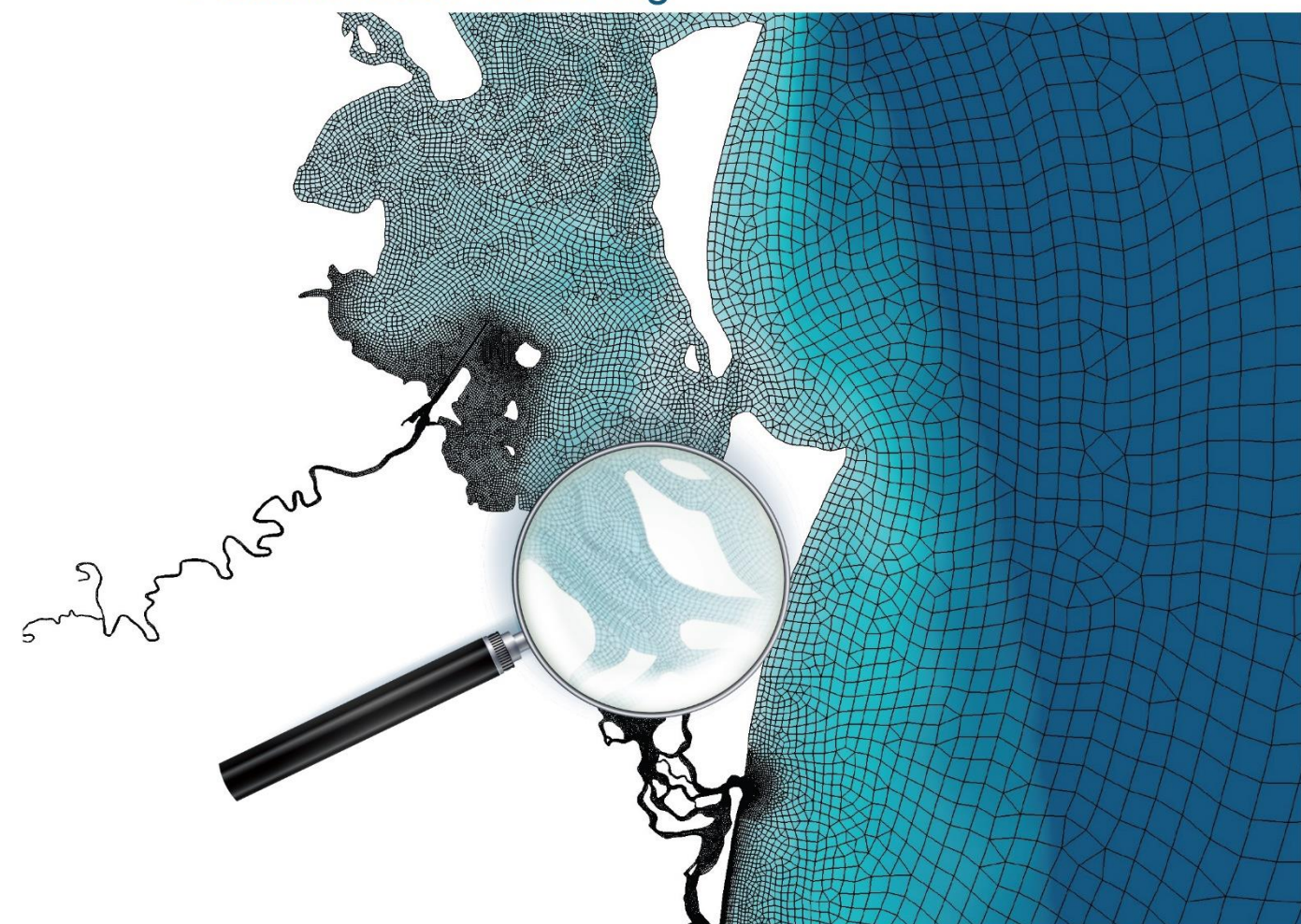

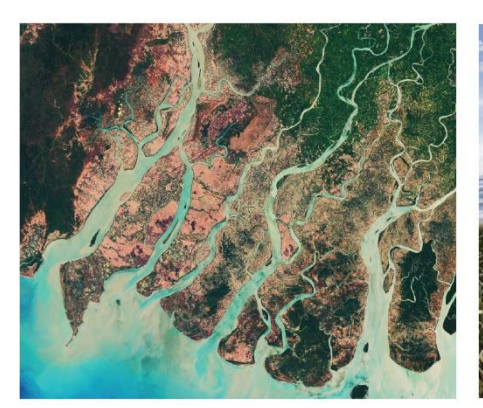

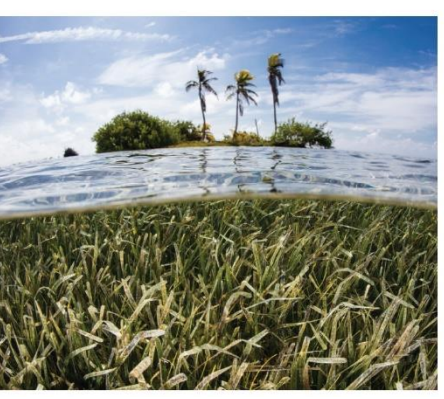

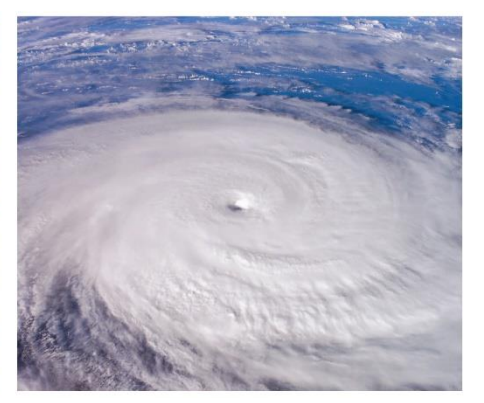

# **TUFLOW FV User Manual Build 2020.01 Sediment Transport and Particle Tracking Modules**

**[www.tuflow.com](https://www.tuflow.com/) [TUFLOW FV Wiki](https://fvwiki.tuflow.com/index.php?title=Main_Page) [TUFLOW Tutorial Model](https://fvwiki.tuflow.com/index.php?title=Tutorial_Model_Introduction) [support@tuflow.com](mailto:support@tuflow.com?subject=TUFLOW%20Support%20Query)**

**[How to Use This Manual](#page-1-0) [Chapters](#page-2-0) [Table of Contents](#page-3-0) [List of Figures](#page-7-0) [List of Tables](#page-8-0) Appendices**

**[Sediment Tranport](#page-96-0)  [Commands](#page-96-0)**

**[Particle Tracking](#page-113-0)  [Commands](#page-113-0)**

## <span id="page-1-0"></span>**How to Use This Manual**

This manual is designed for both hardcopy and digital usage. It is provided in both its native Microsoft Word 2013 version and as a pdf document. The pdf version is faster to navigate around and, for the first time, all links are preserved.

Section, Table and Figure references are styled like this and linked. In Word, to go to the link hold down the control (Ctrl) key and click on the Section, Table or Figure number in the text to move to the relevant page. In the pdf document, the links should be directly accessible.

Similarly, and most importantly, script or control file commands are hyperlinked and are easily accessed through the lists at the end of the manual. To quickly go to the end of the manual press Ctrl End. There are also command hyperlinks within the text. Command text can be copied and pasted into the text files to ensure correct spelling.

Web and email links are styled like this. Much content now resides on the TUFLOW and TUFLOW FV Wiki with web links provided in this document to those Wiki pages. Other useful keys are Alt Left / Right arrow to link backwards / forwards to the last clicked locations in the document. Ctrl Home returns to the front page, which also contains useful links.

A secondary window can be opened in Word by selecting View->New Window or in Adobe Acrobat by selecting Window->New Window, allowing you to view different sections of the document in different windows. For example, the TUFLOW command lists could be viewed in one window and the section describing the functionality in another window.

Constructive suggestions are always welcome (please email [support@tuflow.com\)](mailto:support@tuflow.com).

# **About This Manual**

This document is the User Manual for the TUFLOW FV Sediment Transport and Particle Tracking Modules, release 2020.01 It should be used in combination with the TUFLOW FV User Manual and Release Notes: [https://www.tuflow.com/FV%20Documentation.aspx.](https://www.tuflow.com/FV%20Documentation.aspx)

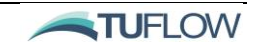

# <span id="page-2-0"></span>**Chapters**

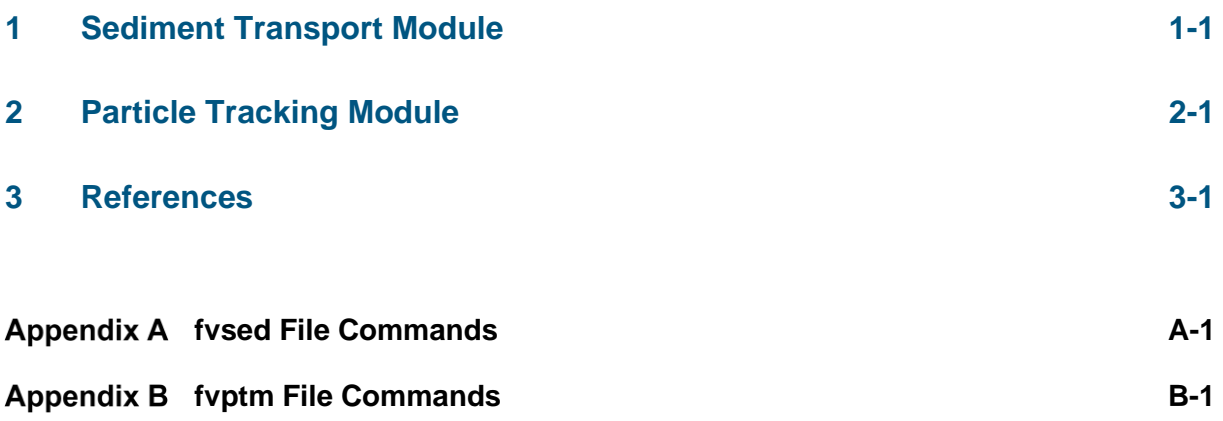

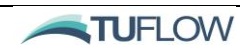

# <span id="page-3-0"></span>**Table of Contents**

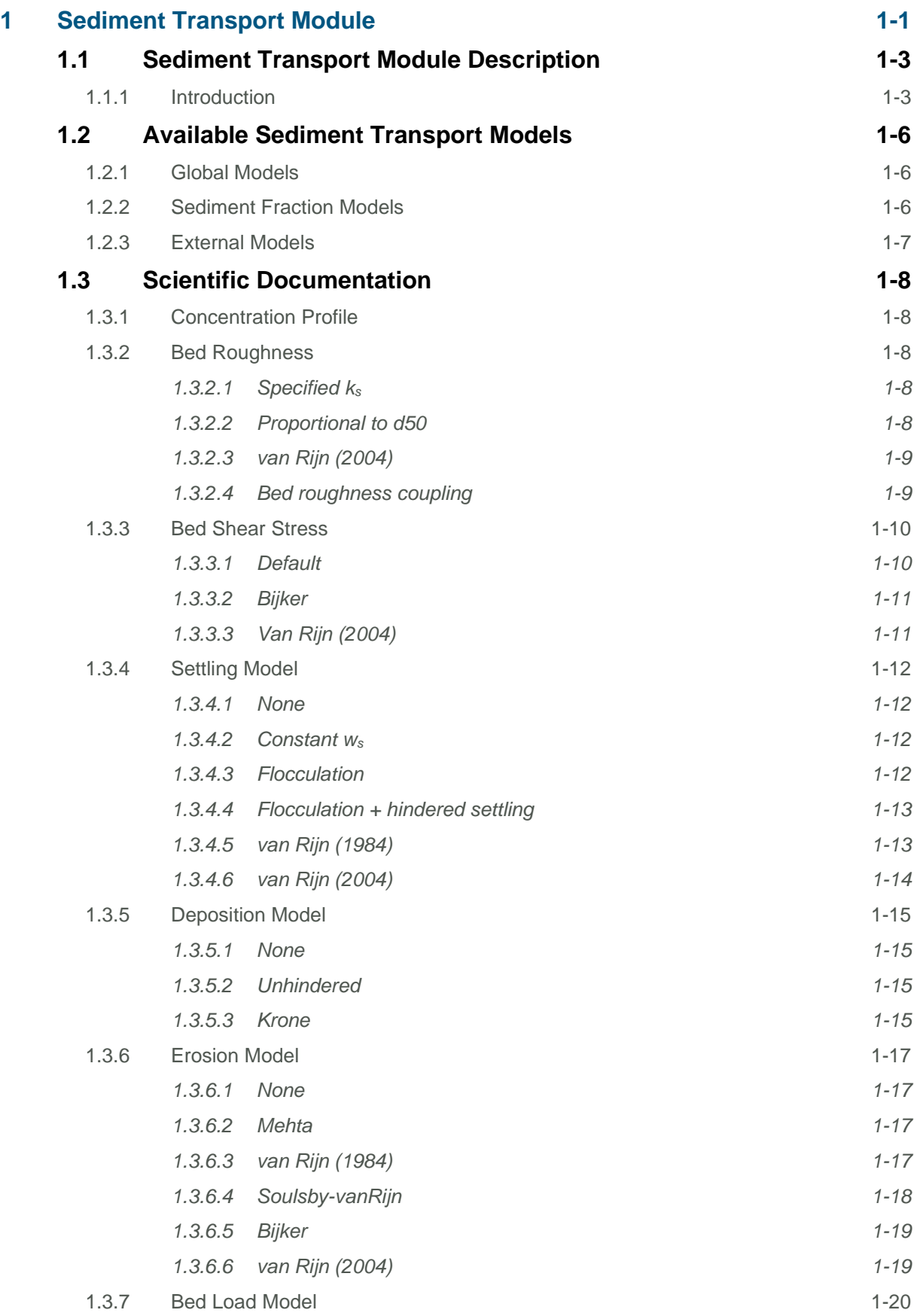

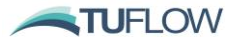

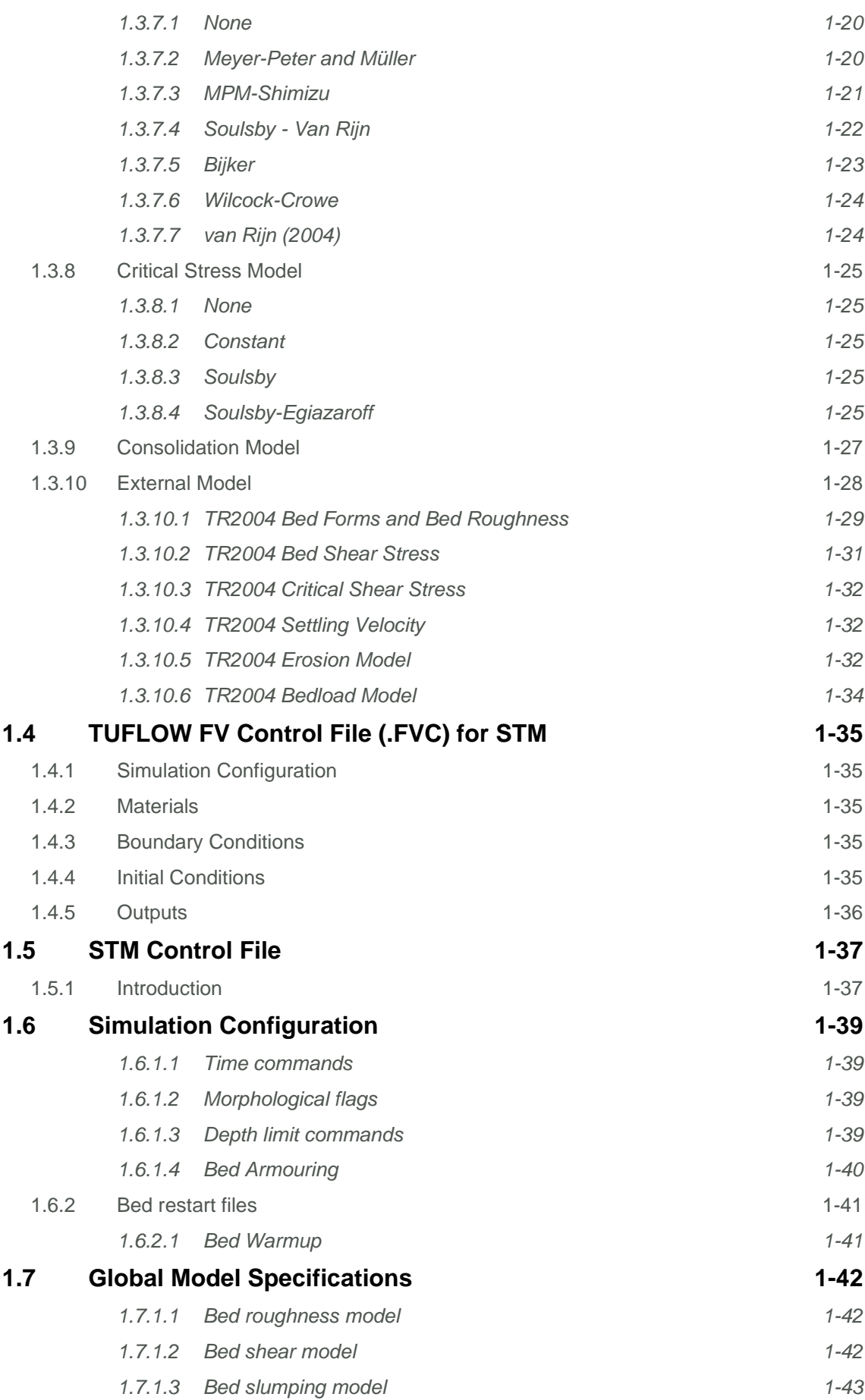

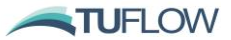

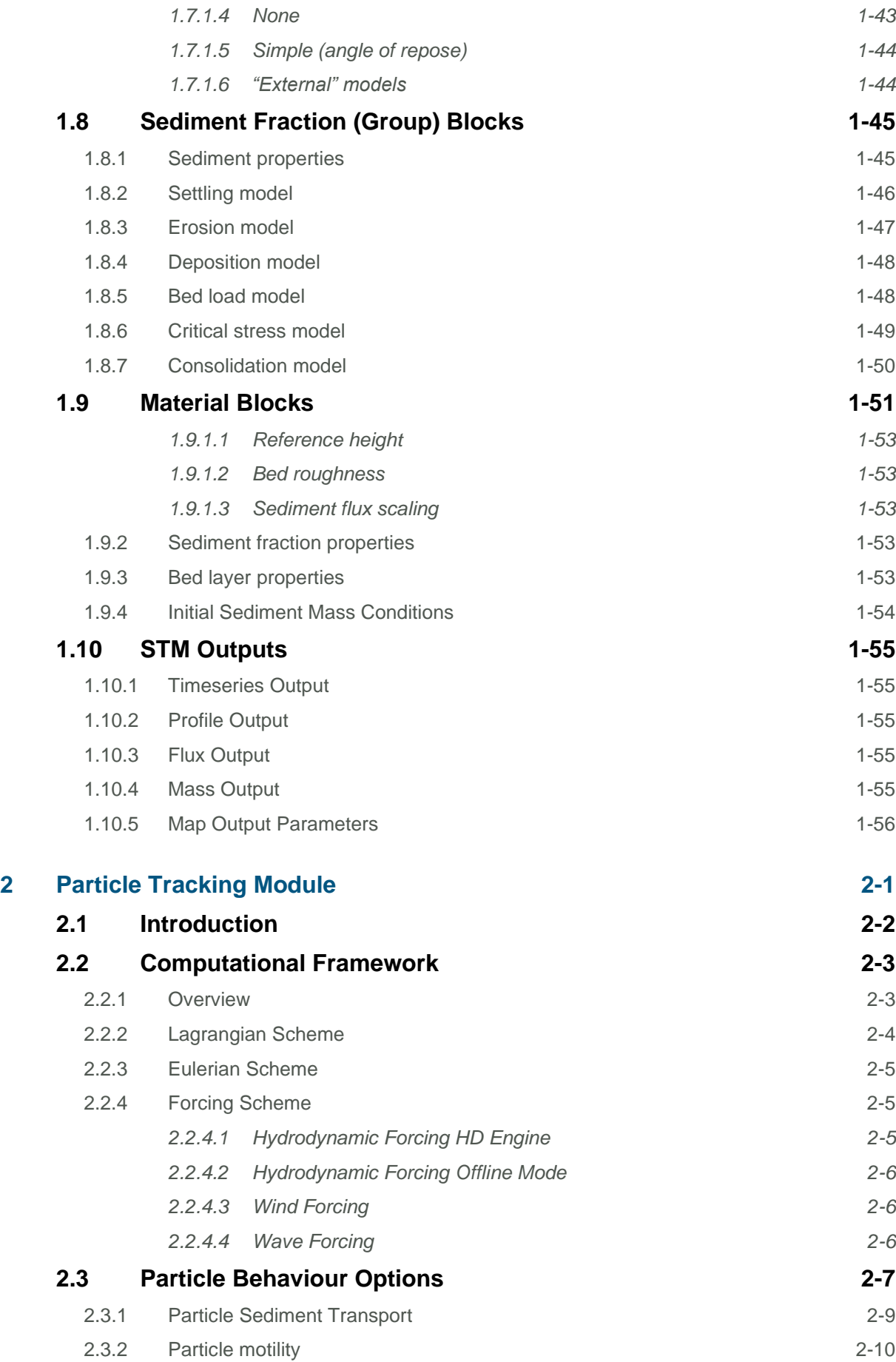

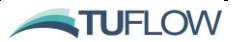

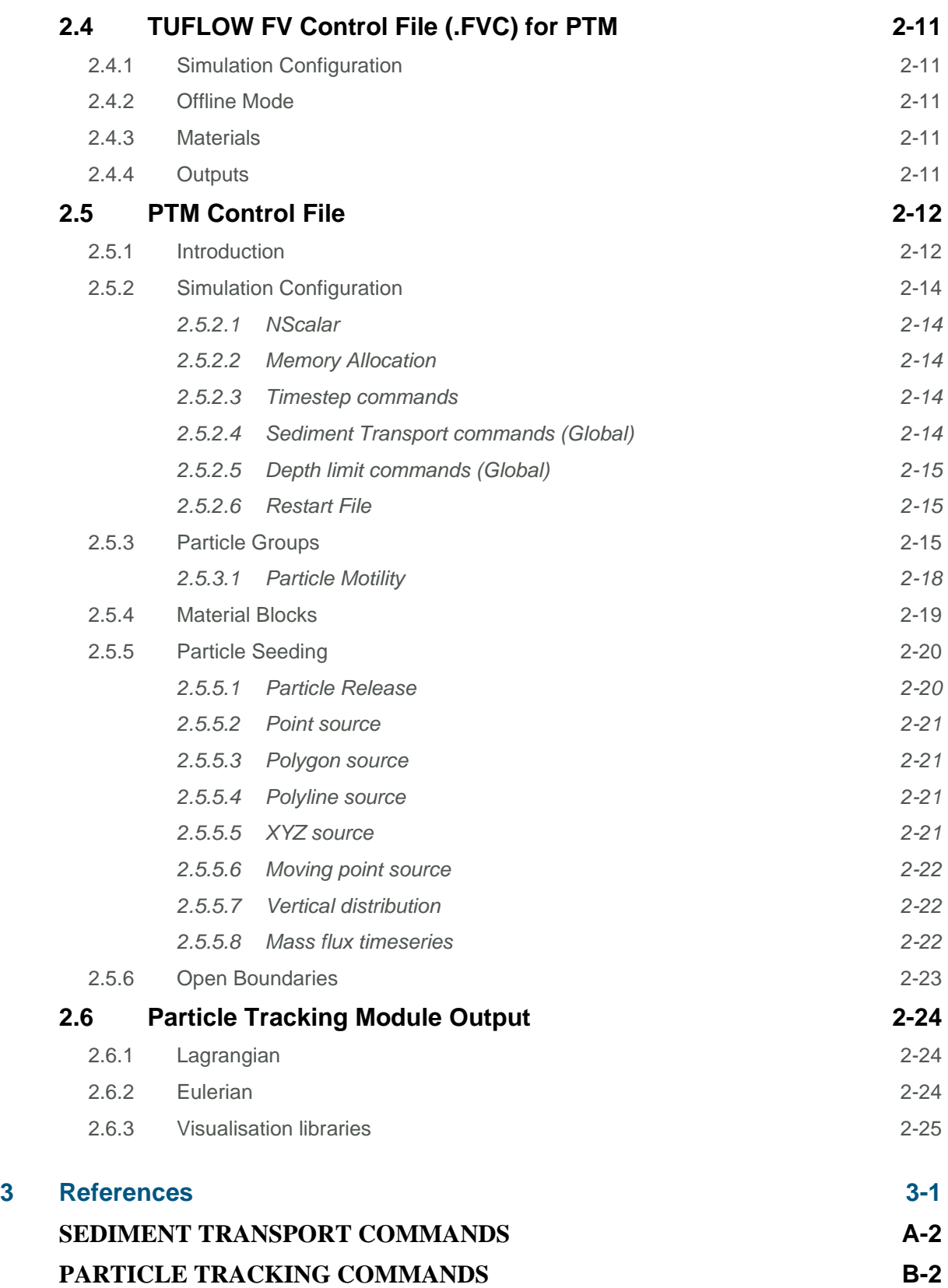

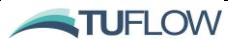

# <span id="page-7-0"></span>**List of Figures**

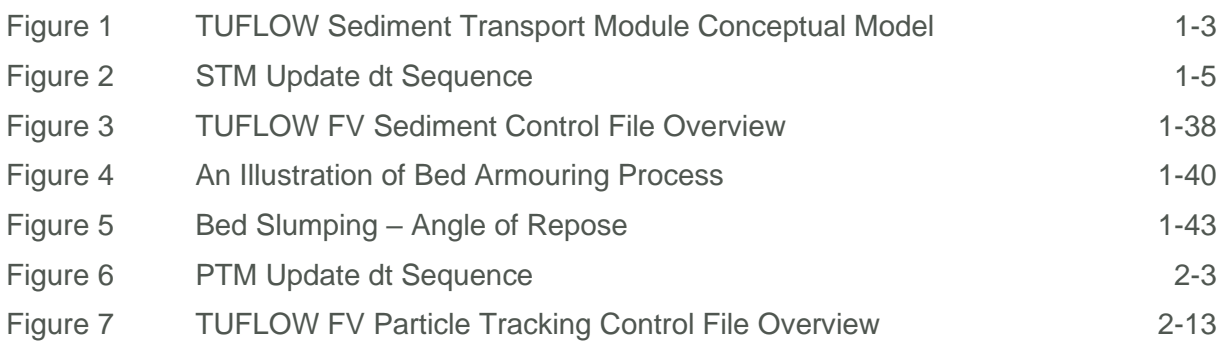

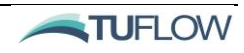

## <span id="page-8-0"></span>**List of Tables**

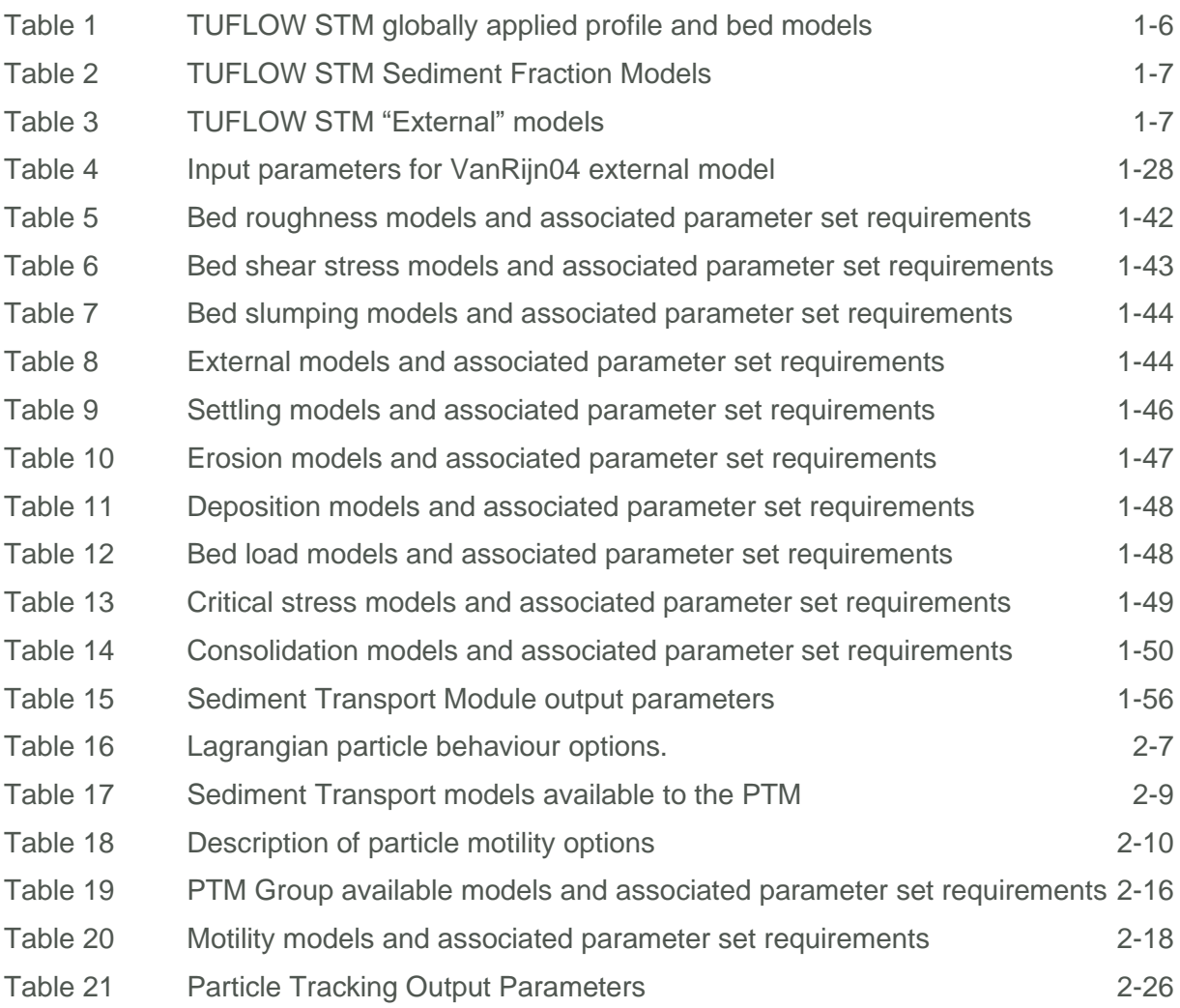

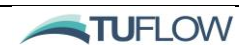

## <span id="page-9-0"></span>**1 Sediment Transport Module**

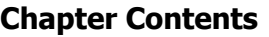

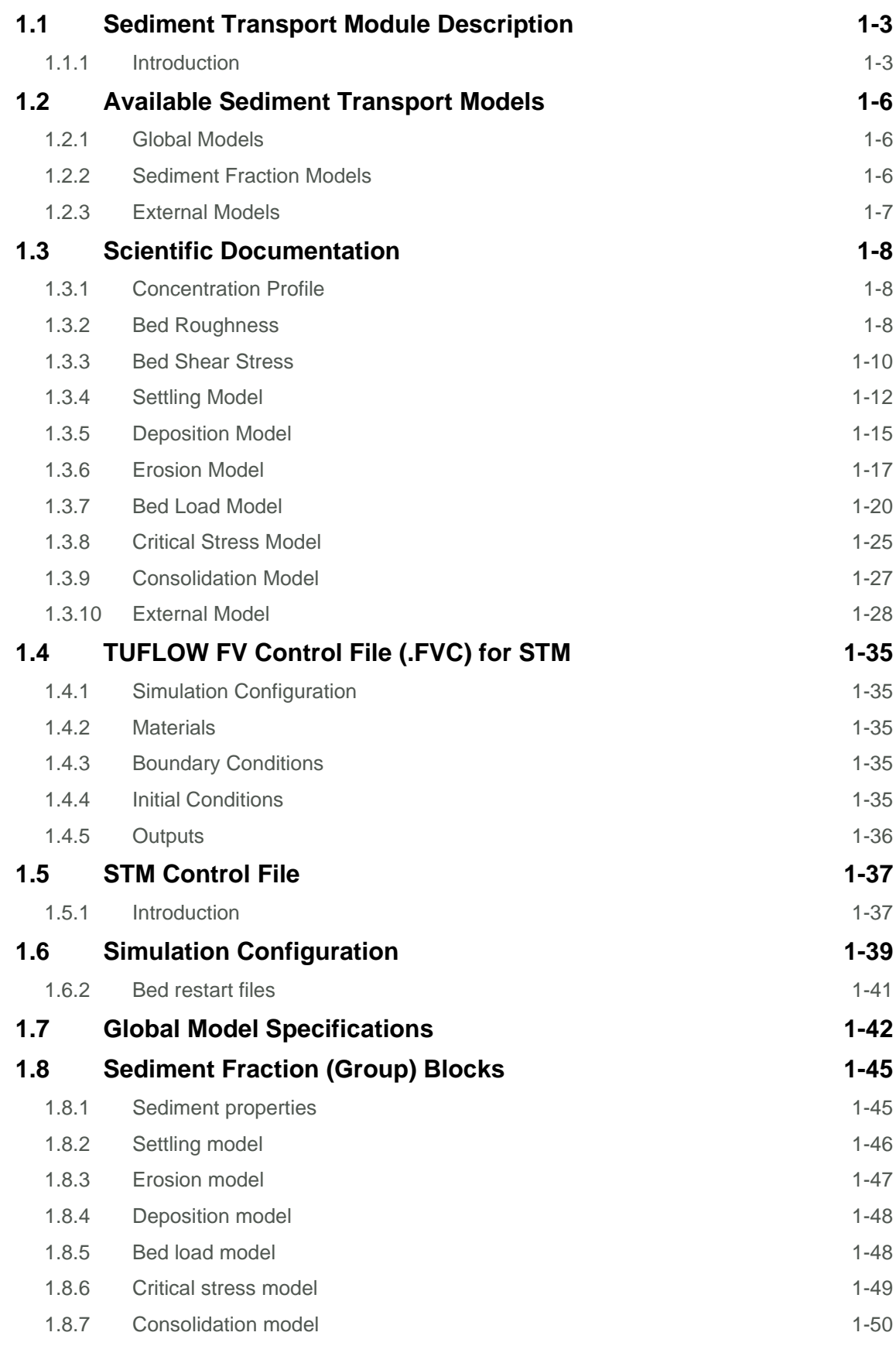

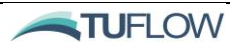

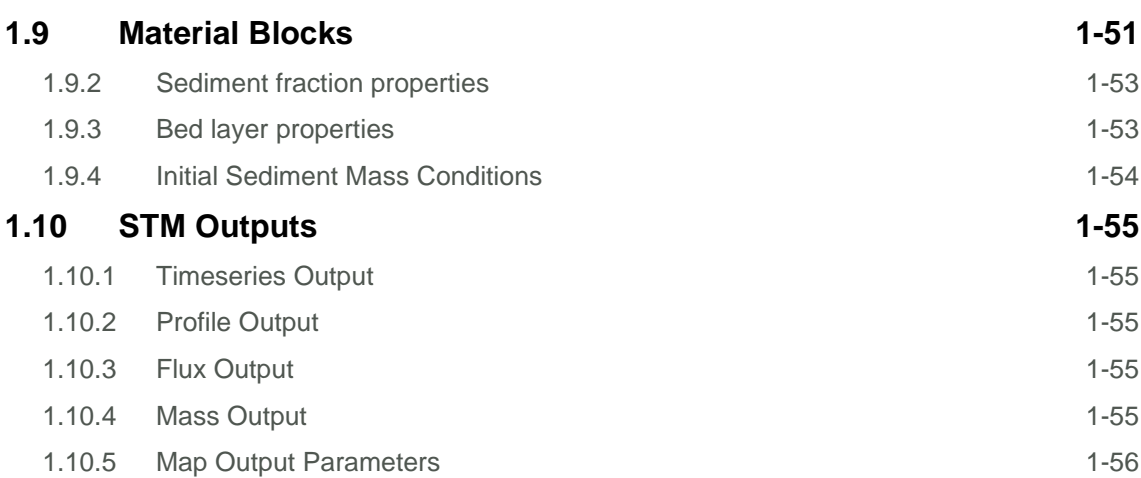

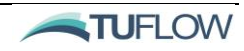

## <span id="page-11-0"></span>1.1 Sediment Transport Module Description

## <span id="page-11-1"></span>1.1.1 Introduction

The TUFLOW Sediment Transport Module (STM) is a flexible and sophisticated bed load and suspended load sediment transport model that enables the 2D or 3D simulation of:

- Sediment transport in creeks, rivers, reservoirs. estuaries, coastal and ocean environments,
- Sediment transport due to currents and/or wave driven processes,
- Morphological evolution with hydrodynamic feedback,
- Sediment exchange between the water column and the bed (deposition and erosion),
- Advection and dispersion of suspended sediment,
- Bed load transport, bed slumping, bed consolidation and sediment sorting/armouring processes.

One-or-more sediment fractions can be simulated as they are distributed within the bed and transported as bed or suspended load. This fraction-based implementation allows a high level of control over sediment characteristics. For example, within a single model run, sediment fraction groups can be assigned as cohesive or non-cohesive and there is flexibility to select from a range of common sediment transport models/equations independently for each fraction. [Figure 1](#page-11-2) provides a conceptual model of the discrete sediment transport processed modelled by the STM and each component is mentioned in *Italics* in the following sections.

The STM is a Eulerian solver and fundamentally tracks sediment mass across discrete control volumes defined by the hydrodynamic model mesh or grid. If a Lagrangian scheme is preferred the [Particle](#page-67-0)  [Tracking Module](#page-67-0) provides sediment transport behaviour within a Lagrangian frame of reference.

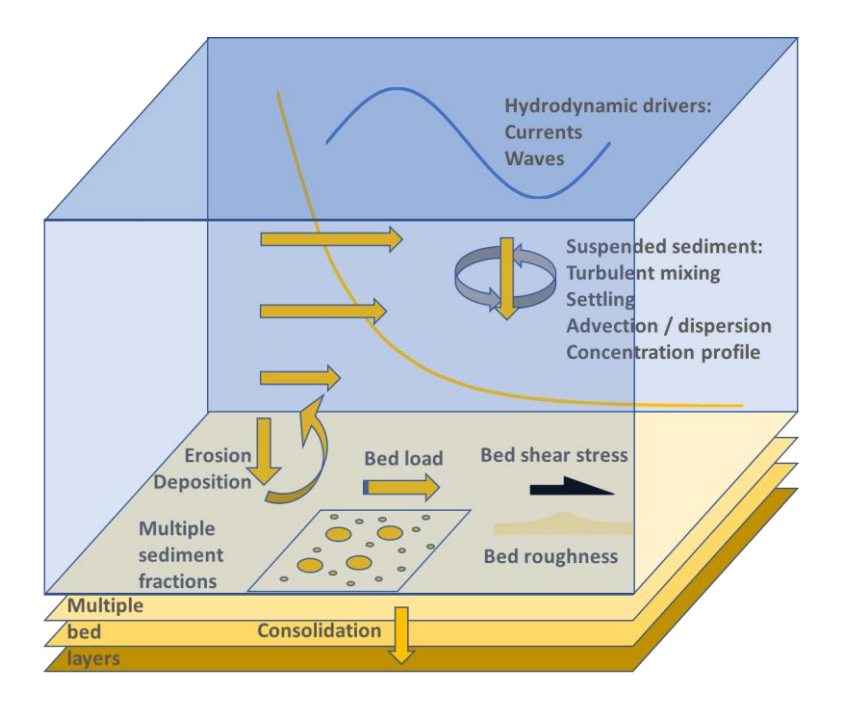

<span id="page-11-2"></span>**Figure 1 TUFLOW Sediment Transport Module Conceptual Model**

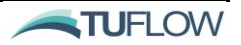

The Hydrodynamic (HD) Engine controls the overall simulation and communicates the *Hydrodynamic Drivers* such as *Currents and Waves* to the STM. The HD Engine, Advection Dispersion (AD) Module and STM work together to calculate the horizontal and vertical *Turbulent Mixing*, *Settling Advection Dispersion* and *Concentration Profiles* of suspended sediment within the water column. *Multiple Suspended Sediment Fractions* are individually tracked as scalar constituents by the AD Module.

Provided with hydrodynamic and suspended sediment conditions, the STM is responsible for resolving the wave-current boundary layer including potential bed forms (*Bed Roughness*) and resultant *Bed Shear Stress.* The STM calculates *Bed Load Transport* potential and sediment *Erosion-Deposition* exchanges at the bed and tracks the resultant change in sediment mass in the bed.

The STM conceptualises the bed as consisting of *Multiple Vertically Stratified Bed Layers*. Each layer comprises a mixture of the defined *Multiple Sediment Fractions*. The mass (kg/m<sup>2</sup> ) of each sediment fraction within an individual cell's bed layer is tracked by the STM. The total quantity of sediment in each bed layer (kg/m<sup>2</sup>) and the associated dry density (kg/m<sup>3</sup>) are used to calculate the layer thickness (m).

The uppermost layer that contains a finite sediment mass is the 'active layer' and it is subject to sediment erosion and deposition. If the active layer erodes entirely, sediment is then progressively eroded from the underlying discretised layers. Sediment always deposits to the active layer and can be transferred to lower (usually higher density) layers via *Consolidation*. Sediment sorting and armouring of the active layer is also possible.

Each sediment transport process is calculated on a timestep specified via the STM [Update dt](#page-109-0) (refer [1.6.1.1\)](#page-47-1) which is set independently to the HD timestep. The STM Update dt will typically be much larger than the HD timestep, for example, the HD timestep may be sub-second to seconds and the STM Update dt may occur every five to fifteen minutes. The purpose of this approach is to speed up simulations which are run over the larger timescales which morphological changes typically occur. The adopted Update dt is specific the sediment transport problem being investigated, and the user is required to use some judgement in its selection.

The net water column exchange, bed load and bed slumping are integrated over an STM Update dt using an explicit Eulerian scheme. At computational cells experiencing net erosion, the mass update proceeds from the active layer down through underlying layers until the calculated mass increment has been accounted for or the sediment source is exhausted. In computational cells experiencing net deposition, the resulting mass increase will be accumulated in the top bed layer.

Sediment consolidation fluxes are subsequently updated by looping through the layers transferring mass to the next lower layer as required. Following the sediment mass updates, the layer thicknesses are recalculated in each bed cell based on the specified layer dry density values. The total change in bed layer thickness is calculated for each computational cell and is passed to the HD model.

Wher[e Morphological coupling](#page-107-0) is specified, the updated bed level is applied to the HD model. For more information on morphological setup and parameters please refer to Section [1.6.1.2.](#page-47-2)

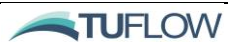

[Figure 2](#page-13-0) summarises the compute sequence that occurs at each STM [Update dt.](#page-109-0) The blue boxes indicate steps where there is communication between the STM and HD/AD modules. The brown boxes are computed by the STM directly.

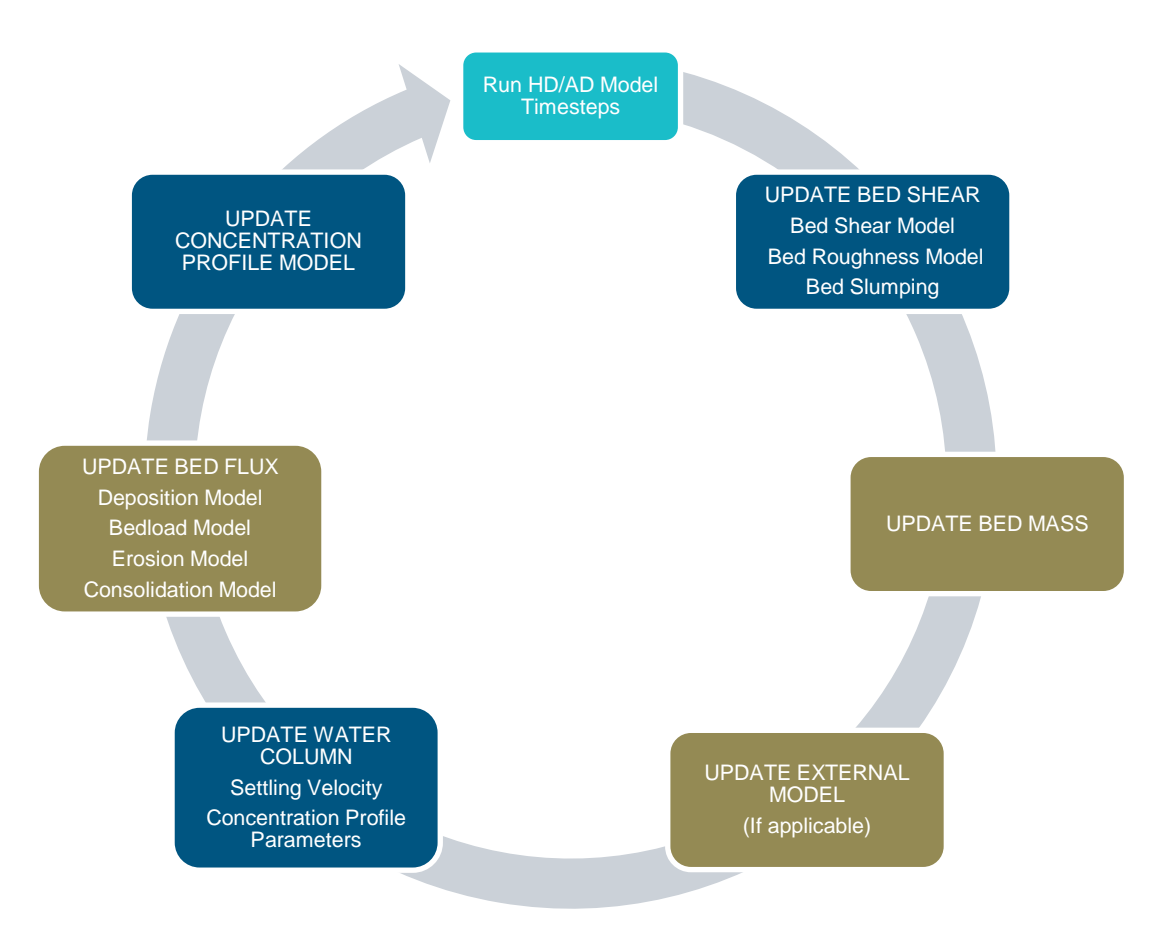

<span id="page-13-0"></span>**Figure 2 STM Update dt Sequence**

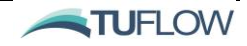

## <span id="page-14-0"></span>1.2 Available Sediment Transport Models

The STM is built on a library of differing model/equation options as provided in [Table 1,](#page-14-3) [Table 2](#page-15-1) and [Table 3.](#page-15-2) If you have a specific model or equation set not currently available, that you would like to include in the STM, please contact [support@tuflow.com.](mailto:support@tuflow.com)

The available sediment transport models can be separated into three core categories as follows:

- (1) Global models that are assigned to all sediment fractions. Concentration profile, bed roughness, bed shear stress and bed slumping models are required to be globally specified (Section [1.2.1\)](#page-14-1)
- (2) Sediment fraction models that are assigned to individual sediment fractions independently of other sediment fractions being computed. Settling, erosion, deposition, bed load, critical stress and consolidation models can all be specified on a fraction by fraction basis (Section [1.2.2\)](#page-14-2).
- (3) External models that are assigned globally but can be applied to one-or-more sediment fractions. Currently the van Rjin TRANSPOR model is the only external model supported by the STM (Sectio[n 1.2.3\)](#page-15-0).

## <span id="page-14-1"></span>1.2.1 Global Models

The STM models presented in [Table 1](#page-14-3) are specified globally and apply to all sediment fractions. The concentration profile models are required to be applied to the entire model domain. In contrast, whilst still applying to all sediment fractions, bed roughness, bed shear and bed slumping models can be varied spatially via material blocks.

<span id="page-14-3"></span>More information on each of the globally specificed models is provided in Section [1.7.](#page-50-0)

| <b>Concentration profile</b> |                                                                                                    | <b>Bed roughness</b>                                                                          | <b>Bed shear</b><br><b>stress</b>              | <b>Bed slumping</b>                           |  |
|------------------------------|----------------------------------------------------------------------------------------------------|-----------------------------------------------------------------------------------------------|------------------------------------------------|-----------------------------------------------|--|
|                              | Default (3D higher-order<br>reconstruction)<br>First-order (higher-order<br>reconstruction only at bed<br>interface) | Specified Nikuradse<br>Roughness (ks)<br>Proportional to median<br>sediment diameter<br>(d50) | Default<br>van Rijn<br>(2004)<br>Bijker (1984) | None<br>٠<br>Simple (specified<br>٠<br>slope) |  |
|                              | Legacy (no reconstruction)                                                                                           | van Rijn (2004)                                                                               |                                                |                                               |  |

**Table 1 TUFLOW STM globally applied profile and bed models**

## <span id="page-14-2"></span>1.2.2 Sediment Fraction Models

The STM provides the flexibility to define fraction independent models/equations. [Table 2](#page-15-1) provides an overview of the available sediment fraction models for settling, erosion, deposition, bed load, critical shear stress and consolidation. More information on the setup and parameters of each is provided in Sectio[n 1.8.](#page-53-0) Notably, some models are more applicable to cohesive (CS) sediment, while others will be more applicable to non-cohesive (NCS) fractions or a combination of the two. Where applicable the labels NCS or CS are provided next to each sediment fraction model withi[n Table 2.](#page-15-1) Where a model is applicable to both NCS and CS no label is included.

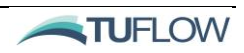

<span id="page-15-1"></span>

| <b>Settling</b>                                                                                                    | <b>Erosion</b>                                                                                                    | <b>Deposition</b>                                                         | Bed load <sup>1</sup>                                                                                                    | <b>Critical</b><br><b>Stress</b>                                                             | <b>Consolidation</b>                       |
|----------------------------------------------------------------------------------------------------|----------------------------------------------------------------------------------------------------|---------------------------------------------------------------------------|----------------------------------------------------------------------------------------------------|----------------------------------------------------------------------------------------------|--------------------------------------------|
| None<br>Constant ws<br>$\bullet$<br>Flocculation<br>$\bullet$<br>(CS)<br>Flocculation<br>$\bullet$<br>+ hindered<br>settling $(CS)$<br>van Rijn<br>$\bullet$<br>$(1984)$ (NCS)<br>van Rijn<br>$\bullet$<br>External<br>$(2004)$ (NCS) | None<br>$\bullet$<br>Mehta<br>$\bullet$<br>(CS)<br>van Rijn<br>$\bullet$<br>(1984)<br>(NCS)<br>van Rijn<br>$\bullet$<br>External<br>(2004)<br>(NCS)<br>Soulsby-<br>٠<br>van Rijn<br>(NCS)<br>Bijker<br>$\bullet$<br>(NCS) | None<br>$\bullet$<br>Unhindered<br>$\bullet$<br>Krone $(CS)$<br>$\bullet$ | None<br>$\bullet$<br>Meyer-<br>$\bullet$<br>Peter-Müller<br>MPM-<br>$\bullet$<br>Shimizu<br>van Rijn<br>$\bullet$<br>External<br>(2004)<br>Soulsby-van<br>$\bullet$<br>Rijn<br>Bijker<br>$\bullet$<br>Wilcock-<br>$\bullet$<br>Crowe | None<br>$\bullet$<br>Constant<br>$\bullet$<br>Soulsby<br>$\bullet$<br>Soulsby-<br>Egiazaroff | None<br>$\bullet$<br>Constant<br>$\bullet$ |

**Table 2 TUFLOW STM Sediment Fraction Models**

 $1$  Non-cohesive sediment fractions may be transported as both bed load and suspended load, whereas cohesive sediments tend to only be transported as suspended load.

## <span id="page-15-0"></span>1.2.3 External Models

The STM currently includes the van Rijn TRANSPOR "external" sediment transport model, which in itself provides a comprehensive boundary layer and sediment transport model.

<span id="page-15-2"></span>External model parameters are required to be specified globally via the [External model](#page-103-0) and [External](#page-104-0)  [model parameters](#page-104-0) commands. Once the external model is specified, one-or-more individual sediment fractions can call the van Rijn external model to specify settling, erosion or bed load. Additionally, van Rijn can also be used to globally assign bed roughness and bed shear models for all fractions. The compatible TRANSPOR models are listed as 'van Rijn Extenal (2004)' in [Table 1](#page-14-3) and [Table 3](#page-15-2) For more information on setup and parameters please refer to Section [1.7.1.6.](#page-52-1)

**Table 3 TUFLOW STM "External" models**

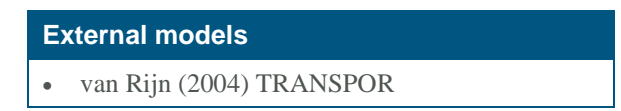

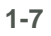

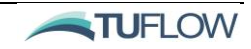

## <span id="page-16-0"></span>1.3 Scientific Documentation

## <span id="page-16-1"></span>1.3.1 Concentration Profile

The default concentration profile model implemented in the STM provides a 'higher order' reconstruction of the suspended sediment concentration profile, ultimately providing the STM with suspended sediment concentration estimates at the bottom face of each cell (for a 2D model this is the bed) and the cell's corresponding cell centre. Using these estimates, vertical suspended sediment settling factors and mixing factors are calculated using the ratio of cell-averaged to cell-bottom concentrations and concentration-gradients respectively within each cell. These factors are passed to the HD model and applied in calculating the net vertical exchange fluxes.

Where relevant (i.e. for 3D model configurations), vertical turbulent mixing between 3D layers in the water column is calculated by the HD Engine and this information is passed back to the STM. The vertical diffusivity for an individual sediment fraction may have a "beta-factor" applied to represent the settling-velocity dependant increase in diffusivity.

## <span id="page-16-2"></span>1.3.2 Bed Roughness

The prediction of bed roughness is one of the most fundamental problems in the modelling of sediment transport. Bed shear stress (Section [1.3.3\)](#page-18-0) drives incipient particle motion (and by extension sediment transport) and is strongly dependent on bed roughness. Sediment transport in return influences bed roughness by changing bed material distribution and bed forms forming a feedback loop.

The STM offers three common [Bed roughness model](#page-98-0) options provided as follows:

### <span id="page-16-3"></span>*1.3.2.1 Specified k<sup>s</sup>*

The ks option applies a fixed Nikuradse bed roughness height throughout the simulation at a given cell. The bed roughness values are specified by the [Bed roughness parameters](#page-98-1) command, *ksc* is the bed roughness for current and *ksw* the bed roughness for waves. If waves are not modelled *ksw* is ignored. [Bed roughness parameters](#page-98-1) command can be specified either globally in the sediment control file, or individually in the [Material](#page-106-0) block.

```
Bed roughness model == ks
Bed roughness parameters == 0.01, 0.01 ! ksc, ksw
```
## <span id="page-16-4"></span>*1.3.2.2 Proportional to d50*

With the absence of ripples and dunes, bed roughness is often assumed to be proportional to *d<sup>50</sup>* of the bed material. One of the most widely used relationship, according to [Soulsby \(1997, pp48\),](#page-93-1) is:

$$
k_s = 2.5d_{50}
$$

However, different studies suggest the proportion may vary widely, and it is strongly recommended to carry out model calibration/sensitivity analysis to assess a suitable multiplier. For situations where wave

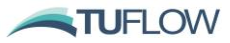

forcing is imporant a second parameter is applied, which is the ratio between the bed roughness's for wave and current (i.e. *ksw*/*ksc*).

```
Bed roughness model == d50
Bed roughness parameters == 2.5, 1.0
```
## <span id="page-17-0"></span>*1.3.2.3 van Rijn (2004)*

[van Rijn \(2004\)](#page-93-2) developed a comprehensive model to predict bed roughness for currents and waves considering mixed sediment and bed forms (e.g. ripples, dunes) in coastal environments. The details of the model are documented in Section [1.3.10.](#page-36-0)

### <span id="page-17-1"></span>*1.3.2.4 Bed roughness coupling*

The bed roughness model specified within the STM can either be independent of the HD Engine bottom drag model or coupled to it. If independent, the STM and HD Engine will use two differing calculations for bed roughness and bed shear stresses, the STM calculations used to drive sediment transport processes, the HD Engine bed roughness used to calculate the hydraulic  $\tau_h$  source term. If coupled, the STM will update  $k_s$  in the HD Engine at each STM Update dt. Use the **Bed roughness coupling** command to turn this option on:

```
Bed roughness coupling == 1
```
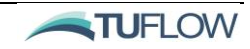

### <span id="page-18-0"></span>1.3.3 Bed Shear Stress

Bed shear stress is a measure of friction force acting on a bed of channel/coastal area and an essential input parameter for erosion and bedload models. Please also refer to the documentation on the bed roughness model selection within Section [1.3.2.](#page-16-2)

#### <span id="page-18-1"></span>*1.3.3.1 Default*

Bed shear model == default considers bed shear stresses induced by both currents and waves (where applicable).

Current induced bed shear stress is calculated as:

$$
\tau_{b,c} = \rho f_c U^2
$$

where:

 $\rho$  is density of fluid (kg/m<sup>3</sup>)

*U* is depth averaged current velocity for 2D model and bottom cell velocity for 3D model (m/s) *f<sup>c</sup>* is friction coefficient due to current:

$$
f_c = \left[\frac{\kappa}{\ln(11z'/k_{sc})}\right]^2
$$

where:

 $\kappa$  is Von Karman constant 0.41

z' is water depth for 2D model and bottom cell thickness for 3D model (m)

*ksc* is bed roughnesses for currents (m)

Wave induced bed shear stress depends on whether the flow is 'smooth turbulent', or 'rough turbulent'. This flow regime is decided by the wave Reynolds number *Re<sup>w</sup>* and the relative roughness *r*:

$$
Re_w = \frac{U_w A_w}{\nu}
$$

$$
r = \frac{A_w}{k_{sw}}
$$

where:

 $U_w$  is orbital velocity amplitude (m/s)

 $A_w = U_w T_w / 2\pi$  is semi-orbital excursion (m)

 $T_w$  is wave period (s)

*v* is kinematic viscosity of water  $(m^2/s)$ 

*ksw* is bed roughness for wave (m)

For rough turbulent flow, the rough bed friction coefficient *fwr* is calculated as:

$$
f_{wr} = \exp(5.21r^{-0.194} - 5.98)
$$

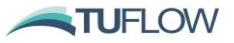

While for smooth turbulent flow, the rough bed friction coefficient *fws* is calculated as:

$$
f_{ws} = 0.035Re_w^{-0.16}
$$

Wave induced bed shear stress is calculated as:

$$
\tau_{b,w} = \frac{1}{2} \rho f_w U_w^2
$$

$$
f_w = \max(f_{wr}, f_{ws})
$$

Combined bed-shear stress due to both currents and waves is:

$$
\tau_{b,cw} = \left[ \tau_{b,cw,m}^2 + 0.5 \tau_{b,w}^2 \right]^{1/2}
$$

with:

$$
\tau_{b, cw, m} = \tau_{b, c} \left[ 1 + 1.2 \left( \frac{\tau_{b, w}}{\tau_{b, c} + \tau_{b, w}} \right)^{3.2} \right]
$$

#### <span id="page-19-0"></span>*1.3.3.2 Bijker*

Bed shear model == Bijker  $\frac{\text{Bijker}(1967, 1971)}{\text{S}}$  $\frac{\text{Bijker}(1967, 1971)}{\text{S}}$  $\frac{\text{Bijker}(1967, 1971)}{\text{S}}$  bed shear stress model is similar to the default method, but it based on the depth averaged velocity  $\overline{U}$  and the depth *h* for both 2D and 3D models. The Bijker bed shear stress model would typically be used in combination with the Bijker erosion and bed load models. Current induced bed shear stress is calculated as:

$$
\tau_{b,c} = \frac{1}{8} \rho f_c \overline{U}^2
$$

$$
f_c = \frac{8g}{[18\log_{10}(12h/k_{sc})]^2}
$$

Wave induced bed shear stress depends on the wave semi-orbital excursion  $A_w$  and the relative roughness *r* as follows:

$$
f_w = \begin{cases} \exp(5.2r^{-0.19} - 6) & (A_w > 0.001m) \\ 0 & (otherwise) \end{cases}
$$

$$
\tau_{b,w} = \frac{1}{4} \rho f_w U_w^2
$$

The combined bed-shear stress due to both currents and waves in this model is:

$$
\tau_{b,cw} = \left[ \tau_{b,c}^2 + 0.5 \tau_{b,w}^2 \right]^{1/2}
$$

#### <span id="page-19-1"></span>*1.3.3.3 Van Rijn (2004)*

Please refer to Section [1.3.10](#page-36-0) for bed shear specification using the external TRANSPOR2004 model.

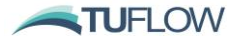

## <span id="page-20-0"></span>1.3.4 Settling Model

Suspended sediment concentration  $(g/m^3$  conveniently also mg/L) can enter the water column either input as HD boundary conditions or by erosion from the bed. The STM reconstructs vertical suspended sediment concentration profiles from the cell-averaged sediment concentration values resolved by the HD/AD modules. Based on the specified [Concentration profile model](#page-99-0) (refer Section [1.3.1\)](#page-16-1) an analytical concentration profile is calculated for each computational cell as a function of an assumed vertical diffusivity and calculated settling velocity

The settling velocity of each sediment fraction is calculated by the STM based on the specified Settling [model.](#page-109-1) A range of settling models are available and are discussed in the sections that follow. In short, the settling velocity is passed to the HD model where it is used to calculate vertical advective exchanges within the water column and to the bed. An internal limiter is applied to the net vertical exchange fluxes (turbulent mixing and settling) to avoid CFL-related numerical instabilities.

### <span id="page-20-1"></span>*1.3.4.1 None*

Settling model == none

Settling of suspended sediment is not modelled.

### <span id="page-20-2"></span>*1.3.4.2 Constant w<sup>s</sup>*

A constant settling velocity (*ws*) defined by the [Settling parameters](#page-109-2) command is applied to calculate the vertical sediment flux. In an example of still water column, the equation governing the vertical sediment balance is:

$$
w_s C = -K_s \frac{\partial C}{\partial z}
$$

where:

C is suspended sediment concentration  $(g/m<sup>3</sup>)$  $K_s$  is turbulence diffusivity of suspended sediment (m<sup>2</sup>/s)

Settling model == Constant Settling parameters == <ws>

### <span id="page-20-3"></span>*1.3.4.3 Flocculation*

In estuarine environments, fine sediments (clays/silts etc.) eroded from the upstream catchment can coalesce to form flocs larger than the contributing sediment particle size when encountering saline water. These flocs can then settle at a higher speed than the individual particles.

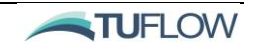

The settling velocity of the flocs are influenced by sediment concentration and salinity:

$$
w_{s,floc} = w_{s0} (C/C_{floc})^{\alpha} [1 - S_1 \exp(S_2 Sal)]
$$

where:

 $w_{s0}$  is settling velocity without flocculation (m/s)  $C_{\text{floc}}$  is concentration when flocculation commences  $(g/m^3)$ *α* is a power coefficient  $S_1$  and  $S_2$  are salinity dependence coefficients *Sal* is salinity (psu)

The flocculation model's input parameters can be defined by the [Settling parameters](#page-109-2) command:

```
Settling model == Flocculation
Settling parameters == <ws0>, <cfloc>, <alpha>, <s1>, <s2>
```
### <span id="page-21-0"></span>*1.3.4.4 Flocculation + hindered settling*

As sediment concentration increases, flocs may begin to settle at a reduced speed due to interactions with neighbouring flocs. This process known as hindered settling can be represented via the addition of  $W_{s, hind}$  as follows:

$$
w_{s,floc} = w_{s0} \left[ \min \left( C, C_{hind} \right) / C_{floc} \right]^{\alpha} \left[ 1 - S_1 \exp(S_2 Sal) \right]
$$
  

$$
w_{s,hind} = w_{s,floc} \left[ 1 - \min \left( 1, C / C_{hind} \right) \right]^n
$$

where:

 $C_{\text{hind}}$  is concentration where hindered settling commences  $(g/m^3)$ *n* is a power coefficient

```
Settling model == Flocculation-Hindered
Settling parameters == \langle ws0 \rangle, \langle cfloc \rangle, \langle alpha \rangle, \langle s1 \rangle, \langle s2 \rangle, \langle chind \rangle, \langle n \rangle
```
#### <span id="page-21-1"></span>*1.3.4.5 van Rijn (1984)*

For natural sand (no flocculation nor hindering) the settling velocity formula proposed by [van Rijn](#page-93-5)  [\(1984b\)](#page-93-5) can be selected as the [Settling model,](#page-109-1) instead of specifying any *w<sup>s</sup>* value. This model requires no input parameters and the formula is based on a dimensionless grain size *D\**:

$$
D_* = \left[\frac{g(s-1)}{v^2}\right]^{1/3} d
$$

where:

*g* is gravity acceleration  $(9.81 \text{ m/s}^2)$ 

*s* is ratio of densities of sediment and water

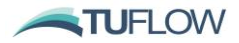

*v* is kinematic viscosity of water (m<sup>2</sup>/s)

*d* is grain diameter (m)

Settling velocity is plotted against *D\** as:

$$
w_{s} = \begin{cases} \frac{\nu D_{*}^{3}}{18d} & (d \le 100 \mu m) \\ \frac{10 \nu}{d} [(1 + 0.01D_{*}^{3})^{1/2} - 1] & (100 \mu m < d \le 1000 \mu m) \\ \frac{1.1 \nu D_{*}^{1.5}}{d} & (1000 \mu m < d) \end{cases}
$$

Settling model == VanRijn84

### <span id="page-22-0"></span>*1.3.4.6 van Rijn (2004)*

Please refer to Section [1.3.10](#page-36-0) for settling model specification using the external TRANSPOR model.

## <span id="page-23-0"></span>1.3.5 Deposition Model

Deposition from the water column to the bed can be optionally switched off, allowed to settle freely based on the settling velocity calculated by the [Settling model,](#page-109-1) or can subject to a limiting bed shear stress for deposition whereby no material will deposit above a specified shear stress.

Computationally at each cell, the STM internally calculates a deposition factor  $f_d$  for each sediment fraction using the specified [Deposition model.](#page-102-0) If using completely unhindered deposition Deposition model == ws then  $f_d$  is set to 1.0. When using Deposition model == Krone, the model calculates the value  $f_d$  which ranges from 0 (no deposition) to 1 (unhindered and equivilant to Deposition model == ws). Once calculated,  $f_d$  is passed back to the hydrodynamic model, where it used to scale the deposition mass flux  $(g/m^2/s)$  at each HD timestep, which is subsequently integrated over an STM update timestep to obtain the mass exchange between the STM and HD Engine at each [Update dt.](#page-109-0)

The available deposition model equations are further described below, and their parameters are detailed in Section [1.8.4.](#page-56-0)

#### <span id="page-23-1"></span>*1.3.5.1 None*

Deposition model == none

Suspended sediment deposition from water column to bed layer is not calculated. The deposition factor  $f_d = 0$ .

### <span id="page-23-2"></span>*1.3.5.2 Unhindered*

Deposition model == ws

The deposition flux from water column to bed layer is calculated based on settling velocity and suspended sediment concentration as:

$$
F_d = f_d w_s C_b
$$

where:

 $w_s$  is the settling velocity specified by the [Settling model](#page-109-1) (m/s)  $C_b$  is near bed sediment concentration ( $g/m<sup>3</sup>$ )

Note: The deposition factor  $f_d = 1$ .

#### <span id="page-23-3"></span>*1.3.5.3 Krone*

```
Deposition model == Krone
Deposition parameters == <taucd>
```
Commonly known as Krone deposition equation, the deposition flux is adjusted by a deposition factor of:

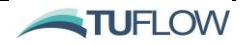

$$
F_d = f_d w_s C_b
$$

$$
f_d = \left(1 - \frac{\tau_b}{\tau_{cd}}\right)
$$

where:

 $\tau_b$  is bed shear stress (N/m<sup>2</sup>) *τcd* is critical shear stress for deposition (N/m<sup>2</sup> )

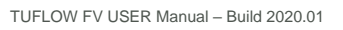

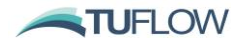

## <span id="page-25-0"></span>1.3.6 Erosion Model

Sediment erosion and resuspension are calculated as a mass flux  $(g/m^2/s)$  using the specified **Erosion** [model](#page-102-1) for each sediment fraction and computational cell. The erosion rates for each sediment fraction are passed to the HD Engine and applied as a water column source term to the lowest cell in the water column. A flux limiter is applied where the erosion rate could result in negative sediment mass during a single STM update timestep. The available erosion models and their parameters are detailed in Section [1.8.3](#page-55-0) and their equations are detailed in the following sections.

#### <span id="page-25-1"></span>*1.3.6.1 None*

Erosion model == None

Erosion is not modelled.

#### <span id="page-25-2"></span>*1.3.6.2 Mehta*

The Mehta model (also commonly known as the Partheniades Formula) is a simple shear stress excess formula used to calculate the erosion flux from bed layer to water column:

$$
F_e = Er \left(\frac{\tau_{b,cw}}{\tau_{ce}} - 1\right)^{\alpha}
$$

where:

*Er* is the erosion rate constant  $(g/m^2s)$ 

 $\tau_{b,cw}$  is combined bed shear stress due to currents and waves  $(N/m^2)$  (see Section [1.3.3\)](#page-18-0)

*τce* is critical shear stress for erosion (N/m<sup>2</sup> )

*α* is a power coefficient

This model is simple, but the input parameters should be calibrated based on experimental or field measurement data.

```
Erosion model == Metha
Erosion parameters == <Er>, <tauce>, <alpha>
```
For multi sediment fraction model, the flux for each fraction (*Fe,i*) is adjusted based on the fraction of each sediment class  $(p_i)$  in the top layer:

$$
F_{e,i} = p_i F_e
$$

Note that this adjustment for multi sediment fraction model applies to other erosion models as well.

### <span id="page-25-3"></span>*1.3.6.3 van Rijn (1984)*

[Garcia and Parker \(1991\)](#page-93-6) compared seven empirical formulas for bed erosion rate and validated each against a large experimental data set. [van Rijn \(1984b\)'](#page-93-5)s formula is one of the models that corresponds best with the experimental data, and is recommended for use with currents alone by [Soulsby \(1997,](#page-93-1) 

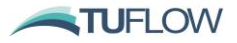

[pp140\).](#page-93-1) The erosion flux is expressed as the product of settling velocity  $w_s$  and reference volumetric concentration *Ca*:

$$
F_e = w_s C_a
$$

$$
C_a = Er \frac{d}{z_a D_*^{0.3}} \left(\frac{\tau_{b, cw}}{\tau_{ce}} - 1\right)^{1.5}
$$

where:

*Er* is a coefficient (-) *d* is grain size (m)  $\tau_{b,cw}$  is combined bed shear stress due to currents and waves  $(N/m^2)$  (see Section [1.3.3\)](#page-18-0) *τce* is critical shear stress for erosion (N/m<sup>2</sup> ) *D\** is dimensionless grain size introduced in Section [1.3.4.5.](#page-21-1) *z<sup>a</sup>* is reference height (m)

Note that the reliability of this model depends on the selection of the [Reference height](#page-110-0) *za*. [Garcia and](#page-93-6)  [Parker \(1991\)](#page-93-6) assumed  $z_a = 0.05h$  in their study, while <u>van [Rijn \(2007b\)](#page-94-0)</u> later recommended to set  $z_a$  as half the bed roughness height, with a minimum value of 0.01m.  $z_a$  needs to be specified by the [za](#page-110-0) command in the [Material](#page-106-0) block.

Erosion model == VanRijn84 Erosion parameters == <Er>, <tauce>

#### <span id="page-26-0"></span>*1.3.6.4 Soulsby-vanRijn*

Erosion model == Soulsby\_VanRijn

The suspended load part of Soulsby-van [Rijn \(1997, pp183\)'](#page-93-1)s total load model (Section [1.3.7.4\)](#page-30-0) can be used to derive  $C_a$ . After obtaining the suspended load  $q_s$  by using term  $A_{sb}$ , it can be converted to  $C_a$ assuming the following vertical profiles for sediment concentration and velocity:

$$
C(z) = C_a \left[ \frac{z}{z_a} \frac{(h - z_a)}{(h - z)} \right]^{-w_s/\kappa u_*}
$$

$$
U(z) = \frac{u_*}{\kappa} ln\left(\frac{z}{z_0}\right)
$$

$$
q_s = \int_{z_a}^h C(z) U(z) dz
$$

where:

*z<sup>a</sup>* is reference height (m)

 $w_s$  is settling velocity (m/s)

 $\kappa$  is Von Karman constant 0.41

 $u^*$  is bed stress velocity (m/s)

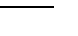

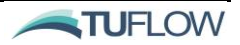

*z<sup>0</sup>* is bed roughness length (m)

 $q_s$  is the suspended load calculated by Soulsby-Van Rijn (1997)'s total load model (g/m<sup>2</sup>·s)

### <span id="page-27-0"></span>*1.3.6.5 Bijker*

Erosion model == Bijker

Similar to the Soulsby-van Rijn (1997)'s method introduced above, the suspended load part of **Bijker**  $(1967, 1971)$  $(1967, 1971)$ 's total load model (Section [1.3.7.5\)](#page-31-0) can be used to derive  $C_a$ .

### <span id="page-27-1"></span>*1.3.6.6 van Rijn (2004)*

Please refer to Section [1.3.10](#page-36-0) for erosion specification using the external TRANSPOR model.

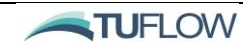

## <span id="page-28-0"></span>1.3.7 Bed Load Model

Bed load transport in the STM is calculated for each 2D computational cell representing the bed surface as a mass flux (kg/m/s) vector [Qbx, Qby] using the specified [Bed load model.](#page-97-0) An upwinded, facenormal bed load flux is subsequently calculated at each cell face and a boundary integral is calculated to determine the sediment massrate of change due to bed load divergence. The available bed load models and their parameters are detailed in Section [1.8.5](#page-56-1) and their equations are detailed in the sections that follow.

Among the models offered by TUFLOW FV, [Meyer-Peter and Müller \(1948\)'](#page-93-7)s and Wilcock and Crowe  $(2003)$ 's models are developed for gravel rivers under the under the impact of currents only. Van Rijn [\(2004\)'](#page-93-2)s, [Soulsby-van Rijn \(1997\)'](#page-93-1)s and [Bijker \(1967,](#page-93-3) [1971\)](#page-93-4)'s models can be used for considering the impact of both currents and waves.

#### <span id="page-28-1"></span>*1.3.7.1 None*

Bedload model == None

Bedload is not modelled.

#### <span id="page-28-2"></span>*1.3.7.2 Meyer-Peter and Müller*

[Meyer-Peter and Müller](#page-93-7) (1948)'s bedload model was originally developed for well-sorted fine gravel, and the formula uses non-dimensionalised bed shear stress (or Shield's stress):

$$
\tau_* = \frac{\tau_b}{(\rho_s - \rho)gd}
$$

to obtain a nondimensionalised bedload transport rate:

$$
q_{b*} = \frac{q_b}{\sqrt{(s-1)gd^3}} = 8(\tau_* - \tau_{*c})^{1.5}
$$

where:

 $\tau_b$  is bed stress stress (N/m<sup>2</sup>)

 $\rho_s$  is density of particle (kg/m<sup>3</sup>)

*ρ* is density of water  $g$  is gravity acceleration  $(m/s<sup>2</sup>)$ 

*d* is particle size (m)

 $q_b$  is the volumetric bedload transport rate per unit width (m<sup>3</sup>/m·s)

 $s = \rho_s/\rho - 1$ 

*τ\*c* is a constant determined in experiment and the commonly used values are: 0.06 (Shields, gravel), 0.03 (Parker, mixed size gravel), and 0.047 (Meyer-Peter and Müller, well-sorted fine gravel). The value of non-dimensionalised critical shear stress can be also applied as *τ\*c*.

For multi sediment fraction model, bedload rate for each fraction (*qb,i*) is adjusted based on the fraction of each sediment class  $(p_i)$  in the top layer:

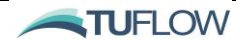

#### $q_{b,i} = p_i q_b$

Note that this adjustment for multi sediment fraction model applies to other bedload models as well.

The three parameters in the model (factor 8, *τ\*c*, and exponent 1.5) can be specified by user using the following commands:

Bedload model == MPM Bedload parameters == <fac>, <taucr>, <alpha>

## <span id="page-29-0"></span>*1.3.7.3 MPM-Shimizu*

[Shimizu](#page-93-8) *et al* (1995) applied Hasegawa (1983)'s method to consider the impact of bed slope on the direction of bedload transport in the Meyer-Peter and Müller's bedload model. The bedload components in the direction of the bed shear stress  $\hat{s}$  and perpendicular to the direction of the bed shear stress  $\hat{n}$ have the following relationship:

$$
q_{b*} = \sqrt{q_{b*,\hat{s}}^2 + q_{b*,\hat{n}}^2}
$$

with

$$
\frac{q_{b*,\hat{n}}}{q_{b*,\hat{s}}} = \sqrt{\frac{\tau_{*c}}{\mu_s\mu_k\tau_*}} \frac{\partial z}{\partial \hat{n}}
$$

where:

 $\mu_s$  and  $\mu_k$  are the static and kinetic friction coefficient (assumed as 0.6 and 0.48, respectively)  $\partial z/\partial \hat{n}$  is the bed slope component perpendicular to bed shear stress direction. *τ\** and *τ\*c* are nondimensionalised bed shear stress and critical shear stress, respectively.

The obtained bedload rate in  $\hat{s}$  and  $\hat{n}$  directions are then converted to *x*, *y* directions using:

$$
q_{b*,x} = q_{b*,\hat{s}} \frac{\tau_{*,x}}{\tau_*} - q_{b*,\hat{n}} \frac{\tau_{*,y}}{\tau_*}
$$

$$
q_{b*,y} = q_{b*,\hat{s}} \frac{\tau_{*,y}}{\tau_*} + q_{b*,\hat{n}} \frac{\tau_{*,x}}{\tau_*}
$$

Required bedload parameter inputs are same as the Meyer-Peter and Müller's model.

Bedload model == MPM\_Shimizu

Bedload parameters == <fac>, <taucr>, <alpha>

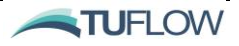

#### <span id="page-30-0"></span>*1.3.7.4 Soulsby - Van Rijn*

Bedload model == Soulsby\_VanRijn

[Soulsby \(1997, pp183\)](#page-93-1) developed a coastal sediment transport model for total load transport rates. Either the load transport rate or just the bedload part can be applied in STM. The total load formula reads:

$$
q_t = A_s \overline{U} \left[ \left( \overline{U}^2 + \frac{0.018}{C_D} U_{w,rms}^2 \right)^{1/2} - \overline{U}_{cr} \right]^{2.4} (1 - 1.6 \tan \beta)
$$

$$
A_{sb} = \frac{0.005h(d_{50}/h)^{1.2}}{[(s - 1)gd_{50}]^{1.2}}
$$

$$
A_{ss} = \frac{0.012hD_*^{-0.6}}{[(s - 1)gd_{50}]^{1.2}}
$$

$$
A_s = A_{sb} + A_{ss}
$$

where:

 $\overline{U}$  is depth-averaged current velocity (m/s)

 $U_{w,rms}$  is root-mean-square wave orbital velocity (m/s)

 $C_D$  is the drag coefficient due to the current along"

$$
C_D = \left[\frac{0.40}{\ln(h/z_0)}\right]^2
$$

 $\overline{U}_{cr}$  is threshold current velocity (m/s)

 $\beta$  is slope of bed in streamwise direction, positive if flow runs uphill

*z<sup>0</sup>* is bed roughness length (m)

*D\** is dimensionless grain size:

$$
D_* = \left[\frac{g(s-1)}{v^2}\right]^{1/3} d_{50}
$$

*v* is kinematic viscosity of water (m<sup>2</sup>/s)

The threshold velocity  $\overline{U}_{cr}$  is obtained from the improved Shields' curve proposed by Soulsby and [Whitehouse \(1997\)](#page-93-9) (see Section [1.3.8.3\)](#page-33-3). The dimensionless critical bed shear stress *τ\*c* is converted to a depth-averaged threshold velocity using:

$$
\overline{U}_{cr} = 7 \left( \frac{h}{d_{50}} \right)^{1/7} [g(s-1) d_{50} \tau_{*c}]^{1/2}
$$

The total load and bedload model can be selected by:

Bedload model == Soulsby\_VanRijn\_Total

Or

```
Bedload model == Soulsby_VanRijn
```
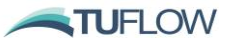

where *A<sup>s</sup>* becomes *Asb* only.

Note: this model is developed for sediment sizes of 0.1mm < *d<sup>50</sup>* < 10mm and the model will exit with an error if the sediment size exceeds this range.

#### <span id="page-31-0"></span>*1.3.7.5 Bijker*

Bedload model == Bijker

[Bijker \(1967,](#page-93-3) [1971\)](#page-93-4) proposed the following formula for the net bedload transport rate averaged over a sinusoidal wave-cycle:

$$
q_b = A_B u_* d_{50} \exp\left[\frac{-0.27g(s-1)d_{50}}{\mu(u_*^2 + 0.016U_w^2)}\right]
$$

$$
A_B = \begin{cases} 2 & (H_w/h < 0.05) \\ 2 + 3\left(H_w/h - 0.05\right) & (0.05 \le H_w/h < 0.4) \\ 5 & (0.4 \le H_w/h) \end{cases}
$$

$$
\mu = \left[\frac{\ln(12h/\Delta_r)}{\ln(12h/d_{90})}\right]^{1.5}
$$

where:

 $A_B$  is the breaking wave coefficient  $H_w$  is wave height (m)  $u^*$  is bed stress velocity due to current alone  $(m/s)$  $U_w$  is wave orbital velocity amplitude (m/s) *µ* is 'ripple factor' *Δ<sup>r</sup>* is ripple height (m)

The parameters for the breaking wave coefficient can be specified by users using the following command:

```
Bedload parameters == <Abs>, <Gbs>, <Abd>, <Gbd>
```
with the default values of 5, 0.4, 2, 0.05, respectively. Bijker's bedload model can be applied in conjunction with the Bijker's bed shear stress model (Section [1.3.3.2\)](#page-19-0) for the consistency of the bedload calculation.

The Bijker's total load can be applied, instead of calculating just the bedload rate. Suspended load is related to bedload using the bed concentration reference value:

$$
q_s = 1.83 q_b \left[ I_1 \ln \left( \frac{33h}{\Delta_r} \right) + I_2 \right]
$$

where  $I_1$  and  $I_2$  are Einstein integrals for the suspended load.

To model the total transport rate, use command:

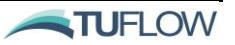

Bedload model == Bijker\_Total

To model the bedload only:

Bedload model == Bijker

#### <span id="page-32-0"></span>*1.3.7.6 Wilcock-Crowe*

Bedload model == Wilcock\_Crowe

[Wilcock and Crowe \(2003\)](#page-94-1) developed a model for mixed sand/gravel sediments, which considers a hiding function and incorporates a nonlinear effect of sand content on gravel transport rate. Bed load transport rates are expressed a dimensionless parameter for each sediment size fraction *D<sup>i</sup>* (note this dimensionless parameter is different from the  $q_{s*}$  used in the models above):

$$
W_i^* = \frac{(s-1)gq_s}{u_*^3}
$$

 $W_i^*$  is plotted as a function of  $\phi = \tau_b / \tau_{ri}$  as:

$$
W_i^* = \begin{cases} 0.002\phi^{7.5} & (\phi < 1.35) \\ 14\left(1 - \frac{0.894}{\phi^{0.5}}\right)^{4.5} & (\phi \ge 1.35) \end{cases}
$$

where:

 $\tau_b$  is bed stress stress (N/m<sup>2</sup>)

 $\tau$ *ri* is the reference shear stress that is defined as the value of  $\tau$ *b* at which  $W$ <sup>*i*</sup> is equal to a small reference value  $W_r^* = 0.002$ 

 $\tau_{ri}$  is calculated from the reference shear stress for the mean grain size  $(D_m)$  of the bed surface:

$$
\frac{\tau_{ri}}{\tau_{rm}} = \left(\frac{D_i}{D_m}\right)^b
$$

$$
b = \frac{0.67}{1 + \exp\left(1.5 - D_i/D_m\right)}
$$

These two equations represent a hiding function for each grain size in a mixed sediment, and  $\tau_{rm}$  is calculated from the following two equation considering the percentage of sand on the bed surface *Fs*:

$$
\tau_{rm}^* = \frac{\tau_{rm}}{(s-1)\rho g D_m}
$$

$$
\tau^*_{rm} = 0.021 + 0.015 \exp(-20 F_s)
$$

### <span id="page-32-1"></span>*1.3.7.7 van Rijn (2004)*

Please refer to Section [1.3.10](#page-36-0) for bed load specification using the external TRANSPOR model.

**NTUFLOW** 

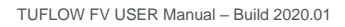

### <span id="page-33-0"></span>1.3.8 Critical Stress Model

Critical shear stress  $\tau_{*c}$  defines the threshold of motion for sediments and is an important input to erosion and bedload formulas. For many erosion models and bedload models,  $\tau_{\ast c}$  is built into the model, while Metha's and van Rijn (1984)'s erosion models and Meyer-Peter and Müller and MPM\_Shimizu bedload models allow a user specified value or alternatively they use a critical shear stress model. For further details on adding the [Critical stress model](#page-101-0) and [Critical stress parameters](#page-101-1) to the model please refer to Section [1.8.6](#page-57-0)

#### <span id="page-33-1"></span>*1.3.8.1 None*

Critical stress model == None

Critical shear stress is not calculated.

#### <span id="page-33-2"></span>*1.3.8.2 Constant*

Use a constant value defined by the  $Critical stress parameters$  command with a unit " $N/m<sup>2</sup>$ ".

Critical stress model == Constant Critical stress parameters == <tauc>

#### <span id="page-33-3"></span>*1.3.8.3 Soulsby*

[Soulsby and Whitehouse \(1997\)](#page-93-9) proposed an algebraic expression that improved Shields' curve. The Critical Shields parameter (or dimensionless bed shear stress) is defined as:

$$
\tau_{*c} = \frac{\tau_c}{(\rho_s - \rho)gd}
$$

It can be plotted against the dimensionless grain size *D\**:

$$
D_* = \left[\frac{g(s-1)}{v^2}\right]^{1/3} d
$$

The expression reads:

$$
\tau_{*c} = \frac{0.3}{1 + 1.2D_*} + 0.055[1 - \exp(-0.02D_*)]
$$

Critical stress model == Soulsby

Note: No parameters are required for the Soulsby critical stress model.

#### <span id="page-33-4"></span>*1.3.8.4 Soulsby-Egiazaroff*

#### Critical shear parameters == Soulsby\_Egiazaroff

The hiding-exposure phenomenon becomes important for mixed sand/gravel beds. The sediment fractions smaller than the median grain size exhibit relatively 'equal' mobility, while the coarser

TUFLOW FV USER Manual – Build 2020.01

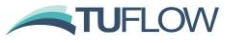

fractions are more 'exposed' than when they exist in a uniform material size bed. As the result, the critical shear stress for the coarser fractions become considerably smaller than that predicted by the Shields'/Soulsby's curves, which is derived for surface layer with uniform grain size.

The  $d_{50}$  method introduced by **Egiazaroff** (1965) can be applied with the Soulsby's curve to consider the hiding factor:

$$
\xi_i = \frac{\tau_{*c,i}}{\tau_{*c.d_{50}}} = \left[\frac{\log(19)}{\log(19d_i/d_{50})}\right]^2
$$

When this method is selected, the dimensionless critical shear for  $d_{50}$  is calculated from Soulsby's curve first and those values for all fractions are obtained based on the relationship above.

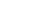

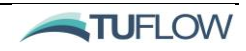

## <span id="page-35-0"></span>1.3.9 Consolidation Model

Bed consolidation of bed sediment can be modelled via downward sediment flux from one bed layer to the next. This can either be switched off or set as a constant download flux using the Consolidation [model](#page-100-0) command. For more information on bed consolidation setup and parameters please refer to Sectio[n 1.8.7.](#page-58-0)

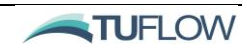
## <span id="page-36-1"></span>1.3.10 External Model

Professer Leo C. van Rijn originally published his sediment transport model in 1984 [\(van Rijn 1984a,](#page-93-0)  [b, c\)](#page-93-0), which focussed on sediment transport and bed roughness in steady river flow. These studies have been cited extensively and validated over a range of flow and sediment conditions. The method was later improved and extended to coastal flow conditions with combined currents and waves, and became a unified model framework for the sediment transport of fine silts to coarse sand and gravel. The updated model was published by [van Rijn](#page-93-1) *et al* (2004) and implemented as the TRANSPOR2004 model (or TR2004). A Fortran routine of this model was also made available [\(www.aquapublications.nl\)](http://www.aquapublications.nl/) and can optionally be used as an external routine linked to TUFLOW FV hydrodynamic model using the [External model](#page-103-0) command.

```
External model == VanRijn04
```
The basic hydrodynamic parameters (depth, velocity, water temperature, salinity and etc) required by TR2004 is calculated by TUFLOW FV hydrodynamic model, and the wave related parameters can be linked with external wave model forcing (for example SWAN). The basic sediment characteristics (*d10*, *d50*, *d<sup>90</sup>* and etc) need to be specified globally using the [External model parameters](#page-104-0) command and the meanings of the parameters are described in [Table 4:](#page-36-0)

```
External model parameters == <d10>, <d50>, <d90>, <ur>, 
                              <bf_type>, <f_ws>, <f_tauc>, 
                              <f_current_efficiency>, <f_wave_efficiency>,
                              <f_wave_assymetry>, <f_wave_streaming>
```
<span id="page-36-0"></span>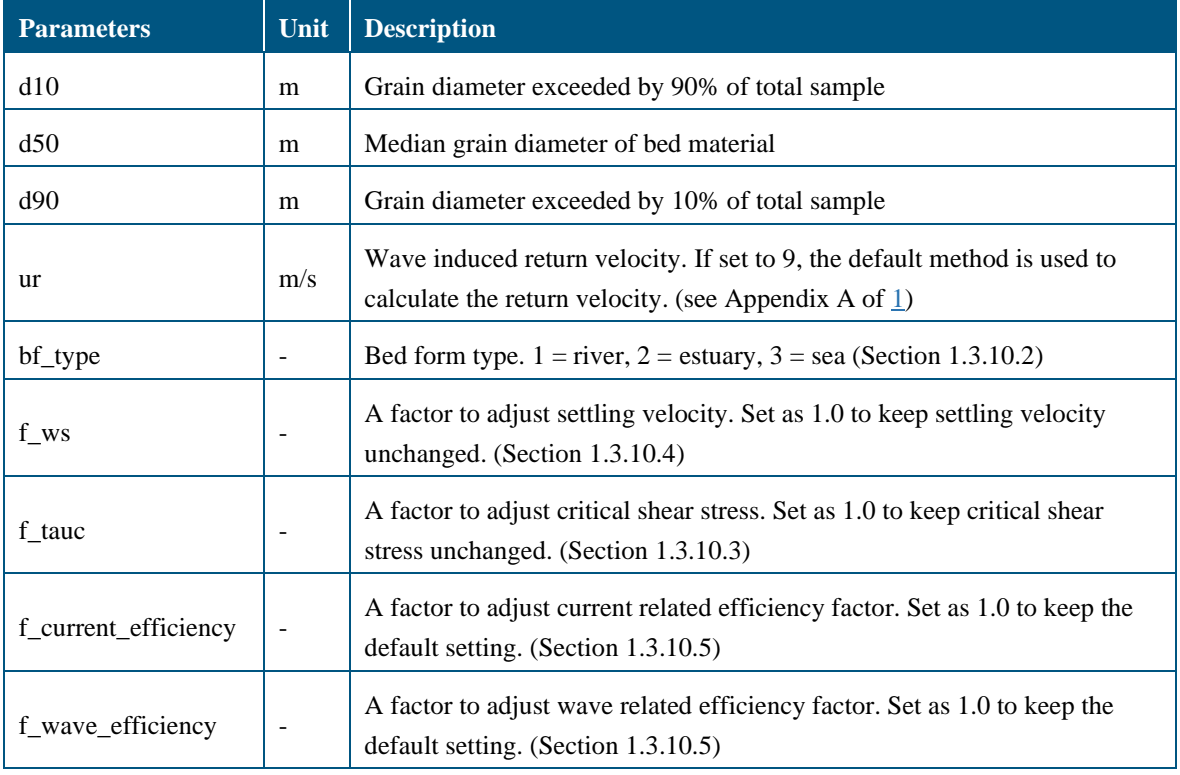

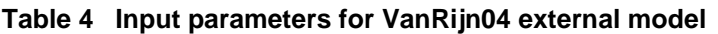

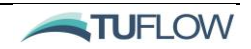

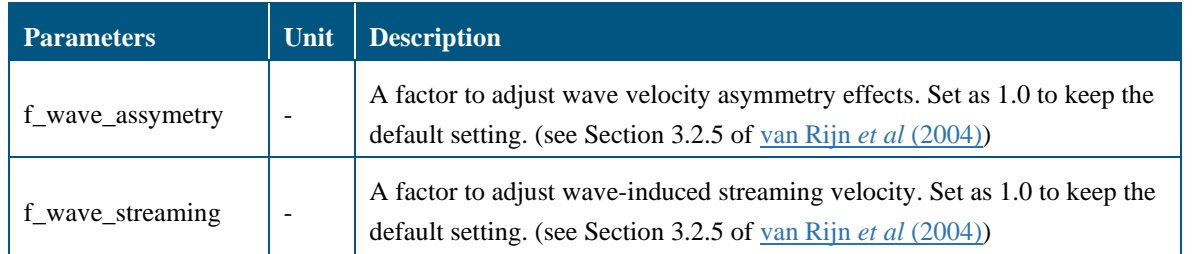

In the case of multiple sediment fractions the TR2004 model is run for the combined sediment case, that is all sediment fractions. In this case the local *d10*, *d50*, *d<sup>90</sup>* variables are calculated internally and the input parameter values are ignored.

The model includes the predictions of bed roughness, bed shear stress, suspended sediment transport and bedload transport. This manual only scratch the surface of the TR2004 model, while the in-depth description of the model can be found i[n van Rijn](#page-93-1) *et al* (2004) or [van Rijn \(2007a, b, c\).](#page-93-2)

## *1.3.10.1 TR2004 Bed Forms and Bed Roughness*

### *Current-related bed roughness*

Currents and waves may deform a bed into various types of bed features. TR2004 model categorise the bed features into small ripples, mega-ripples and dunes, and the size/height of these features are influenced by the wave-current regime, which is decided by the mobility parameter *ψ*:

$$
\psi = \frac{U_{wc}}{(s-1)gd_{50}}
$$

$$
U_{wc}^2 = U_c^2 + U_w^2
$$

where:

*s* is ratio of densities of sediment and water  $U_c$  is depth-averaged current velocity (m/s)  $U_w$  is peak orbital velocity near bed (m/s)

It is assumed that the physical current-related roughness of small-scale ripples is given by:

$$
k_{s.c.r} = \begin{cases} 150f_{cs}d_{50} & (\psi \le 50 \text{ lower wave} - \text{current regime, movable ruples}) \\ (182.5 - 0.652\psi)f_{cs}d_{50} & (50 < \psi \le 250 \text{ transitional regime}) \\ 20f_{cs}d_{50} & (\psi > 250 \text{ upper wave} - \text{current regime, sheet flow}) \\ 20d_{slit} & (d_{50} < d_{slit}) \end{cases}
$$

$$
f_{cs} = \max\left[\left(0.25d_{gravel}/d_{50}\right)^{1.5}, 1\right]
$$

with  $d_{\text{slit}} = 0.032 \text{mm}$ , and  $d_{\text{gravel}} = 2 \text{mm}$ .

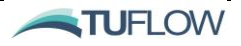

The bed roughness of mega-ripples is expressed as a function of the flow depth *h* and the mobility parameter *ψ*:

$$
k_{s.c.mr} = \begin{cases} 0.0002 f_{fs} \psi h & (\psi \le 50) \\ (0.011 - 0.00002 \psi) f_{fs} h & (50 < \psi \le 550) \\ 0.02 & (\psi > 550 \text{ and } d_{50} \ge 1.5 d_{sand}) \\ 200 d_{50} & (\psi > 550 \text{ and } d_{50} < 1.5 d_{sand}) \\ 0 & (d_{50} < d_{silt}) \end{cases}
$$

$$
f_{fs} = \max[(d_{50}/1.5d_{sand}), 1]
$$

with *dsand* = 0.062mm.

Similar as for the roughness of mega-ripples, the effective roughness of dunes is proposed to be:

$$
k_{s.c.d} = \begin{cases} 0.0004 f_{fs} \psi h & (\psi \le 100) \\ (0.048 - 0.00008 \psi) f_{fs} h & (100 < \psi \le 600) \\ 0 & (\psi > 600) \\ 0 & (d_{50} < d_{silt}) \end{cases}
$$

Note that  $k_{s,c,d}$  is only calculated if the [External model parameters](#page-104-0) 'bf  $\pm$ ype' is set to 1 (for rivers).

Finally, the total physical current-related roughness (*ks,c*) is assumed to be:

$$
k_{s,c} = \left[k_{s,c,r}^2 + k_{s,c,mr}^2 + k_{s,c,d}^2\right]^{0.5}
$$

Also, 'apparent' bed roughness *k<sup>a</sup>* is needed in the model as it is the dominant roughness factor due to wave-current interaction processes:

$$
\frac{k_a}{k_{s.c}} = \exp\left(\frac{\gamma U_w}{U_c}\right), \text{with } \left(\frac{k_a}{k_{s.c}}\right)_{max} = 10
$$

$$
\gamma = 0.8 + \varphi - 0.3\varphi^2
$$

where:

 $U_c$  is depth averaged current velocity (m/s)

 $U_w$  is strength of the peak orbital velocity (m/s)

 $\varphi$  is angle between wave direction and current direction (in radians between 0 and  $\pi$ )

#### *Wave-related bed roughness*

Regarding the physical wave-related bed roughness, it is assumed that only ripples with a length scale of the order of the wave orbital diameter near the bed are relevant, while mega-ripples and dunes with much larger length scales do not contribute to the roughness, thus:

$$
k_{s.w} = k_{s.w.r} = k_{s.c.r}
$$

#### TUFLOW FV USER Manual – Build 2020.01

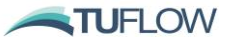

If the **Bed roughness coupling** is set to 1, the apparent bed roughness  $k_a$  and the wave-related bed roughness *ks,w* values are passed back to the hydrodynamic and wave models, respectively.

### <span id="page-39-0"></span>*1.3.10.2 TR2004 Bed Shear Stress*

The current-related friction coefficient (based on the dimensionless Darcy-Weisbach approach) can be computed as:

$$
f_c = \frac{8g}{\left[18\log_{10}\left(12h/k_{s,c}\right)\right]^2}
$$

And the current induced bed shear stress is calculated as:

$$
\tau_{b,c}=\frac{1}{8}\rho f_c U_c^2
$$

The wave-related friction coefficient is computed as:

$$
f_w = \exp\left(5.2 \frac{A_w}{k_{s,w}}^{-0.19} - 6\right)
$$

where:

 $A_w = U_w T_w / 2\pi$  is semi-orbital excursion (m)  $T_w$  is wave period (s)

And the time-averaged bed shear stress induced by wave induced is calculated as:

$$
\tau_{b,w} = \frac{1}{4} \rho f_w U_w^2
$$

Finally, the combined bed-shear stress due to both currents and waves in this model is:

$$
\tau_{b,cw} = \alpha_{cw} \tau_{b,c} + \tau_{b,w}
$$

$$
\alpha_{cw} = \left[\frac{\ln(30\delta_m/k_a)}{\ln(30\delta_m/k_{s,c})}\right]^2 \left[\frac{\ln(30h/k_{s,c}) - 1}{\ln(30h/k_a) - 1}\right]^2
$$
, with  $\alpha_{cw,max} = 1$ 

where

*αcw* is wave-current interaction coefficient  $\delta_m = 2\delta_w$  ( $\delta_{m,min} = 0.05$ ,  $\delta_{m,max} = 0.2$ ) is thickness of effective fluid mixing layer (m)  $2\delta_w$  is thickness of wave-boundary layer (m):

$$
\delta_{w} = 0.36 A_{\delta} \left( \frac{A_{\delta}}{k_{s,w}} \right)^{-0.25}
$$

 $A_{\delta}$  is near-bed peak orbital excursion (m)

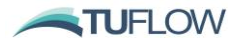

### <span id="page-40-1"></span>*1.3.10.3 TR2004 Critical Shear Stress*

The dimensionless bed shear stress *τ\*c* is calculated as a function of the dimensionless grain size *D\** according to the improved Shields' curve proposed by van Rijn:

$$
\tau_{*c} = \begin{cases}\n0.115D_*^{-0.5} & (1 < D_* \le 4) \\
0.14D_*^{-0.64} & (4 < D_* \le 10) \\
0.04D_*^{-0.1} & (10 < D_* \le 20) \\
0.013D_*^{0.29} & (20 < D_* \le 150) \\
0.055 & (150 < D_*)\n\end{cases}
$$

with:

$$
\tau_{*c} = \frac{\tau_c}{(\rho_s - \rho)gd}, \qquad D_* = \left[\frac{g(s-1)}{v^2}\right]^{1/3} d
$$

where:

 $\tau_c$  is critical shear stress ( $N/m^2$ )

An adjusted critical shear stress *τc,1* based on the fraction of mud is also used in the erosion/bedload models:

$$
\tau_{c,1} = (1 - p_{mud})^3 \tau_c
$$

where:

*pmud* is fraction of mud (0 to 0.3)

In addition, the 'f tauc' parameter from the [External model parameters](#page-104-0) command can be used to adjust the calculated critical shear stress.

### <span id="page-40-0"></span>*1.3.10.4 TR2004 Settling Velocity*

The settling velocity model is basically same with the [van Rijn \(1984b\)](#page-93-3) model (Section [1.3.4.5\)](#page-21-0). The 'f ws' parameter from the **External model parameters** command can be used to adjust the calculated settling velocity.

### <span id="page-40-2"></span>*1.3.10.5 TR2004 Erosion Model*

The erosion flux is expressed as the product of settling velocity *w<sup>s</sup>* and reference volumetric concentration *Ca*:

$$
F_e = w_s C_a
$$

For single sediment fraction model, *C<sup>a</sup>* is calculated as:

$$
C_a = 0.015(1 - p_{mud}) \frac{d_{50}}{z_a} D_*^{-0.3} T_{cw}^{1.5}
$$

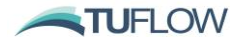

 $C_{a \, max} = 0.05$ 

where:

 $z_a = \max(0.5k_{s,c,r}, 0.5k_{s,w,r}, 0.01)$  is reference height (m). Note that this  $z_a$  is calculated independently from the [za](#page-110-0) parameter specified in the [Material](#page-106-0) block.

*Tcw* is dimensionless bed-shear stress parameter under the combined effect of currents and waves:

$$
T_{cw} = \frac{\tau'_{b,cw} - \tau_{c,1}}{\tau_c}
$$

where:

 $\tau'_{b,cw}$  is effective bed-shear stress acting on a given bed material size (or grain-related bed shear stress) (N/m<sup>2</sup>). Under the impacts of both currents and waves,  $\tau'_{b,cw}$  is calculates as:

$$
\tau'_{b,cw} = \alpha_{cw} \mu_c \tau_{b,c} + \mu_w \tau_{b,w}
$$

where:

*αcw* is wave-current interaction coefficient (see Section [1.3.10.2\)](#page-39-0)

 $\mu_c$  and  $\mu_w$  are current related and wave related efficiency factors, respectively:

$$
\mu_c = f'_c / f_c
$$
  

$$
f'_c = \frac{8g}{[18\log_{10}(12h/k_{90})]^2}
$$
  

$$
\mu_w = 0.7/D_*
$$
  

$$
\mu_{w,min} = 0.14 \text{ for } D_* \ge 5
$$
  

$$
\mu_{w,max} = 0.35 \text{ for } D_* \le 2
$$

Furthermore, the [External model parameters](#page-104-0) 'f\_current\_efficiency' and 'f\_wave\_efficiency' can be used to adjust  $\mu_c$  and  $\mu_w$ .

For multi sediment fraction model, *Ca,i* for each fraction is calculated as:

$$
C_{a,i} = 0.015p_i \frac{d_i}{z_a} D_{*,i}^{-0.3} T_{cw,i}^{1.5}
$$

$$
C_{a,max,i} = 0.05
$$

$$
\tau'_{-} = \tau_{-}(d_{*,i}/d_{-})
$$

$$
T_{cw,i} = \lambda_i \frac{\tau'_{b,cw} - \tau_{c,1}(d_i/d_{50})\xi_i}{\tau_c(d_i/d_{50})}
$$

where:

 $p_i$  is fraction of sediment class  $d_i$ 

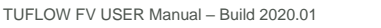

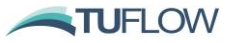

 $\lambda_i = (d_i / d_{50})^{0.5}$  is correction factor of excess bed-shear stress related to grain roughness effects *ξ<sup>i</sup>* = [log(19)/log(19*d<sup>i</sup>* / *d50*)]<sup>2</sup> is hiding factor from [Egiazaroff \(1965\)](#page-93-4)

### *1.3.10.6 TR2004 Bedload Model*

The bed load transport rate model for single sediment fraction model is calculated as:

$$
q_b = 0.5(1 - p_{mud})f_{slope1}\rho_s d_{50}D_*^{-0.3}(\tau'_{b,cw}/\rho)^{0.5}T_{cw}
$$

where:

 $f_{slope1} = 1/(1 + \beta_{slope}/0.6)$  is an adjustment factor for bed-slope effects. *βslope* is bed-slope in the direction of flow

For multiple sediment fractions:

$$
q_{b,i} = 0.5 p_i f_{slope1} \rho_s d_i D_{*,i}^{-0.3} (\tau'_{b,cw,i}/\rho)^{0.5} T_{cw,i}
$$

# <span id="page-43-0"></span>1.4 TUFLOW FV Control File (.FVC) for STM

The HD Engine in combination with the AD Module are responsible for providing the drivers to the STM. This section summarises the mandatory and optional commands in the TUFLOW FV Control File (.fvc) required to simulate sediment transport. For full details on the HD and AD setup, please refer to the [TUFLOW FV User Manual.](https://www.tuflow.com/FV%20Documentation.aspx)

# 1.4.1 Simulation Configuration

To enable sediment there are two mandatory commands that are required in the .fvc file as follows:

The include sediment command:

Include Sediment ==  $1,0$  ! (Enabled, Density coupling)

And the sediment control file command whose content is described in detail within Sectio[n 1.5:](#page-45-0)

Sediment control file == ..\SED 001.fvsed ! .fvsed

Please refer to the Simulation Configuration Chapter of the [TUFLOW FV User Manual](https://www.tuflow.com/FV%20Documentation.aspx) for further information.

### 1.4.2 Materials

An integer material ID is assigned to each model cell within the .fvc. This same material ID is used by the STM to apply spatially varying sediment characteristics. For more information on assigning the location and ID of materials please refer to the [TUFLOW FV User Manual](https://www.tuflow.com/FV%20Documentation.aspx) Model Geometry Chapter.

## 1.4.3 Boundary Conditions

Suspended sediment concentration (in mg/L) can optionally be specified as scalar inputs to a number of different compatible boundary condition types (for the full range of options please refer to th[e TUFLOW](https://www.tuflow.com/FV%20Documentation.aspx)  [FV User Manual](https://www.tuflow.com/FV%20Documentation.aspx) Boundary Condition Chapter). A zero gradient bed load boundary condition can be optionally specified using the bed load transport bc block command. For example:

```
bc == Q, 1, ..\bc dbase\Upstream Q Temp Sal Sed WQ 002.csv
   bc header == time hr,flow m3s-1,sal ppt,temp degC,FineSed mgL-1,Sand mgL-1
    bed load transport == 1
end bc
```
# 1.4.4 Initial Conditions

The HD Engine handles initial suspended sediment conditions and bed elevation where the latter can be variable when morphological coupling is enabled. Initial conditions relating to the bed form are computed and saved by the STM and their setup and usage is detailed in Sections [1.9.4](#page-62-0) (initial bed mass distribution) and Section [1.10](#page-63-0) (bed restart files).

TUFLOW FV USER Manual – Build 2020.01

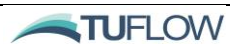

Initial suspended sediment concentrations (in mg/L) can optionally be specified in the .fvc using the initial sediment concentration, initial scalar profile, initial condition 2D, initial condition 3D commands. Alternatively, hydraulic restart files from a previous run can be saved via the .fvc command write restart dt and read using the restart file command

For further information on hydraulic initial conditions and restart files please refer to the Boundary and Initial Conditions Chapter of the **TUFLOW FV User Manual**.

# 1.4.5 Outputs

The HD Engine is responsible for outputting all results from the STM using output blocks in the .fvc. Further discussion on STM outputs is provided Section [1.10.](#page-63-0)

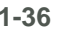

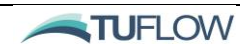

# <span id="page-45-0"></span>1.5 STM Control File

## 1.5.1 Introduction

The sediment control file contains the commands required to define sediment characteristics and processes. It is called by the HD Engine driver file via the .fvc command sediment control file (Section [1.4\)](#page-43-0). The sediment control file can be broken down into four key sections command types as follows:

- Simulation Configuration
- Global Model Specifications
- **Sediment Fraction Blocks**
- **Material Blocks** 
	- o Layer sub-blocks

Within each of these broad command types, there are a wide range of different options as showcased in [Figure 3](#page-46-0)

Core to the implementation of the STM is the concept of *sediment fractions* and the use of *sediment fraction blocks*. A run can have one or more sediment fractions, up to a total of ten although it should be noted that a typical assessment may use two or three fractions or on occasion five fractions. An increased number of sediment fractions will impact upon the speed of the simulation and size of the model output files. The number of fractions required will be based on the particle size distribution for the site and sediment characteristics. It is advised to initially start with less sediment fractions and build up complexity as needed.

Commands are applied in a cascading manner. For example, simulation and global model commands are applied to all sediment fractions being simulated. The sediment fraction blocks that follow provide independent, flexible control over how each sediment type is simulated. *Material blocks* allow for the assignment of spatial variability in sediment parameters. Additionally, *layer sub-blocks* that reside within material blocks can be used to vary sediment quantities and properties both spatially and as a function of bed layer.

Each of the command types and their options are detailed within Sections [1.6](#page-47-0) to [1.9](#page-59-0) that follow. These sections link heavily with [Appendix B](#page-112-0)[Appendix A](#page-95-0) which details required syntax and example syntax use.

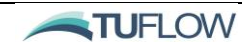

#### **Simulation Configuration**

Time commands Morphological setup **Depth limits Bed armouring** Bed restart file commands

#### **Global Model Specifications**

Concentration profile model Bed roughness model Bed shear model **Bed slumping** External model setup

#### **Sediment Fraction Blocks**

Fraction  $==$ 

Sediment properties (d50, density) Settling model and parameters Erosion model and parameters Deposition model and parameters Bed load model and parameters Critical stress model and parameters Consolidation model and parameters **End Fraction** 

#### **Material Blocks**

Material  $==$ Material specific roughness parameters Suspended and bed load scales Number of bed layers

Fraction == (example fraction sub-block outside layer sub-block) Fraction parameters specific to material **End Fraction** 

#### Layer == (Layer Sub-block) Dry density and mass discretisation

Fraction == (example fraction sub-block inside layer sub-block)

Fraction parameters specific to material and layer **End fraction** 

**End layer** 

<span id="page-46-0"></span>**End material** 

### **Figure 3 TUFLOW FV Sediment Control File Overview**

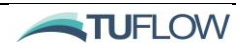

# <span id="page-47-0"></span>1.6 Simulation Configuration

### *1.6.1.1 Time commands*

The STM simulation timestep  $(\underline{Update} \, dt)$  is required to be set (in seconds). This defines the update interval to share information between the STM and HD/AD model (refer [Figure 2\)](#page-13-0). An optiona[l Start](#page-109-1)  [time](#page-109-1) can be specified if the STM simulation should commence after the HD simulation has warmed up for a period.

```
Update dt = 600. ! s
Start Time == 1.0 ! hours
```
# *1.6.1.2 Morphological flags*

The STM can optionally provide morphological feedback to the HD model using the Morphological [coupling](#page-107-0) flag.

```
Morphological Coupling == 1
```
Set to 1 to enable morphological coupling, 0 to disable.

A [Morfac](#page-107-1)  $(>1.0)$  can be specified in order to accelerate the evolution of bed mass composition and morphology. This might be undertaken in order to warm up the bed for a subsequent simulation or may be undertaken in order to represent a longer period of evolution than the actual simulation time. Morfac  $== 12.0$ 

[Morfac](#page-107-1) will multiply the mass transferred in all exchanges during sediment calculations. i.e. between the bed and water column (via pickup and settling) and will also increase any bedload movement. If using a value of 12, 12x more mass transfer will occur than if set to 1 (the default). Using a morfac is commonly used as a way to artificially extend the time period being modelled. For example, a year of currents and/or wave data could be simulated with a morfac of 5 to pseudo represent the sediment transport behaviour that would occur over 5 years of the same flow conditions.

Note that the [Morfac](#page-107-1) is only applied within the STM bed update and is not applied to the sediment exchange fluxes within the HD model. Therefore, a simulation using a [Morfac](#page-107-1)  $(\neq 1.0)$  will not necessarily conserve sediment mass globally.

While use of a  $Mofac$  ( $>1.0$ ) during warmup simulation/s can accelerate this process it is not always guaranteed to evolve towards the same 'equilibrium' state as a simulation with [Morfac=](#page-107-1)1.0. In particular, the model may respond to short-term erosion events in an exaggerated and unrealistic manner.

### *1.6.1.3 Depth limit commands*

A set of global depth limits may be applied in order to control particle erosion and deposition behaviour in shallow cells.

[Erosion depth limits:](#page-102-0) Erosion rate is limited to 0 if water depth is less than 0.05m. Between, 0.05 and 0.1m, the erosion rate is linearly scaled down. This is used to avoid unreasonable erosion in cells with

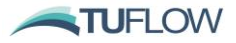

small depths. This is particularly applicable at the wet-dry interface. Please note this will affect both bed load transport and bed pickup into the water column. For example:

Erosion depth limits ==  $0.05$ ,  $0.10$ 

[Deposition depth limits:](#page-101-0) Analogous to erosion depth limits but for deposition. For example: Deposition depth limits == 0.01, 0.05

[Wave depth limits:](#page-110-1) For limiting wave height in shallow water. For example:

Wave depth limits  $== 0.05$ , 0.15

### *1.6.1.4 Bed Armouring*

Natural bed/riverbed materials typically consist of sediment mixtures comprising different grain sizes and sediment types. It is easier to mobilise finer sands and silts, which may leave coarser materials behind and form an armouring top layer that can protect underlying finer materials from being further eroded. A bed [Armour layer thickness](#page-97-0) specification can be used to control the amount of material in the top active layer where multiple bed layers are specified. If the updated active layer thickness is less than the specified minimum, then mass is exchanged from the underlying layers in order to address this shortfall. Otherwise, if the updated active layer thickness is more than the specified maximum value then mass is exchanged to the next layer.

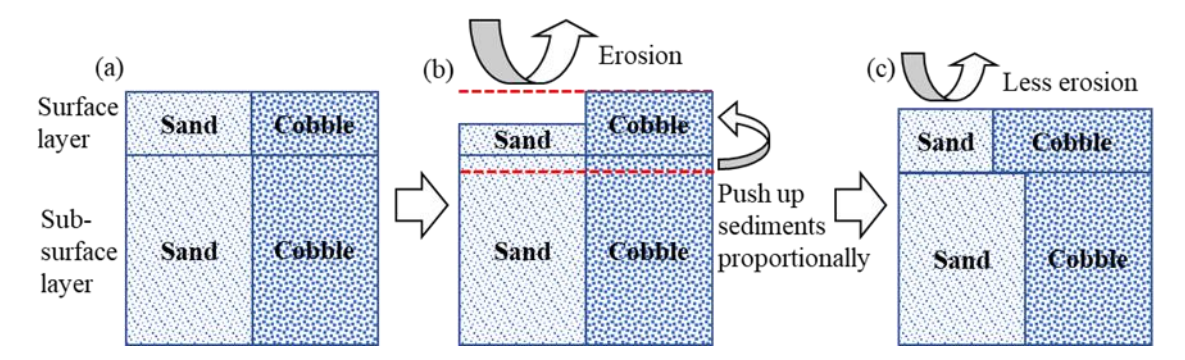

**Figure 4 An Illustration of Bed Armouring Process**

The [Armour layer thickness](#page-97-0) command has two parameters. Sediments from the underlying layers are pushed up if the first layer thickness become smaller than 'min\_thickness', while the sediment in the first layer is pushed down to the underlying layer if the first layer thickness exceeds 'max\_thickness'. The default [Armour layer thickness](#page-97-0) limits are [0., 9999.] (in metres), where the minimum armour layer thickness limit of 0 means the top layer can be completely eroded.

```
Armour layer thickness == min thickness, max thickness !m
```
Note that apart from the resulting adjustments to the surface layer sediment composition, the layer properties (e.g. dry density and erosion parameters) are not adjusted as sediment migrates up from underlying layers. Therefore, the armour layer minimum thickness may not be an appropriate schematisation of a progressively eroding bed with increasingly stiff underlying layers. In this case a zero minimum thickness limit would be appropriate.

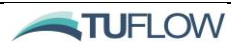

## <span id="page-49-1"></span>1.6.2 Bed restart files

[Bed restart files](#page-98-1) may be output as part of an STM simulation and can be used to initialise subsequent simulations. The restart file saves the mass distribution of sediment fractions within the bed and are often used as initial model conditions following a bed warmup simulation (Section [1.6.2.1\)](#page-49-0). A STM bed restart file is always output upon successful completion of a simulation and may optionally be written at a specified frequency during the simulation using the [write restart dt](#page-110-2) command. The restart file can also be optionally overwritten at the restart dt using the restart overwrite command.

Using a restart file as an initial condition is as simple as providing a path to an existing restart file:-

```
bed restart file == log\PreviousRun_bed.rst
```
Note the bed restart file should not be confused with the HD restart file specified within the .fvc. The HD model restart file will save suspended sediment information and also the bed elevation, the latter being important if morphological coupling is enabled.

### <span id="page-49-0"></span>*1.6.2.1 Bed Warmup*

Creating a bed warmup file is an important model setup workflow commonly used to initialise a sediment model. A typical workflow is to provide a 'best-estimate' of an initial bed profile via the use o[f Material](#page-106-0) blocks, [Layer](#page-105-0) sub-blocks and the [Initial](#page-105-1) mass command. The bed warm up model is run with representative flows for the study to allow the bed to reach as close to an 'equilibrium' condition as possible. This process allows the model to re-distribute sediment spatially throughout the domain based on the applied hydraulic condition. i.e. some areas of the model will have deposition and thicker layers of sediment, whilst others will erode. This aims to ensure that sediment is in the 'right' place. i.e. we don't start a model with fine sands in a location where they are immediately eroded.

The [Morfac](#page-107-1) command is often used to speed up the model warm up process however some care needs to be exercised with this approach. For example, the model can move towards the desired 'equilibrium' state, that mimics the natural setting, but it can also lead to excessive sediment movement. If setting up the bed using *Morfac*, it is common to conduct a further sediment stabilisation simulation by running the model for an extended period with normal morphological coupling set (using a restart file from the *morfac* run).

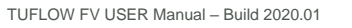

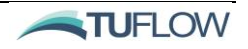

# 1.7 Global Model Specifications

Global model specifications and associated parameter sets apply to all sediment fractions across all cells in the domain. A number of bed roughness, bed shear and bed slumping parameters can also be varied spatially using [Material](#page-106-0) block specifications (refer [1.7.1.1,](#page-50-0) [1.7.1.2](#page-50-1) and [1.7.1.3\)](#page-51-0).

## <span id="page-50-0"></span>*1.7.1.1 Bed roughness model*

A Globally specified [Bed roughness model](#page-98-2) is a mandatory global input and there are three options available as detailed in [Table 5.](#page-50-2) More information on each bed roughness model is provided within the 'Scientific Documentation' part of this manual, Sectio[n 1.3.2.](#page-16-0)

```
Bed roughness model == ks ! Nikuradse Roughness Height 
Bed roughness parameters == 0.01, 0.01 ! ksc, ksw (m)
```
Only one globally applied [Bed roughness model](#page-98-2) can be selected for a given simulation. [Bed roughness](#page-98-3)  [parameters](#page-98-3) are specified globally but can also be varied spatially within [Material](#page-106-0) blocks.

If [Bed roughness coupling](#page-98-0) is set to 1, the  $k_{sa}$  value is passed back to the HD model where it is used to calculate bed friction terms. This coupling should only be applied if the parent HD model is also using the k<sup>s</sup> bed roughness model (for more information the HD Engine bed roughness specification refer to the [TUFLOW FV User Manual\)](https://www.tuflow.com/FV%20Documentation.aspx).

| <b>Model Names</b>                                 | <b>Model Description</b>                                                                | <b>Model Parameter</b><br><b>Requirements</b>                                                                      |
|----------------------------------------------------|-----------------------------------------------------------------------------------------|----------------------------------------------------------------------------------------------------|
| k <sub>s</sub> (Nikuradse<br>Roughness Height)     | The user directly specifies a<br>ksc and <u>ksw</u> roughness<br>height $(m)$           | $Npar=2$<br>ksc (currents)<br>$\bullet$<br>$ksw$ (waves)<br>$\bullet$                                              |
| d50 (Factored by<br>modelled median grain<br>size) | $\text{ksc} = \text{fac1} * \text{d50} (\text{ksa} = \text{ksc})$<br>$ksw = fac2 * d50$ | $Npar=2$<br>fac1<br>fac2<br>$\bullet$                                                                              |
| vanRijn04                                          | ksc, ksw and ksa are<br>calculated by van Rijn's<br><b>TRANSPOR</b> model               | None (Please note the external<br>model and external model<br>parameters are required to<br>be globally specified) |

<span id="page-50-2"></span>**Table 5 Bed roughness models and associated parameter set requirements**

## <span id="page-50-1"></span>*1.7.1.2 Bed shear model*

The [Bed shear model](#page-98-4) calculates the effective bed shear stress used in other STM models (e.g. erosion model). In general, the bed shear stress model considers both steady current and oscillatory wave related shear stress components as well as combined wave-current shear stress statistics such as:

- tauc current only bed shear stress component
- tauw oscillatory wave bed shear stress amplitude

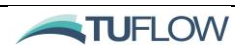

- taucw\_rms root-mean-square bed shear stress due to wave-current interaction
- taucw\_max maximum shear stress amplitude due to wave-current interaction

| <b>Model Names</b> | <b>Model Description</b>                                                                      | <b>Model Parameter</b><br><b>Requirements</b>                                            |
|--------------------|-----------------------------------------------------------------------------------------------|------------------------------------------------------------------------------------------|
| Default            | Follows approach<br>outlined in Soulsby<br>$(1997)$ . Suitable for<br>combined wave/currents. | None                                                                                     |
| Bijker             | Bijker (1967, 1971)<br>method. Suitable for<br>combined wave/currents.                        | None                                                                                     |
| vanRijn04          | van Rijn's TRANSPOR<br>model. Suitable for<br>combined wave/currents.                         | None, requires<br>specification of<br>external model and<br>external model<br>parameters |

**Table 6 Bed shear stress models and associated parameter set requirements**

## <span id="page-51-0"></span>*1.7.1.3 Bed slumping model*

Slope failure due to excessive bed slope gradients can optionally be enabled. The maximum stable bed slope is calculated based on the specifie[d Bed slumping model.](#page-99-0) Where the maximum slope is exceeded between adjacent computational cells a slumping flux is calculated in order to return the slope to its limiting value. The slumping flux is applied with the integrated bed load flux in updating the bed mass. For more information on bed slumping setup and parameters please refer to Section [1.7.1.3.](#page-51-0)

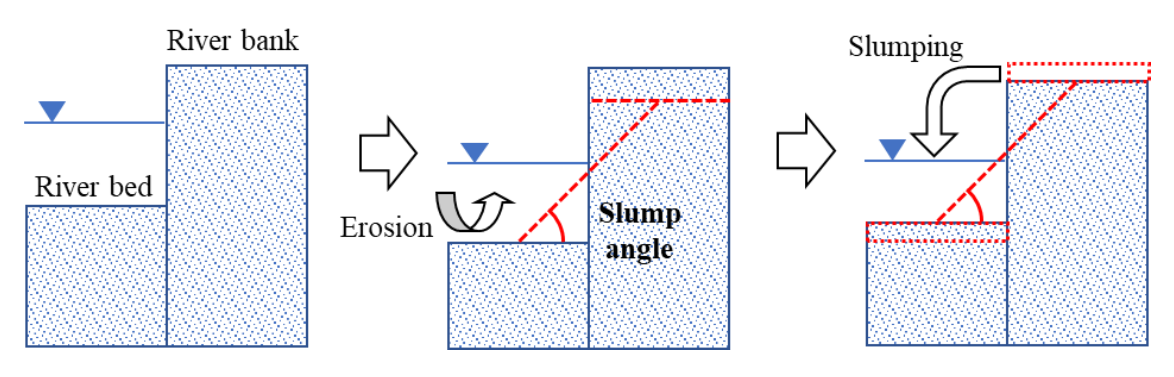

**Figure 5 Bed Slumping – Angle of Repose**

### *1.7.1.4 None*

Bed slumping model == None

Slope failure is not modelled.

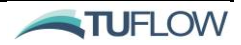

A simple slope failure model described above is used. The stable slope angles are defined by the [Bed](#page-99-1)  [slumping parameters](#page-99-1) command, with the first value being underwater slumping angle and the second one being the slumping angle between dry/wet cells.

```
Bed slumping model == Simple
Bed slumping parameters == <subwater slope>, <subaerial slope>
```
The [Bed slumping model](#page-99-0) calculates the stable bed slope/s to be used in the STM bed update routine. Different sub-aqueous (underwater) and sub-aerial (above water) slopes can be calculated.

**Model Names Model Description Model Parameter Requirements** None No upper limiting bed slope. None Simple Simple angle of repose. Npar=2 Limiting slope (wet)

• Limiting slope (dry)

**Table 7 Bed slumping models and associated parameter set requirements**

# *1.7.1.6 "External" models*

van Rijn's TRANSPOR model is available as an [External model](#page-103-0) option. The associated parameter requirements are described in [Table 8.](#page-52-0) Parameters are assigned using the [External model parameters](#page-104-0) command. Further detail on the technical aspects of TRANSPOR are provided in Section [1.3.10.](#page-36-1)

<span id="page-52-0"></span>

| <b>Model Names</b> | <b>Model Description</b>                                                                                                    | <b>Model Parameter Requirements</b>                                                                                                    |
|--------------------|----------------------------------------------------------------------------------------------------|----------------------------------------------------------------------------------------------------|
| None               |                                                                                                    | None                                                                                                    |
| vanRijn04          | Van Rijn's (2004)<br><b>TRANSPOR</b> model is used<br>to calculate bed roughness,<br>bed shear stress, erosion and<br>bed load transport for all<br>sediment fractions. The<br>modelled values can be<br>applied individually by<br>specifying vanRijn04 for<br>each model.<br>e.g.<br>bed shear model $==$<br>vanRijn04<br>erosion model = $vanRijn04$ | $Npar=11$<br>$d10$ (only used if Nsed==1)<br>$d50$ (only used if Nsed==1)<br>$d90$ (only used if Nsed==1)<br>٠<br>f_wave_current<br><b>ur</b><br>$f_w$<br>f tauc<br>f_current_efficiency<br>f_wave_efficiency<br>f_wave_assymetry<br>f_wave_streaming |

**Table 8 External models and associated parameter set requirements**

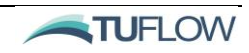

# 1.8 Sediment Fraction (Group) Blocks

The TUFLOW STM is configured to allow for the simulation of multiple sediment fractions, representing different grain sizes and properties.

A sediment [Fraction](#page-104-1) block is required to define properties and model specifications for each sediment fraction. A unique text identifier may be used to identify the sediment fraction, or alternatively an integer id can be used.

```
Fraction == silt
…
End Fraction
```
Alternatively, the syntax  $G_{\text{roup}} = \text{shift}$  can be used interchangeably with the above.

The total number of sediment fractions (Nsed) is determined by the number of fraction blocks.

The follow sub-sections provide a description of the various sediment fraction properties, models and parameters that can be input within a sediment fraction block.

## 1.8.1 Sediment properties

**Mandatory:** The fundamental sediment properties Median grain size [\(d50\)](#page-101-1) in metres and Particle [density](#page-107-2) in  $kg/m<sup>3</sup>$  must be set in each sediment fraction block.

d50 ==  $0.0002$  ! [m] Particle density ==  $2650$ . ! [kg/m3]

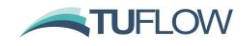

# 1.8.2 Settling model

The [Settling model](#page-109-2) calculates the sediment fraction settling velocity (m/s) at each HD model computational cell. The available settling models and associated parameter requirements are detailed in [Table 9.](#page-54-0) Model parameters are assigned using the [Settling parameters](#page-109-3) command. Further detail on the technical aspects of each settling model are provided in Section [1.3.4.](#page-20-0)

<span id="page-54-0"></span>

| <b>Model Names</b>        | <b>Model Description</b>                                                                 | <b>Model Parameter Requirements</b>                                                                                                    |
|---------------------------|------------------------------------------------------------------------------------------|----------------------------------------------------------------------------------------------------|
| None (Default)            | $ws=0$ .                                                                                 | None                                                                                                    |
| Constant                  | Constant settling velocity, $ws = ws0$ .                                                 | $Npar=1$<br>ws0<br>(m/s)<br>$\bullet$                                                                                                    |
| Flocculation              | Settling velocity dependent on<br>flocculation and varies with both TSS<br>and salinity. | Npar=6<br>ws0 (Clear water settling<br>velocity)<br>cfloc (Concentration where<br>$\bullet$<br>flocculation commences)<br>alpha (Settling velocity power<br>$\bullet$<br>coefficient)<br>s1 (Salinity dependence<br>coefficient 1)<br>s2 (Salinity dependence<br>$\bullet$<br>coefficient 2)<br>cgel (Concentration where<br>hindered settling commences) |
| Flocculation-<br>hindered | As above, with additional effect of<br>hindered settling.                                | $Npar=7$<br>ws()<br>cfloc<br>$\bullet$<br>alpha<br>s1<br>$\bullet$<br>s2<br>cgel<br>n (Power coefficient in the<br>hindered settling equation)                                                                                                    |
| vanRijn84                 | van Rijn's 1984 formulation                                                              | None                                                                                                    |
| vanRijn04                 | Calculated by TRANSPOR (van Rijn,<br>2004)                                               | None, although requires<br>specification of external model<br>and external model parameters                                                                                                    |

**Table 9 Settling models and associated parameter set requirements**

# <span id="page-55-1"></span>1.8.3 Erosion model

The **Erosion model** calculates the sediment fraction potential erosion flux (pickup into the water column in  $g/m^2/s$ ) at each model cell. The potential erosion flux is subsequently scaled by the individual sediment fraction in order to calculate the actual erosion flux.

Where an erosion model requires a specified critical shear stress for erosion (*taucr*) parameter, this may be directly specified or may optionally be calculated by the [Critical stress model.](#page-101-2) In the latter case, the *tauce* parameter should be entered as a negative factor. The absolute value of this factor is used to scale the *tauce* calculated by the critical stress model.

The available erosion models and associated parameter requirements are detailed in [Table 10.](#page-55-0) Model parameters are assigned using the Erosion [parameters](#page-103-1) command. Further detail on the technical aspects of each erosion model are provided in Section [1.3.6](#page-25-0)

<span id="page-55-0"></span>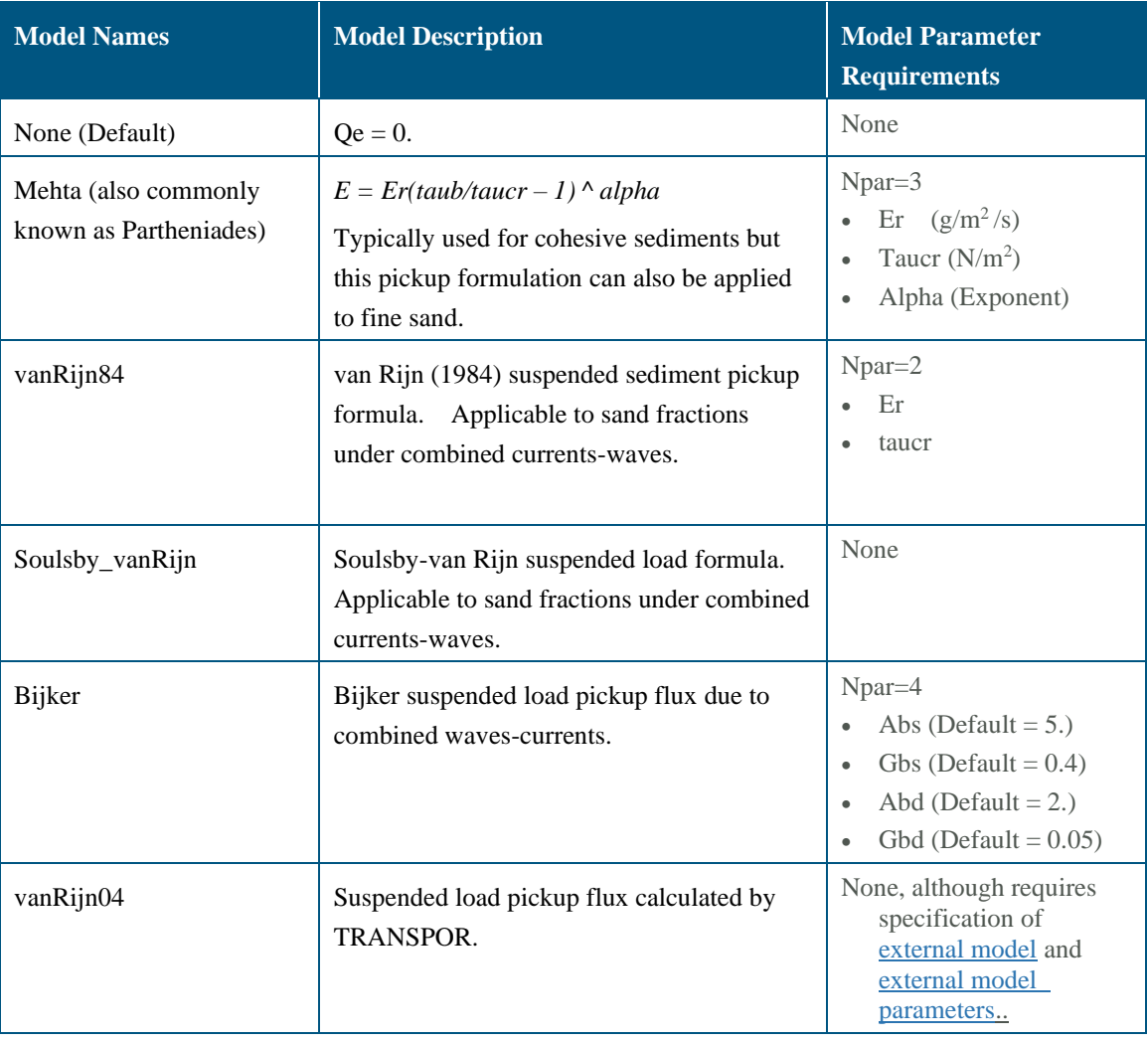

### **Table 10 Erosion models and associated parameter set requirements**

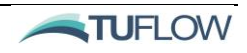

# 1.8.4 Deposition model

The [Deposition model](#page-102-2) is used to calculate suspended sediment deposition fluxes to the bed. Where required model parameters are assigned using the [Deposition](#page-102-3) parameters command. Further detail on the technical aspects of each deposition model are provided in Section [1.3.5.](#page-23-0)

| <b>Model Names</b> | <b>Model Description</b>                        | <b>Model Parameter</b><br><b>Requirements</b> |
|--------------------|-------------------------------------------------|-----------------------------------------------|
| None (Default)     | No deposition                                   | None                                          |
| ws0                | Typically applied to non-cohesive<br>sediments. | None                                          |
| Krone              | Typically applied to cohesive sediments.        | $Npar=1$<br>taucd                             |

**Table 11 Deposition models and associated parameter set requirements**

## <span id="page-56-1"></span>1.8.5 Bed load model

The [Bed load model](#page-97-1) calculates each sediment fraction's potential bedload flux  $(g/m/s)$  at each model cell. For simulations including multiple sediment fractions the potential bedload flux is then scaled by the individual sediment proportion in the active bed layer in order to calculate the actual bedload flux (for that fraction). The available bed load models and associated parameter requirements are detailed in [Table 12.](#page-56-0) Where required model [parameters](#page-97-2) are assigned using the **Bed load parameters command.** 

Where the bed load model depends on a specified *tauce* parameter, this may be directly specified or may be calculated by the [Critical stress model.](#page-101-2) In the latter case, the *tauce* parameter should be entered as a negative factor. The absolute value of this factor is used to scale the *tauce* calculated by the critical stress model. Further detail on the technical aspects of each bed load model are provided in Section [1.3.7.](#page-28-0)

<span id="page-56-0"></span>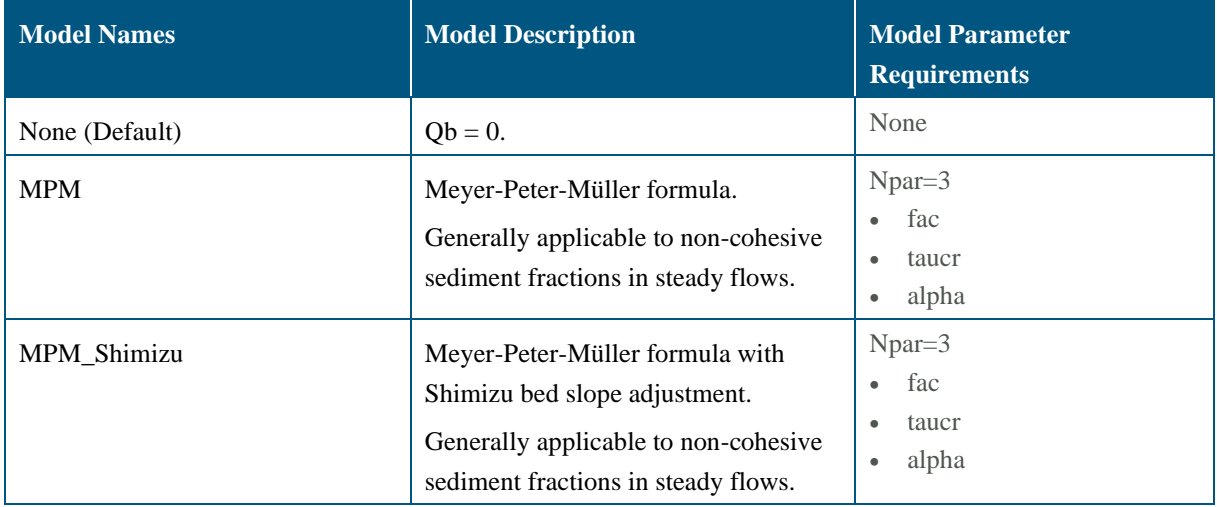

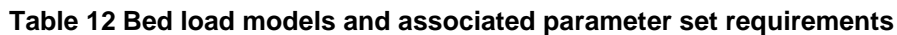

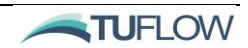

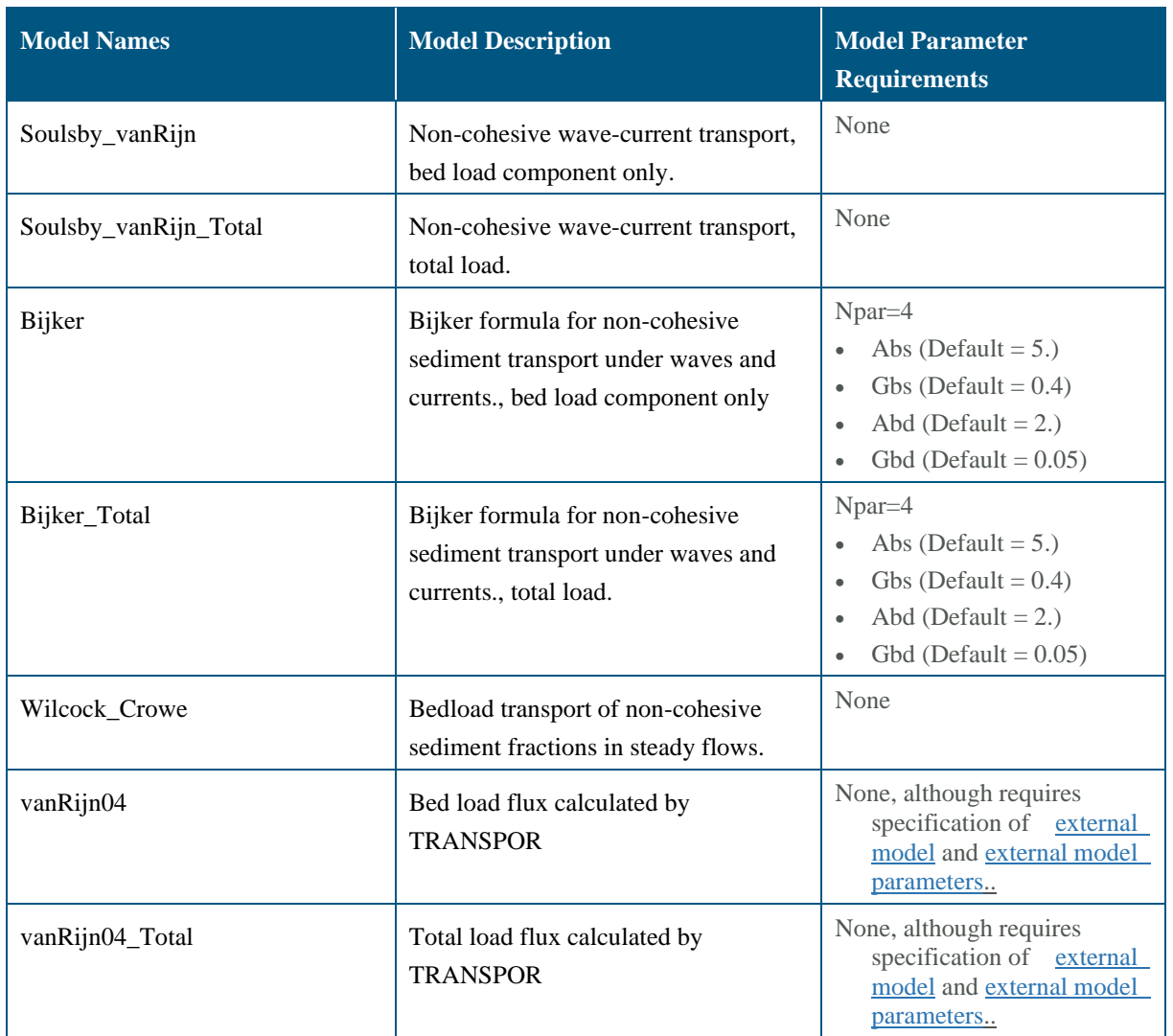

# 1.8.6 Critical stress model

The [Critical stress model](#page-101-2) calculates the critical stress for the threshold of sediment mobilisation, which may then optionally be applied to the [erosion model](#page-102-1) or [bed load model](#page-97-1) calculations [\(1.8.3](#page-55-1) and [1.8.5](#page-56-1) respectively). The available critical stress models and associated parameter requirements are detailed in [Table 13.](#page-57-0) Where required model parameters are assigned using the [Critical stress parameters](#page-101-3) command. Further detail on the technical aspects of each critical stress model are provided in Sectio[n 1.3.8.](#page-33-0)

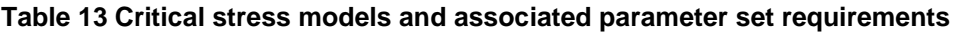

<span id="page-57-0"></span>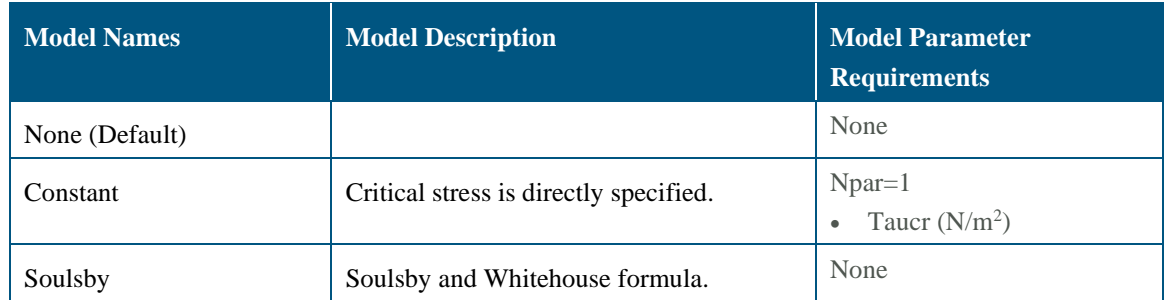

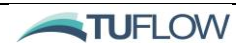

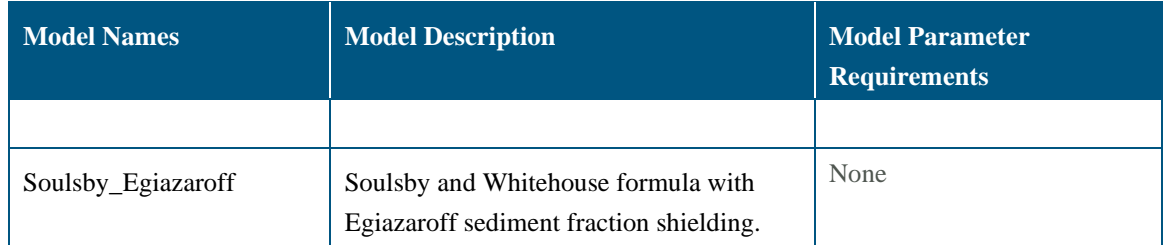

## 1.8.7 Consolidation model

The [Consolidation model](#page-100-0) calculates the potential consolidation flux  $(g/m^2/s)$  at all model bed layers. The consolidation flux will be zero at the bottom most bed layer. For simulations including multiple sediment fractions the potential consolidation flux is subsequently scaled by the individual sediment proportion in the bed layer in order to calculate the actual consolidation flux (for that fraction). Consolidation can either be enabled using the "constant" model or disabled as summarised in [Table 14.](#page-58-0) If using the constant model a consolidate rate in  $g/m^2/s$  is specified using th[e Consolidation parameters](#page-100-1) command.

**Table 14 Consolidation models and associated parameter set requirements**

<span id="page-58-0"></span>

| <b>Model Names</b> | <b>Model Description</b>                               | <b>Model Parameter</b><br><b>Requirements</b>           |
|--------------------|--------------------------------------------------------|---------------------------------------------------------|
| None (Default)     | No consolidation.                                      | None                                                    |
| Constant           | Potential consolidation flux is directly<br>specified. | $\frac{1 \text{ Npar}=1}{\text{Qcon (g/m}^2/\text{s})}$ |

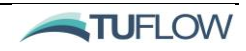

# <span id="page-59-0"></span>1.9 Material Blocks

Material blocks allow for spatial definition of parameter sets within the model domain. The material ids are supplied to the STM by the hydrodynamic model. Unless specified within the material block it is assumed that the [Material](#page-106-0) group is equal to 1.

A material id of 0 can be used to specify default parameters to be applied globally. These global parameter sets are inherited by material blocks but may then be partially or completely overwritten by further material block specifications. For example, if the domain is characterised by a particle sediment characteristic and bed layer distribution it is recommended that these features be configured and set within the default material 0. Then additional material blocks can be used to overwrite these default values were needed.

By default, the STM will assume a single bed layer, however multiple layers can be specified using the [Nlayer](#page-107-3) flag. Different Nlayer values can be assigned to different material blocks. Subsequent [Layer](#page-105-0) sub-blocks should be used to specify layer specific properties. Please note that even if using on one layer,  $N_{\text{Layer}} = 1$  is required to be specified.

Within the material block, sub-blocks may be used to specify Fraction, Layer and Layer-Fraction parameters (see example below). These material level specifications will overwrite any default Fraction or Material parameter sets.

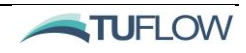

Example default material block:

```
! . The contribution of the contribution of the contribution of the contribution of the contribution of \mathcal{L}_\mathrm{c}Material == 0 ! Default material ID
   !Bed layer independant commands
   Bed roughness parameters == 0.02, 0.01
   Suspended Load Scale == 1.5
   Bed Load Scale == 0.5
   !Material 0, layer independant commands specific to the "fines" sediment fraction
   Fraction == fines
      Deposition parameters == 0.15
   End Fraction
   ! . The contribution of the contribution of the contribution of the contribution of \mathcal{L}_\mathrm{c}!Bed layer commands
   Nlayer == 2!_______________________________________________________________________________
   !Material 0, Layer 1 specific commands
   Layer == 1Dry density == 1590.0, 1590.0
      Initial mass == 159., 159. ! Nsed=2, 50/50 split between fines/sand
   End Layer
   !-------------------------------------------------------------------------------
   !Material 0, Layer 2 specific commands
   Layer == 2Dry density == 1890.0, 1890.0
      Initial mass == 756., 756. ! Nsed=2, 50/50 split between fines/sand
      !Material 0, Layer 2, "fines" specific commands
      Fraction == fines
          Erosion parameters == 0.002, 0.15, 1.5Bedload parameters == 8.0, 0.15, 1.5End Fraction
      !Material 0, Layer 2, "sand" specific commands
      Fraction == sand
          Erosion parameters == 0.001, 0.3, 1.5Bedload parameters == 4.0, 0.3, 1.5End Fraction
   End Layer
End Material
```

```
!__________________________________________________________________________________
```
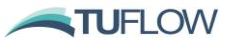

### *1.9.1.1 Reference height*

The suspended sediment reference height,  $z_a$ , may be changed from the default value (0.01 m). Please refer to Section [1.3.10](#page-36-1) regarding specification of the sediment reference height.

 $za == 0.05$  ! (m)

#### *1.9.1.2 Bed roughness*

Bed [roughness parameters](#page-98-3) can be optionally specified within a material block, otherwise the global parameter set will be applied. *Npar* is dependent on the specified bed roughness model.

Bed roughness parameters == 0.02, 0.01

#### *1.9.1.3 Sediment flux scaling*

Optional scaling factors can be applied to the calculated erosion fluxes [\(Suspended load scale\)](#page-109-4) and bed load fluxes [\(Bed load scale\)](#page-97-3). For example, the scaling factors might be used as a calibration factor or they may be used to switch off a flux component within a material block.

Suspended load scale  $== 0.7$  ! Scale the erosion flux Bed load scale  $== 0.0$  ! Switch off bed load

### 1.9.2 Sediment fraction properties

[Fraction](#page-104-1) sub-blocks (within a material block) can be used to specify spatially varying sediment fraction parameters.

```
Material == 1
…
   Fraction == silt \qquad \qquad ! Silt fraction sub-block
      Deposition parameters == 0.15 ! Material specific deposition parameters
   End Fraction
…
```
End Material

### 1.9.3 Bed layer properties

[Layer](#page-105-0) sub-blocks (within a material block) can be used to specify layer properties. It is good practice to use the default material block (material  $id = 0$ ) to initially specify properties and then to use additional material blocks to overwrite these defaults only as required.

Note that the <u>dry density</u> of each layer (including the top layer) must be specified for each sediment fraction within a layer sub-block unless it has been inherited from a default material specification.

Within a layer sub-block there may be nested fraction sub-blocks for modifying fraction specific parameter sets.

An example of layer sub-blocks is provided below.

```
Material == 3, 4, 6…
```
TUFLOW FV USER Manual – Build 2020.01

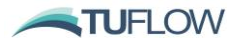

…

```
Nlayer == 2
   Layer == 1Dry density == 1590.0, 1590.0 \qquad \qquad !Fines (kg/m<sup>3</sup>), Sand (kg/m<sup>3</sup>)
   End Layer
   Layer == 2Dry density == 1890.0, 1890.0 \qquad \qquad !Fines (kg/m<sup>3</sup>), Sand (kg/m<sup>3</sup>)
      Fraction == fines
          Erosion parameters == 0.002, 0.15, 1.5Bedload parameters == 8.0, 0.15, 1.5End Fraction
       Fraction == sand
          Erosion parameters == 0.001, 0.3, 1.5Bedload parameters == 4.0, 0.3, 1.5End Fraction
   End Layer
End Material
```
## <span id="page-62-0"></span>1.9.4 Initial Sediment Mass Conditions

Material blocks can also be used to initialise the mass composition of each sediment fraction within the discretised bed. An *initial mass* flag is used followed by sediment mass quantities in kg/m<sup>2</sup> for each sediment fraction (Nsed in total).

This type of initialisation would typically be undertaken prior to undertaking one or more bed warmup simulations (refer [1.6.2.1\)](#page-49-0). Where a  $\overline{Bed}$  restart file (refer [1.6.2\)](#page-49-1) is used then any initial mass specifications will be ignored.

```
Material == 10 ! List of material IDs (up to 10 allowed per block)
…
   Layer == 1Initial mass == 159., 159. ! Nsed=2, 50/50 split between fines/sand
   End Layer
   Layer == 2Initial mass == 756., 756. ! Nsed=2, 50/50 split between fines/sand
   End Layer
…
End Material
```
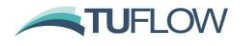

# <span id="page-63-0"></span>1.10 STM Outputs

The TUFLOW STM outputs are requested via the controlling HD model. For detail about the output file formats please refer to the Outputs Chapter of the [TUFLOW FV User Manual.](https://www.tuflow.com/FV%20Documentation.aspx)

# 1.10.1 Timeseries Output

Suspended sediment concentrations can be output to as timeseries using the .fvc points output block type:

```
Output == points 
      Output points file == .\,\mathrm{deal}\Output parameters == SED 1, SED 2 \qquad ! Suspended sediment mg/L
      Output interval == 900. <br>
<br>
! s
End output
```
# 1.10.2 Profile Output

Suspended sediment concentration can be output to as timeseries using the .fvc profile output block type (refer HD manual):

```
Output == profile
       Output points file == .\,\mathrm{deal}\,q\,e\ points.csv ! x,y, label
       Output parameters == V, SAL, SED 1, SED 2 ! Output types
       Output interval == 900. <br>
<br>
! s
End output
```
# 1.10.3 Flux Output

Suspended and bed load can be output at nodestring locations using the flux output block \_FLUX.csv (refer HD manual)

```
Output == flux
      Output interval == 900. <br>
<br>
! s
End output
```
# 1.10.4 Mass Output

The global model mass of each sediment fraction in both the seabed and the water column \_MASS.csv (refer HD Manual)

```
Output == massOutput interval == 900. <br>
<br>
! s
End output
```
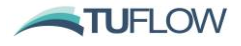

# 1.10.5 Map Output Parameters

A list of the available STM output parameters is provided in [Table 15.](#page-64-0) While most STM output parameters are compatible with standard map output formats, some are only compatible with NetCDF formats, For example, multi-dimensional outputs column of [Table 15](#page-64-0) (refer column 'Supported Formats'). NetCDF outputs can be plotted via the TUFLOW FV [MATLAB](https://fvwiki.tuflow.com/index.php?title=FV_MATLAB_Tools) or [Python Toolboxes.](https://fvwiki.tuflow.com/index.php?title=FV_Python_Tools)

```
! This block must reside in the .fvc not the sediment control file
Output == netCDF
    Output Parameters == h, d, v, sal, temp, tau, sed_1, sed_2, ksc, thickOutput Interval == 300.0 ! (s)
End Output
```
<span id="page-64-0"></span>

| Output<br><b>Parameter</b>                | <b>Data Type</b> | <b>Description</b>                                                                                                    | <b>Supported</b><br><b>Formats</b> |
|-------------------------------------------|------------------|----------------------------------------------------------------------------------------------------|------------------------------------|
| Hydraulics                                |                  |                                                                                                    |                                    |
| <b>KSC</b>                                | Scalar           | Current related effective bed roughness<br>$(m)$ .                                                                      | All                                |
| <b>KSW</b>                                | Scalar           | Wave related effective bed roughness<br>$(m)$ .                                                                         | All                                |
| <b>KSA</b>                                | Scalar           | Apparent bed roughness (m)                                                                                              | All                                |
| <b>TAUC</b>                               | Scalar           | Current related effective bed shear stress<br>component $(N/m2)$                                                        | All                                |
| <b>TAUW</b>                               | Scalar           | Wave related effective bed shear stress<br>component $(N/m2)$                                                           | All                                |
| <b>TAUCW</b>                              | Scalar           | Combined effective current/wave bed<br>shear stress $(N/m2)$                                                            | All                                |
| Morphological                             |                  |                                                                                                    |                                    |
| <b>DZB</b>                                | Scalar           | Change in elevation between current<br>output time and model start time<br>(Current map output time ZB - Start ZB<br>m) | All                                |
| ZB                                        | Scalar           | Bed elevation at current output time (m)                                                                                | All                                |
| <b>THICK</b>                              | Scalar           | Total bed thickness (m)                                                                                                 | All                                |
| D50_LAYER_#<br>D10_LAYER_#<br>D90_LAYER_# | Scalar           | Median (d50) sediment grain size for<br>layer $# (m)$ . Also d10 and d90<br>available outputs.                          | All                                |
| <b>Bed Mass</b>                           |                  |                                                                                                    |                                    |

**Table 15 Sediment Transport Module output parameters**

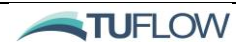

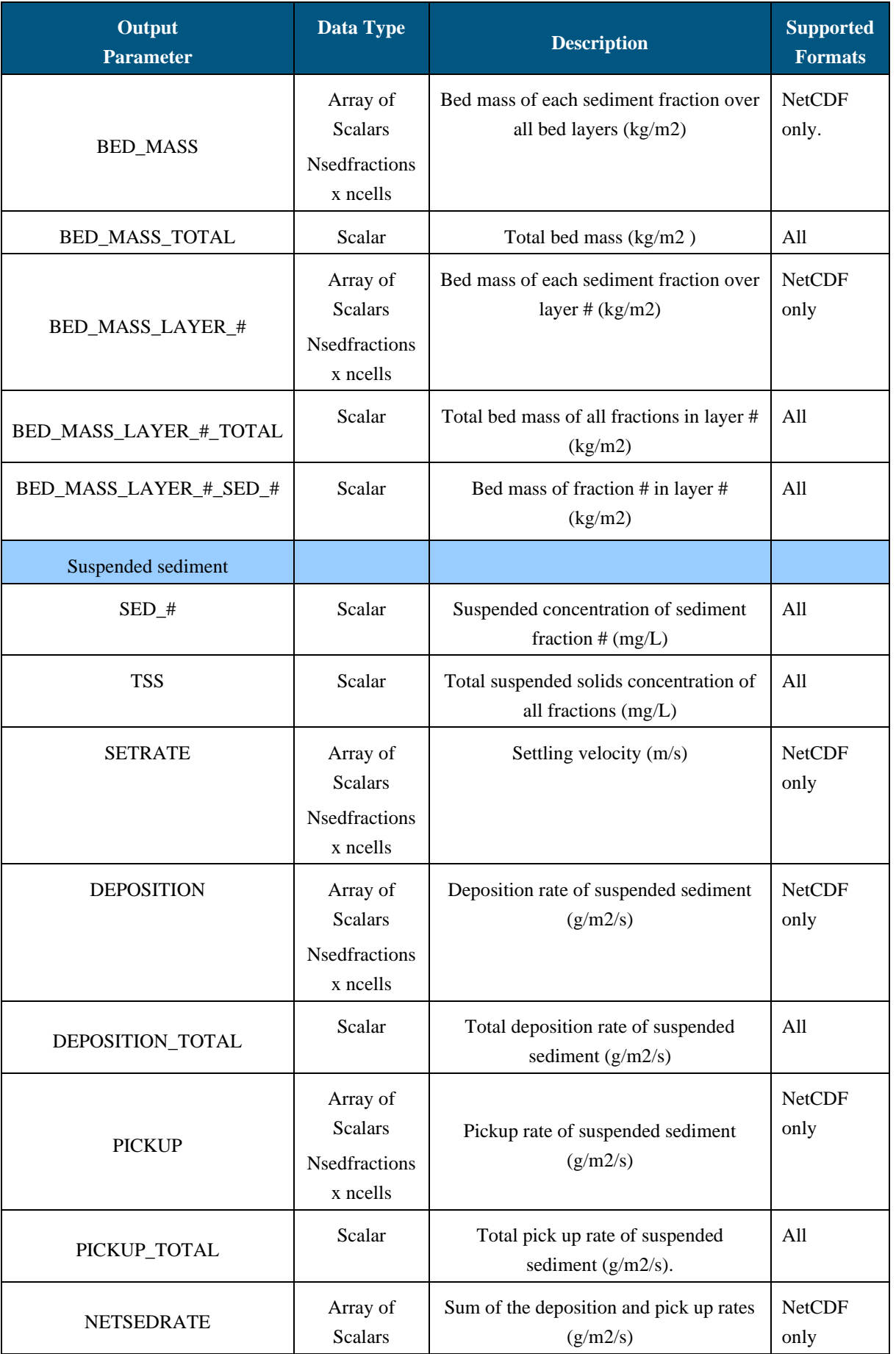

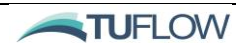

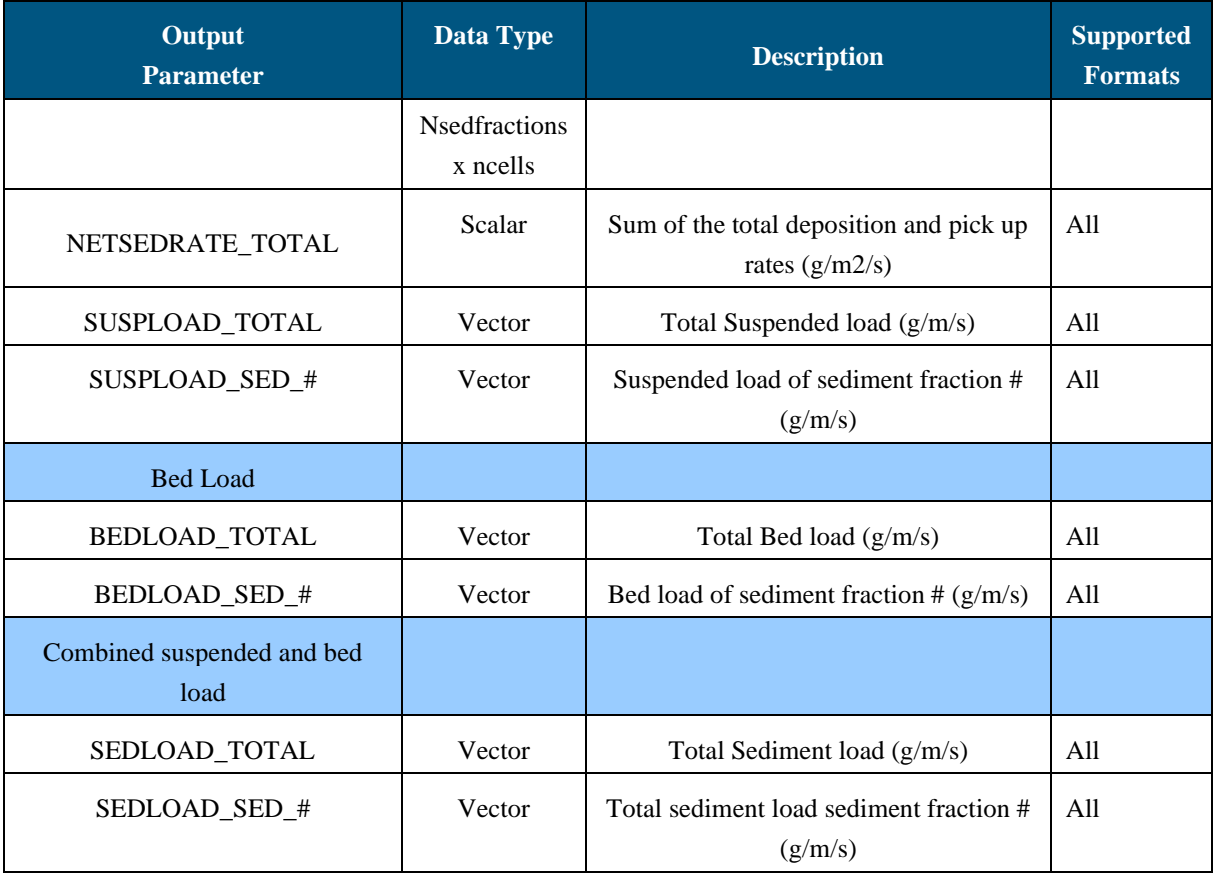

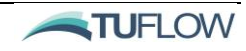

# <span id="page-67-0"></span>**2 Particle Tracking Module**

# **Chapter Contents**

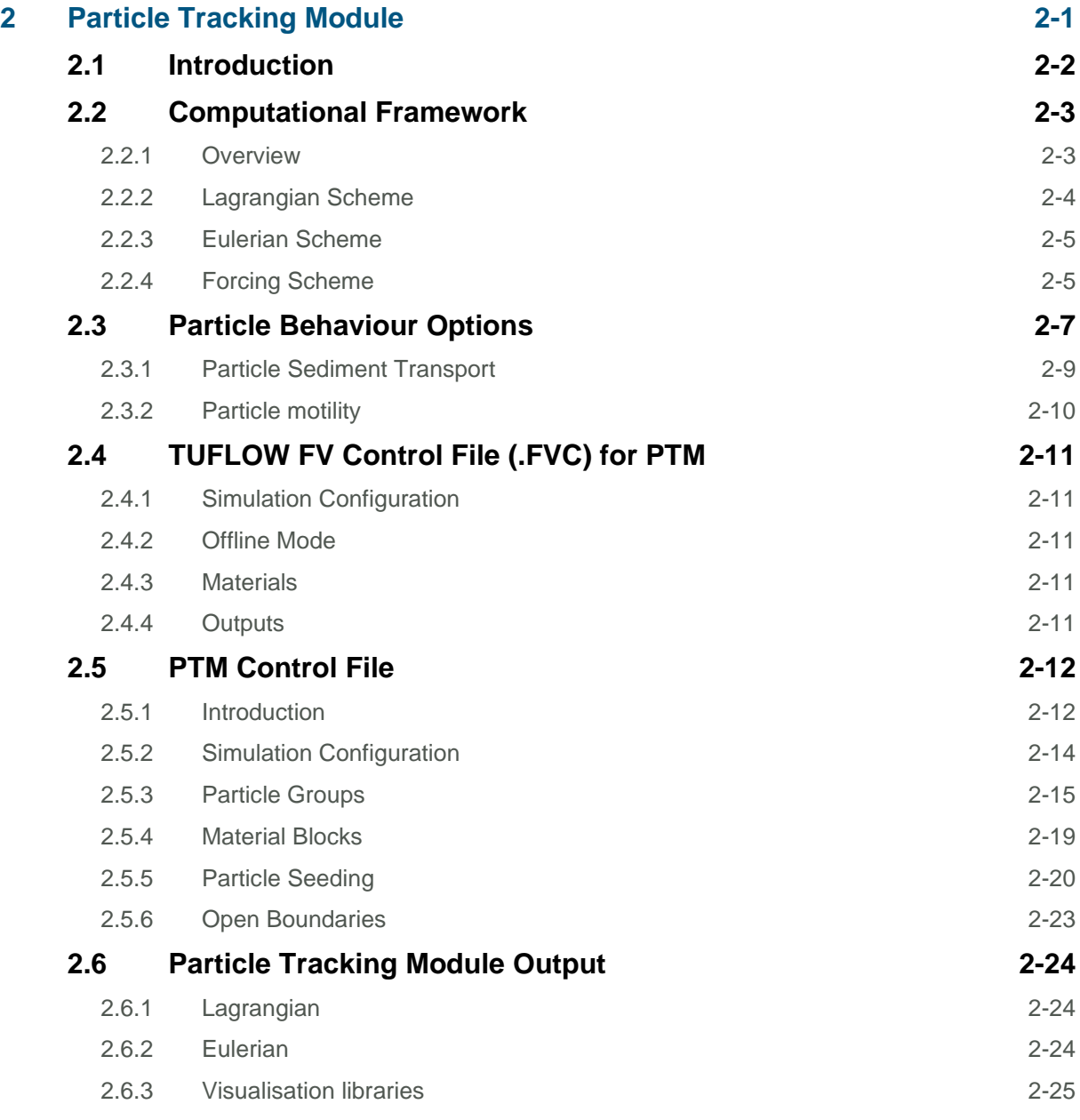

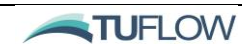

# <span id="page-68-0"></span>2.1 Introduction

The TUFLOW Particle Tracking Module (PTM) enables the 2D or 3D simulation of discrete Lagrangian particles as they are transported by a flow field and/or other forcing terms (e.g. wind drift). Particle behaviours such as settling, buoyancy, decay, sedimentation and resuspension can all be simulated.

This tracking of discrete particles can be used to output particle age and fate, which are often useful metrics for environmental applications that are not easily modelled using the Eulerian scheme (a scheme used in TUFLOW FV's other modules such as Advection Dispersion, Sediment Transport and Water Quality). Animal migration, search and rescue, ship navigation and salvage, pest species transport and environmental contaminants are a few of many useful examples of particle tracking.

The PTM is invoked through the HD Engine, which controls the overall simulation, supplies the forcing fields to the PTM and handles certain PTM outputs. This chapter describes the PTM. For information about the relevant TUFLOW HD Engine and its commands please refer to the [TUFLOW FV User](https://www.tuflow.com/FV%20Documentation.aspx)  [Manual.](https://www.tuflow.com/FV%20Documentation.aspx)

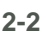

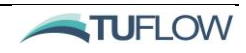

# <span id="page-69-0"></span>2.2 Computational Framework

## <span id="page-69-1"></span>2.2.1 Overview

The fundamental assumption that TUFLOW FV uses for its HD Engine, Advection Dispersion (AD), Sediment Transport and Water Quality (WQ) Modules is the use of a Eulerian or mesh-based frame of reference (A Eulerian Scheme). This system discretises the model domain into individual cells that are used to solve the NLSWE equations. At each timestep the solution of these equations provide a single discrete value of a given result at each cell.

In contrast, the PTM uses a Lagrangian Scheme that tracks individual particles through time, their trajectory not subject to being computed on a numerical mesh. Further details on the Lagrangian Scheme is provided in Section [2.2.2.](#page-70-0)

The PTM and HD Engine (and where applicable AD or WQ modules) work together to enable particle tracking simulation. The PTM requests communication with the HD Engine on a user specified interval provided by the STM comman[d Eulerian timestep](#page-114-0) (refe[r Figure 6\)](#page-69-2). At eac[h Eulerian timestep](#page-114-0) a two-way data exchange occurs between the HD Engine and STM whereby updates to particle forcings are supplied to the STM (refer Section [2.2.4\)](#page-71-1) and particle concentration outputs are sent back to the HD Engine.

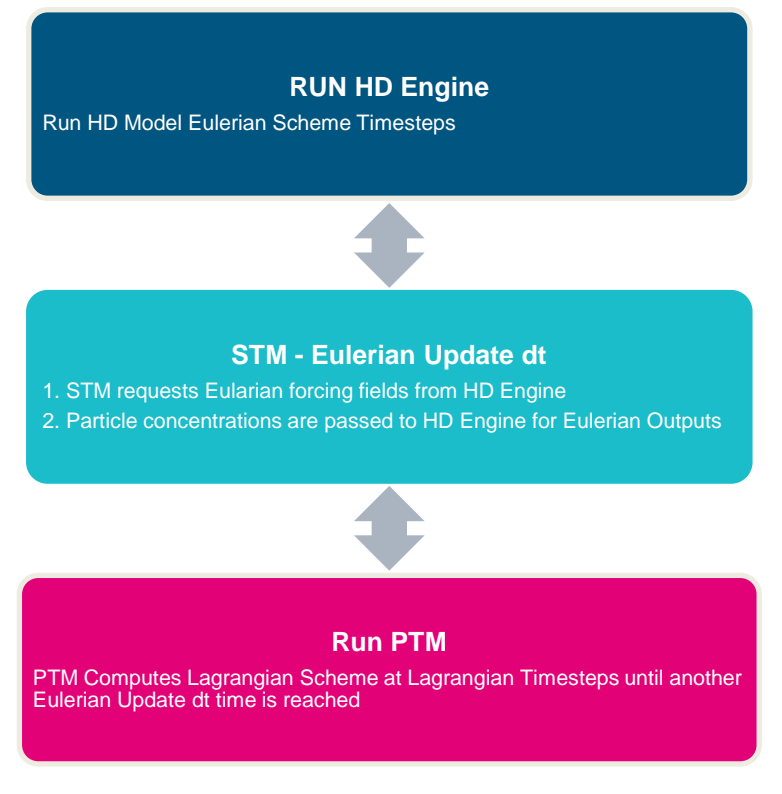

<span id="page-69-2"></span>**Figure 6 PTM Update dt Sequence**

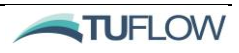

### <span id="page-70-0"></span>2.2.2 Lagrangian Scheme

The PTM is a Lagrangian model for solving the 3D transport equations for discrete particles. One or more Particle Groups can be specified to control how particles respond to hydrodynamic and other environmental conditions.

The Lagrangian scheme is updated at a specified time interval [\(Lagrangian timestep\)](#page-117-0) using a first-order Euler integration. The Lagrangian scheme interacts closely with the TUFLOW FV Eulerian scheme, primarily by interrogating environmental conditions from the HD Engine supplied fields such as velocity, water levels, winds, waves etc on a numerical mesh defined by the HD Engine.

The particle Lagrangian velocity is calculated as the addition of the following vector components:

- 1. Water column drag (equivalent to the local water velocity;  $u_0$ ,  $v_0$ ,  $w_0$ )
- 2. Horizontal random walk component  $(u',v')$
- 3. Vertical random walk component (w')
- 4. Particle settling, or buoyancy (ws)
- 5. Wind drift (uwind, vwind)
- 6. Wave drift  $(u_{wave}, v_{wave})$
- 7. Particle motility ( $u_{\text{mot}}$ ,  $v_{\text{mot}}$ ,  $\&$ /or  $w_{\text{mot}}$ )

The horizontal random walk velocity component is scaled by the horizontal diffusivity (nu), according to the following relationship.

$$
[u', v'] = R \frac{\sqrt{2nu * dt}}{dt}
$$

where nu is the horizontal diffusivity  $(m^2/s)$ , dt is the Lagrangian timestep (s) and R is a random number from a standard Gaussian distribution.

The vertical random walk component is scaled by the vertical diffusivity and includes higher-order terms accounting for the vertical concentration gradients.

$$
[w'] = \frac{dnu}{dz} + R \frac{\sqrt{2nu' * dt}}{dt}
$$

where dnu/dz is the vertical diffusivity gradient at the current location z0, and nu' is the vertical diffusivity evaluated at z'. Where z':

$$
[z'] = z0 + 0.5 \frac{dnu}{dz} * dt
$$
 (North *et al.* 2006).

#### TUFLOW FV USER Manual – Build 2020.01

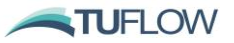

Both wind drift (u<sub>wind,</sub> v<sub>wind)</sub> and wave drift (u<sub>wave,</sub> v<sub>wave)</sub> can be applied where wind and wave fields are supplied (refer Section [2.2.4\)](#page-71-1). The calculated drift can be specified to decay linearly with depth below the water surface.

Particle motility, the ability for a particle to move independently of external forces and through it's own means,  $(u_{\text{mot}}, v_{\text{mot}} \& \text{/or } w_{\text{mot}})$  can be assigned with a range of options available (refer Sectio[n 2.3.2\)](#page-76-0).

Fundamentally, individual PTM particles possess "Scalar Mass" which may be specified across one, or more than one scalar constituents. An individual PTM "particle" will typically represent more than one physical particles in the real world. For instance, a PTM particle representing sand-size sediment fractions may have a specified "Scalar Mass" of 1.0 grams, which would in effect be representing approximately 60 million individual sand particles (e.g. "grains"). Specification of the "Scalar Mass" is an important consideration in configuring PTM as it will control the number of discrete PTM particles in the simulation, which will typically involve a compromise between detailed representation and computational efficiency/storage constraints.

## <span id="page-71-0"></span>2.2.3 Eulerian Scheme

The TUFLOW FV Eulerian Scheme is responsible for the following functions within the PTM:

- Supplying the hydrodynamic model forcing to the Lagrangian particles;
- Calculating additional environmental conditions such as bed shear stress;
- Calculating sediment transport fluxes and parameters:
	- o erosion flux, deposition potential, bed load flux
- Calculating cell-averaged concentrations of particles, including bed mass per unit area.

The Eulerian scheme is updated at a specified time interval [\(Eulerian timestep\)](#page-114-0). This should be specified based on consideration of temporal gradients in the forcing and integrated particle concentration fields. Typically, the Eulerian scheme timestep would be significantly larger than the [Lagrangian timestep.](#page-117-0)

# <span id="page-71-1"></span>2.2.4 Forcing Scheme

The forcing fields are supplied to the PTM by the controlling hydrodynamic simulation (e.g. TUFLOW FV) either using the HD Engine calculated hydrodynamics or using an offline mode driving by HD Engine boundary conditions. As the forcing fields are supplied by the HD Engine, they are specified using the same discrete representation, which may be a 2D/3D structured grid or a 2D/3D unstructured mesh.

## *2.2.4.1 Hydrodynamic Forcing HD Engine*

The primary forcing for the PTM is a 2D or 3D hydrodynamic field supplied by the parent HD simulation. For 2D models the vertical profile of velocity can be optionally reconstructed from the
depth-averaged velocity (via the velocity profile model, refer to [Table 19\)](#page-82-0) and used to advect particles. The same reconstruction can also be applied to the lowest layer in a 3D hydrodynamic model. Water salinity and temperature and meteorological inputs such as wind and light can optionally be supplied to the PTM by the HD Engine which will allow for further future integration between the PTM with the Water Quality (WQ) Module.

# *2.2.4.2 Hydrodynamic Forcing Offline Mode*

The PTM can optionally be run in 'offline mode' which can speed up particle transport simulations by several orders of magnitude. The relevant command in the HD Control file is  $Disable$  Hydros == 1 (refer to [TUFLOW FV User Manual](https://www.tuflow.com/FV%20Documentation.aspx) Particle Tracking Chapter or Section [2.4](#page-77-0) for relevant .fvc commands). In an offline mode run, the HD Engine hydrodynamic calculations are switched off and water levels, depth and velocities are provided to the PTM via open and gridded boundary conditions supplied to the HD Engine. For example, boundary conditions from 3D global ocean circulation models such as HYCOM can be used to drive the simulation (refer [TUFLOW FV User Manual](https://www.tuflow.com/FV%20Documentation.aspx) Boundary Conditions Chapter for further information).

## *2.2.4.3 Wind Forcing*

The PTM may also be forced by the same wind field as the controlling hydrodynamic simulation. Please refer to the hydrodynamic model wind boundary condition section of [TUFLOW FV Manual](https://www.tuflow.com/FV%20Documentation.aspx) for more information on configuration. Particle [Wind drift model](#page-128-0) options are provided in Section [2.5.3.](#page-81-0)

# *2.2.4.4 Wave Forcing*

The PTM may also be forced by a wave field supplied by the controlling hydrodynamic simulation. Please refer to the hydrodynamic model wave boundary condition section of the [TUFLOW FV Manual](https://www.tuflow.com/FV%20Documentation.aspx) for more information on configuration. Particle Wave [drift model](#page-128-1) options are provided in Sectio[n 2.5.3.](#page-81-0)

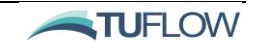

# 2.3 Particle Behaviour Options

Particle group behaviours are primarily specified in a "Group Block" and are therefore uniform across individual group particles. However, selected behaviours e.g. bed roughness, erosion parameters etc. may be linked to parameters that allow for spatial variation (refer Section [2.5.4\)](#page-85-0). An example of this is particle erosion parameters, which may be specified within "Material Blocks".

The PTM introduces particles to the model domain using one or more [Seed particles](#page-124-0) blocks. Various options are available for specifying the timing and location of seeded particles (refer Section [2.5.5\)](#page-86-0). Note that particle seeding is specified in terms of either mass or mass flux, and in conjunction with the group [Initial scalar mass](#page-117-0) specification, will determine the total number of discrete particles entering the simulation.

The particle age since being "seeded" is tracked as the age since it changed state, e.g. between active and in water column, active and dry (on land), active and on the bed.

<span id="page-73-0"></span>The behaviours that can be specified at a Particle Group level are provided i[n Table 16.](#page-73-0)

| <b>Particle forcing</b><br>options | <b>Description</b>                                                                                                    | <b>Available options</b>                                                                                  |
|------------------------------------|----------------------------------------------------------------------------------------------------|----------------------------------------------------------------------------------------------------|
| Horizontal advection               | Equal to the reconstructed flow velocity at the particle<br>location. Users can select whether vertical profile<br>reconstruction of the horizontal velocity occurs.                                                                           | No vertical velocity<br>profile<br>reconstruction.<br>Logarithmic profile<br>$\bullet$<br>reconstruction. |
| Vertical advection                 | As above for 3D hydrodynamic models only.                                                                                                    | N/A                                                                                                    |
| Settling / Buoyancy                | Vertical advection speed due to either negative<br>(downwards) or positive (upwards) buoyancy.                                                                                                    | None<br>Various options (see<br>Table 9)                                                                  |
| Horizontal dispersion              | Gaussian random walk component that can be applied as<br>a function                                                                                                    | None<br>$\bullet$<br>Constant diffusivity                                                                 |
| Vertical dispersion                | Random walk component including higher-order terms<br>to improve accuracy in the case of strong vertical<br>concentration gradients.                                                                                                    | None<br>$\bullet$<br>Constant diffusivity<br>Parabolic diffusivity<br>HD model diffusivity                |
| Particle motility                  | Particle advection velocity (potentially 3D) in response<br>to user inputs (fixed direction/magnitude, speed/target,<br>crawl) and/or local environmental conditions<br>interrogated from hydrodynamic model (speed/currents,<br>speed/waves). | None<br>Various motility<br>models (refer<br>2.5.3.1)                                                     |
| Wind drift                         | Particle drift as a function of wind velocity (where<br>supplied by hydrodynamic model). Will only apply to<br>surface particles with wind drift limits command used to<br>modify the depth to which whin wind drift can occur                 | None<br>$\bullet$<br>Proportional to wind<br>velocity plus<br>direction offset                            |

**Table 16 Lagrangian particle behaviour options.**

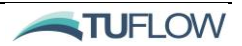

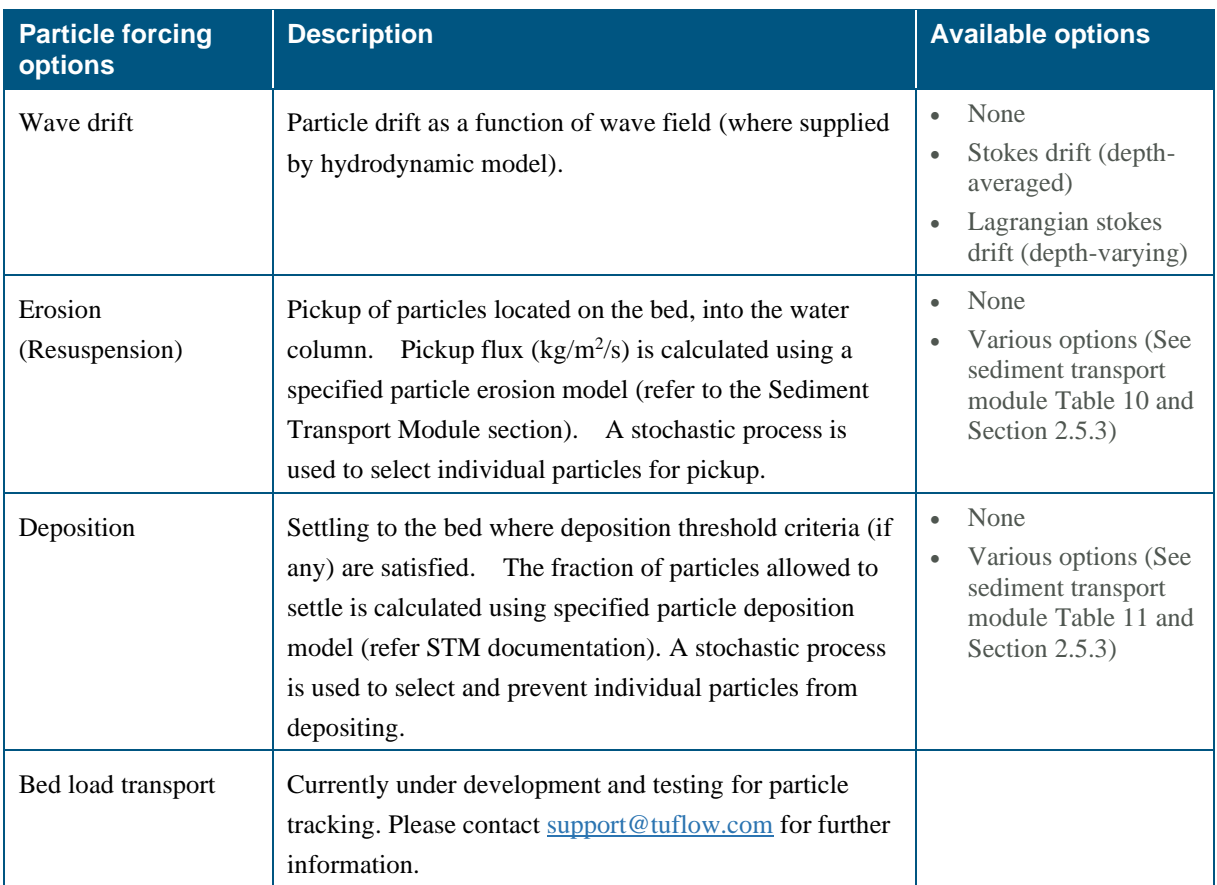

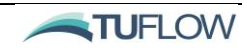

# 2.3.1 Particle Sediment Transport

The PTM allows for particles to optionally exchange with the bed using routines shared from the TUFLOW Sediment Transport Module (STM). Note this functionality does not require access to the Sediment Transport Module License. The available functionality is summarised in [Table 17.](#page-75-0)

The Sediment Transport routines are fundamentally Eulerian, that is these are calculated primarily on the hydrodynamic model mesh/grid. For advective terms (e.g. settling velocity) the Eularian values are applied as an additional velocity to the particle advection scheme. Eulerian flux quantities (e.g. erosion) are represented by using a stochastic approach that will randomly select particles for transport until the a the total mass of particles selected is equivlant to the calculated Eulerian flux.

<span id="page-75-0"></span>

| <b>Sediment</b><br><b>Transport Models</b> | <b>Calculated quantity</b>                                                                                                    | <b>Available options</b>                                                                                                    |
|--------------------------------------------|----------------------------------------------------------------------------------------------------|----------------------------------------------------------------------------------------------------|
| Settling                                   | Settling velocity (m/s). Positive<br>downwards.                                                                                                    | None<br>$\bullet$<br>Constant<br>$\bullet$<br>Flocculation<br>$\bullet$<br>Flocculation + Hindered<br>$\bullet$<br>van Rijn 1984 formulae<br>$\bullet$ |
| Bed roughness                              | Effective bed roughness, $k_s(m)$                                                                                                    | Specified k <sub>s</sub><br>$\bullet$<br>Proportional to d50<br>$\bullet$                                                                              |
| Bed shear stress                           | Effective bed shear stress $(N/m2)$                                                                                                    | Default (Soulsby)<br>$\bullet$<br>Bijker<br>$\bullet$                                                                                                  |
| Erosion/Resuspension                       | Pickup flux ( $\text{kg/m}^2/\text{s}$ ).                                                                                                    | None<br>$\bullet$<br>Mehta<br>$\bullet$<br>van Rijn 1984<br>$\bullet$<br>Soulsby, van Rijn<br>$\bullet$<br>Bijker<br>$\bullet$                         |
| Deposition                                 | Fraction of particles allowed to deposit (-).                                                                                                    | None<br>$\bullet$<br>Unhindered<br>$\bullet$<br>Krone<br>$\bullet$                                                                                     |
| Bed load transport                         | Please note that particle bed load transport<br>remains subject to development and testing<br>is not yet enabled. It will be incorporated<br>into future builds of TUFLOW FV. |                                                                                                    |
| Critical shear stress                      | Bed shear stress at threshold of motion<br>(N/m <sup>2</sup> )                                                                                                    | Constant<br>$\bullet$<br>Soulsby<br>$\bullet$<br>Soulsby_Egiazaroff<br>$\bullet$                                                                       |
| External model                             | The external model is not yet enabled for<br>particle tracking. For more information<br>please contact support@tuflow.com                                                     | <b>NA</b>                                                                                                    |

**Table 17 Sediment Transport models available to the PTM**

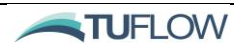

# 2.3.2 Particle motility

The PTM supports several options for simulating particle motility, i.e. advective behaviour such as biota swimming behaviour in response to environmental conditions. The motility velocity component is added to other particle velocity components driven by hydrodynamics, wind drag, wave drag, etc. Multiple sequential motility behaviours can be simulated based on specified start times relative to age since particle seeding. A crawling motility can be specified and will be applied when particles are located in dry cells. For further details on particle motility use refer to Section [2.5.3.1.](#page-84-0)

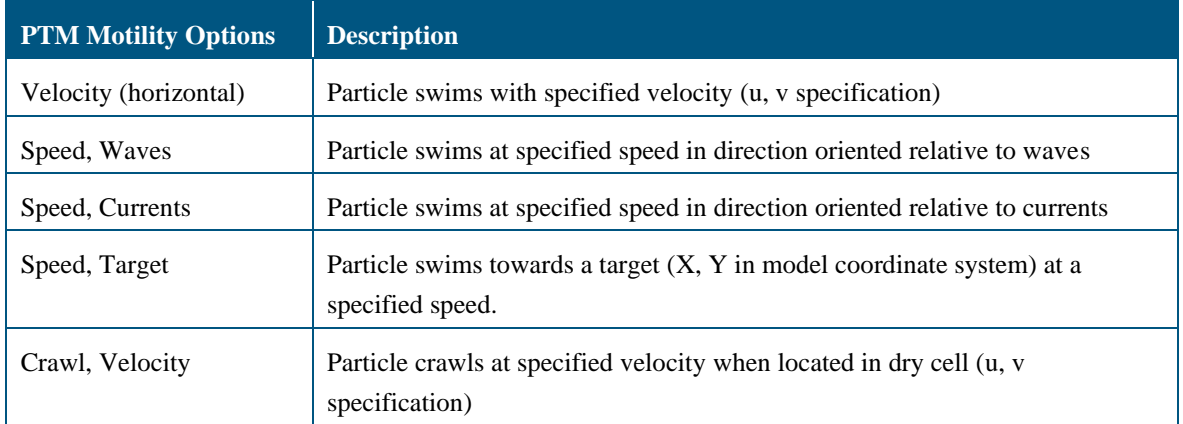

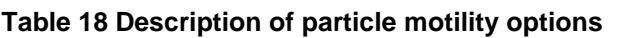

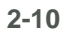

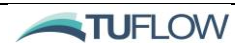

# <span id="page-77-0"></span>2.4 TUFLOW FV Control File (.FVC) for PTM

The HD Engine is responsible for providing the drivers to the PTM. This section summarises the mandatory and optional commands in the TUFLOW FV Control File (.fvc) related to particle tracking. For full details on the HD Engine setup, please refer to the [TUFLOW FV User Manual.](https://www.tuflow.com/FV%20Documentation.aspx)

# 2.4.1 Simulation Configuration

To enable particle tracking the following mandatory command is required in the .fvc file as follows:

Particle Tracking Control File == particle control file.fvptm

# <span id="page-77-1"></span>2.4.2 Offline Mode

If forcing the PTM with hydrodynamics in offline mode (Section [2.4.2\)](#page-77-1) the following command is required to be included in the .fvc. The command can be placed at any location within the .fvc with the exception of bc, material, output, tracer or structure blocks. It is recommended that is placed somewhere near the top of the.fvc with the simulation configuration commands to alert other users of the model that the hydrodynamics are not being actively used.

Disable Hydros == 1 ! WL, velocity and depths provided by BCs and not the HD solver

# 2.4.3 Materials

An integer material ID is assigned to each model cell within the .fvc. This same material ID is used by the PTM to apply spatially varying sediment characteristics. For more information on assigning the location and ID of materials please refer to the [TUFLOW FV User Manual](https://www.tuflow.com/FV%20Documentation.aspx) Model Geometry Chapter.

# 2.4.4 Outputs

The HD Engine is responsible for outputting Eulerian results from the PTM using output blocks in the .fvc. Further discussion on PTM Eulerian output is provided Section [2.6.2.](#page-90-0)

**TUFLOW** 

# 2.5 PTM Control File

# 2.5.1 Introduction

The particle control file contains the commands required to define particle characteristics and processes. It is called by the HD Engine driver file via the .fvc command particle control file (Section [1.4\)](#page-43-0). The particle control file can be broken down into the following command types as follows:

- Simulation Configuration
- Global Model Specifications
- Particle Group Blocks
	- o Particle Motility sub-blocks
- **Material Blocks** 
	- o Layer sub-blocks
- Particle Seeding Blocks
- Model Output Blocks

Within each of these broad command types there are a wide range of different options as showcased in [Figure 7.](#page-79-0)

Core to the implementation of the PTM is the concept of *particle groups* and the use of *particle group blocks*. A run can have one or more particle groups. Within a particle group, multiple *Motility sub-blocks* can be applied that allow for specialised user-specified particle motion.

Commands are applied in a cascading manner. For example, simulation and global model commands are applied to all particle groups being simulated. The particle group blocks that follow provide independent, flexible control over how each particle type is simulated. *Material blocks* allow for the assignment of spatial variability in sediment parameters. Additionally, *layer sub-blocks* that reside within material blocks can be used to vary sediment quantities and properties spatially (please note that the STM has only a single bed layer).

One or more p*article seeding blocks* can be used to control the release of particles into the model with respect to release location, time and particle type.

Lagrangian particle outputs can be specified within a PTM *model output block*.

Each of the command types and their options are detailed within Sections [2-142.5.2](#page-80-0) t[o 2.6](#page-90-1) that follow. These sections link heavily with [Appendix B](#page-112-0) which details required syntax and example syntax use.

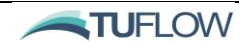

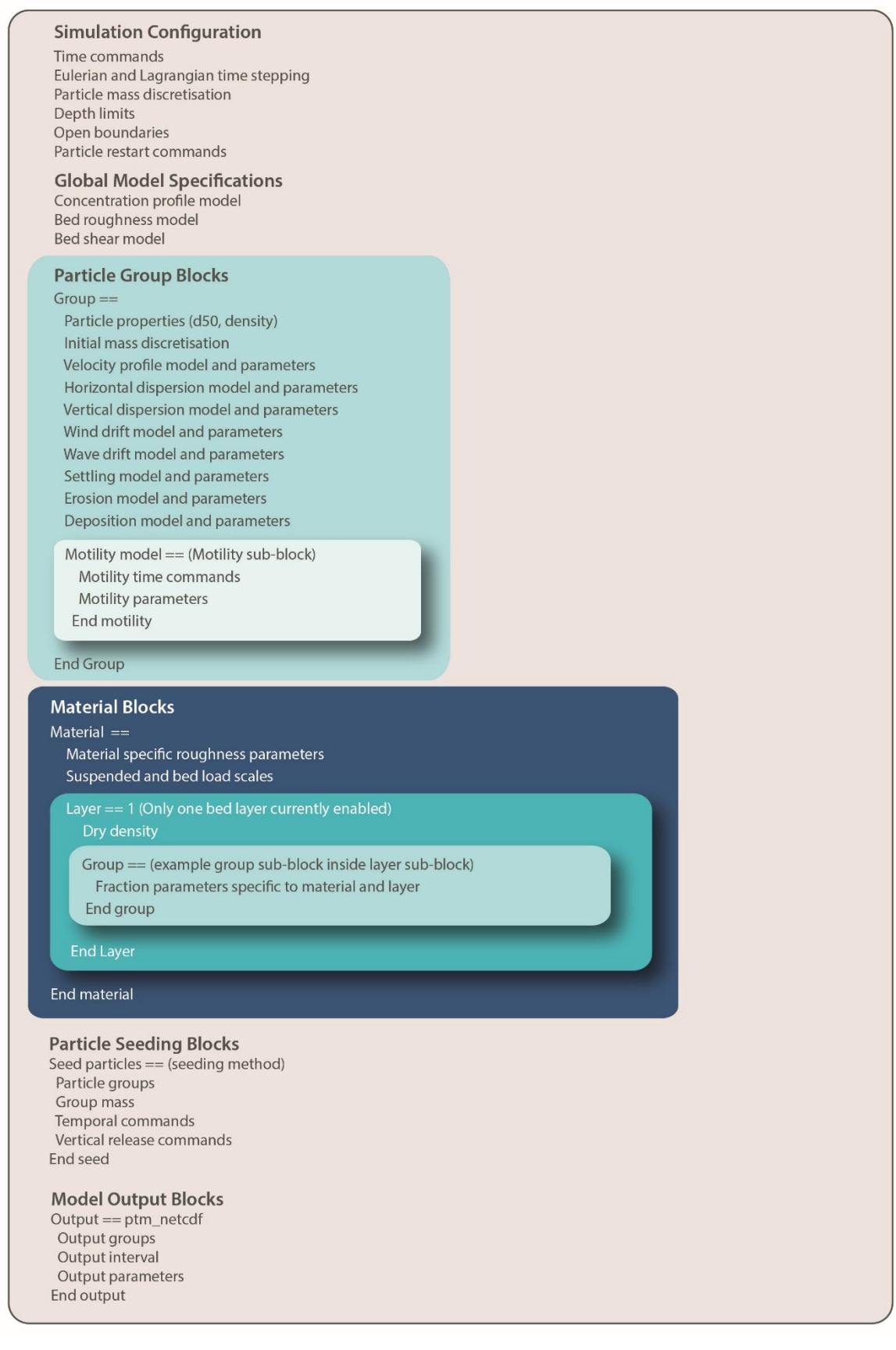

<span id="page-79-0"></span>**Figure 7 TUFLOW FV Particle Tracking Control File Overview**

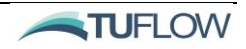

# <span id="page-80-0"></span>2.5.2 Simulation Configuration

The following sub-sections describe globally applied control file commands and parameters.

# *2.5.2.1 NScalar*

The number of scalar mass constituents [\(NScalar\)](#page-120-0) attached to each particle is globally applied across all particle groups. Unless specified using the following, the number of scalars defaults to 1. Scalar mass constituents can be thought of as separate mass 'containers' that reside on a particle. The total mass of a given particle is comprised of the sum of NScalar mass contributions.

Nscalar == 5

## *2.5.2.2 Memory Allocation*

To avoid memory overallocation the particle tracking module is limited to 10,000,000 particles per simulation(the default). This can be overwritten using the [Maximum particles](#page-119-0) command. Please note that the total number of particles that can be run will remain limited by the available memory on the modelling computer. Preliminary hardware benchmarking has indicated a memory usage of 0.2-0.4 GB of memory is required for every million particles, however this will vary from model to model. Therefore, model specific testing is recommended if memory usage is of concern.

## *2.5.2.3 Timestep commands*

The PTM simulation timesteps require specification (in seconds) of both the [Lagrangian timestep](#page-117-1) and [Eulerian timestep](#page-114-0) timesteps. The Lagrangian timestep controls the accuracy of particle track integration. The Eulerian timestep will control the frequency with which certain environmental parameters (e.g. bed shear stress) are updated and will also control the frequency at which particle concentration fields are calculated.

Lagrangian timestep ==  $60.$   $\qquad$   $\qquad$  Eulerian timestep ==  $600$ .  $\qquad$  ! (s)

# *2.5.2.4 Sediment Transport commands (Global)*

Analogous to the setup of the sediment transport control file, particle movement functionality can be specified globally and/or applied to individual particle groups. Those Parameters which can set as a function of material in the STM can also be defined spatially within [a Material](#page-117-2) Block of the PTM.

```
Bed roughness model == ks ! Nikuradse roughness
Bed roughness parameters == 0.01, 0.005 ! ksc (m), ksw (m)
Bed shear model == default <br> ! Soulsby
```
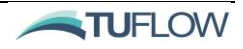

#### *2.5.2.5 Depth limit commands (Global)*

A set of global depth limits may be applied to control particle erosion and deposition behaviour in shallow cells using th[e erosion depth limits,](#page-102-0) [depositional depth limits](#page-101-0) and [wave depth limits](#page-110-0) commands, analogous to the sediment transport module (refer to Section [1.6.1.3\)](#page-47-0).

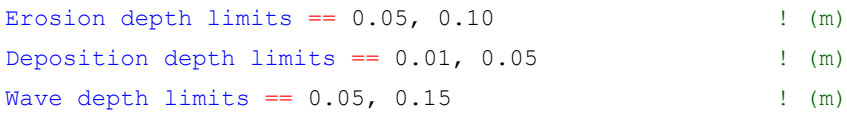

## *2.5.2.6 Restart File*

Restart files may be output as part of a PTM simulation and can be used to initialise subsequent simulations. A particle [restart file](#page-122-0) is always output upon successful completion of a simulation and may optionally be written at a specified frequency during the simulation using the [write restart dt](#page-129-0) command. The restart file can also be optionally overwritten at the restart dt using th[e restart overwrite](#page-124-1) command.

Using a restart file as an initial condition requires provision of a directory path to an existing restart file:

particle restart file == log\PreviousRun\_ptm.rst

# <span id="page-81-0"></span>2.5.3 Particle Groups

Particle [group](#page-115-0) blocks define the common behaviours and attributes of a group of particles. The block must define the [initial scalar mass](#page-117-0) of individual particles from the specific group when they are seeded. Sediment transport formulae require information about the [Particle density](#page-122-1) and also particle size [\(d50\)](#page-101-1) which must be specified.

The particle behaviour within a group is defined by various models and associated parameter sets. For example, the random walk component of particle horizontal velocity will be defined by the [Horizontal](#page-116-0)  [dispersion model](#page-116-0) and associate[d Horizontal dispersion parameters.](#page-116-1) [Table 19](#page-82-0) summarises the available models and associated parameter set requirements within the PTM [Group.](#page-115-0)

An example [Group](#page-115-0) block is provided below:

```
Group == name
  Initial scalar mass == 1.,1.,1.,1.,1. ! mass in grams, This example: Nscalar==5
  Particle density == 2650. ! density in kg/m<sup>^3</sup>
  d50 == 0.0002 ! median diameter in m
   …
  Other commands defining particle group behaviour, e.g.
   …
  Horizontal dispersion model == constant ! Constant Huz
  Horizontal dispersion parameters == 5.0 ! Dispersion coefficient (m^2/s)Vertical dispersion model == HD ! Vertical dispersion via HD model
  Vertical dispersion parameters == 1.0 ! Vertical dispersion scale factor
  Wind drift model == simple
  Wind drift parameters == 0.04, -20.
```
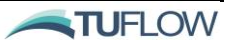

```
Wind drift depth limits == 1, 2 !m below water surface
   Wave drift model == stokes
   Wave drift parameters == 1.0, 0.
   Velocity profile model == logarithmic
   Settling model == constant
   Settling parameters == 1.0e-2
   Deposition model == krone
   Deposition parameters == 0.1
   Erosion model == Mehta
   Erosion parameters == 0.001, 0.2, 1.5End Group
```
<span id="page-82-0"></span>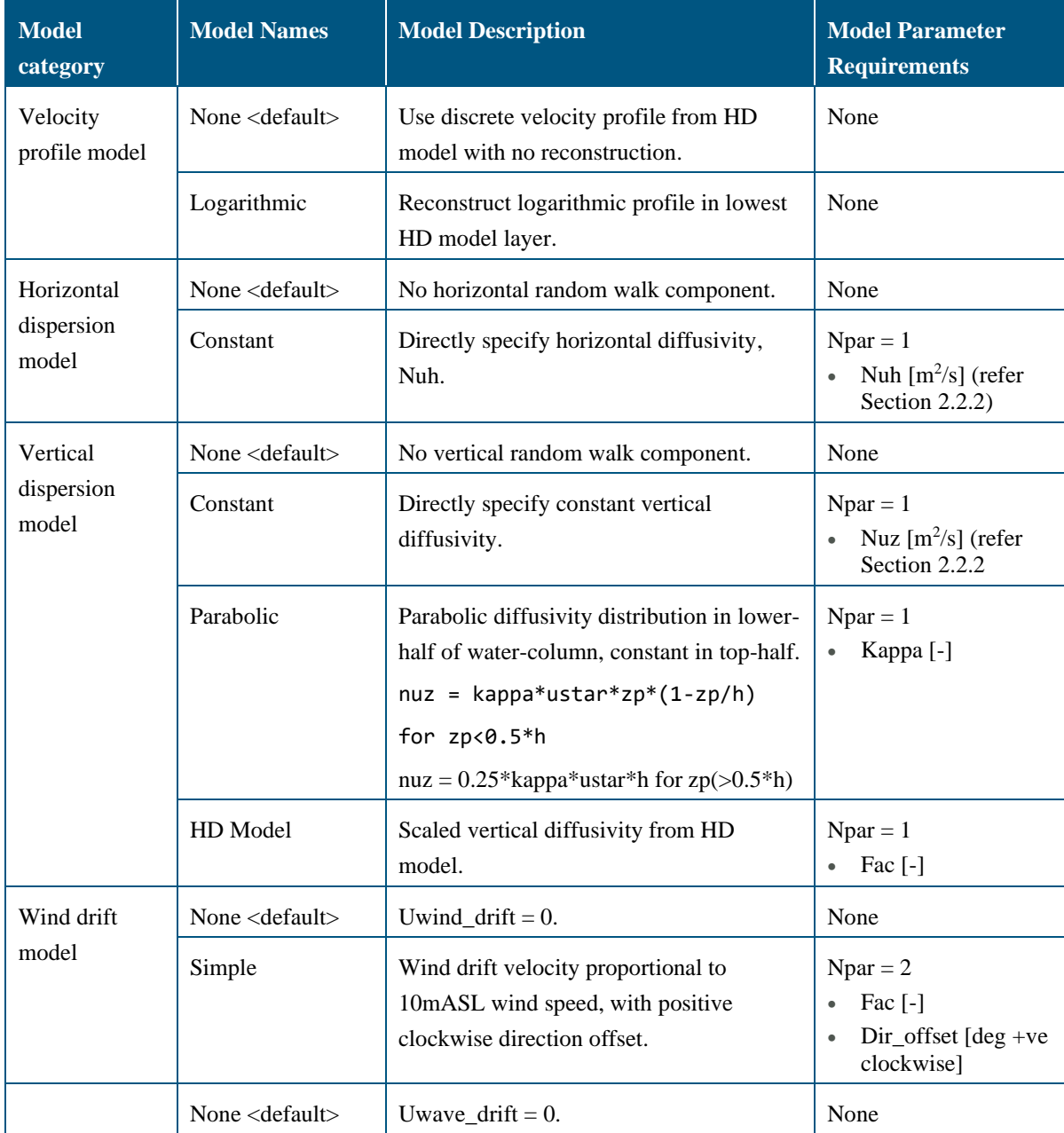

# **Table 19 PTM Group available models and associated parameter set requirements**

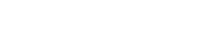

**NO TUFLOW** 

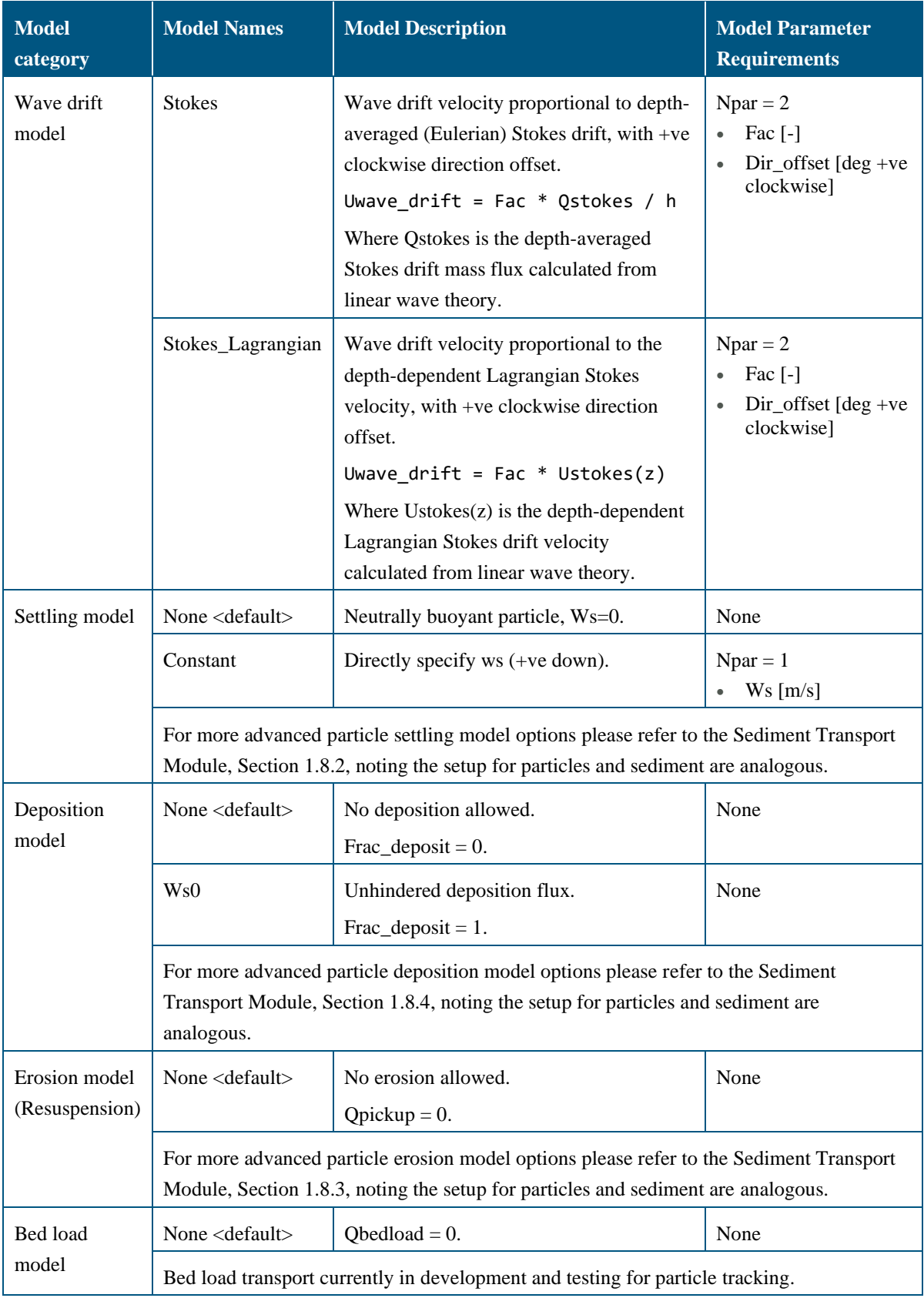

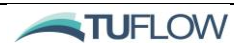

# <span id="page-84-0"></span>*2.5.3.1 Particle Motility*

Multiple particle motility behaviours can be specified in [Motility model](#page-119-1) sub-blocks via. [Motility](#page-119-0)  [parameters](#page-119-0) . An optional [Motility start time](#page-120-1) (in hours) may be specified and is measured relative to the age of individual particles since seeding to allow for motility to be delayed. Where multiple motility blocks are specified for a particle group they are applied in sequence. That is, when a motility model starts the previous one (if any) ends.

The available motility models and associated parameter requirements are described in [Table 20.](#page-84-1)

#### Example of motility model sub-blocks:

```
Group == name
   Other group block commands
   …
   Motility model == Velocity
      Motility Parameters == -1.3, 0.5
   End motility
   Motility model == Speed, Waves
      Motility Parameters == 0.7, 0.0, 0.2, 120.
      Motility Start Time == 2.0 ! Optional start time in Hrs
   End motility
```
… End Group

#### **Table 20 Motility models and associated parameter set requirements**

<span id="page-84-1"></span>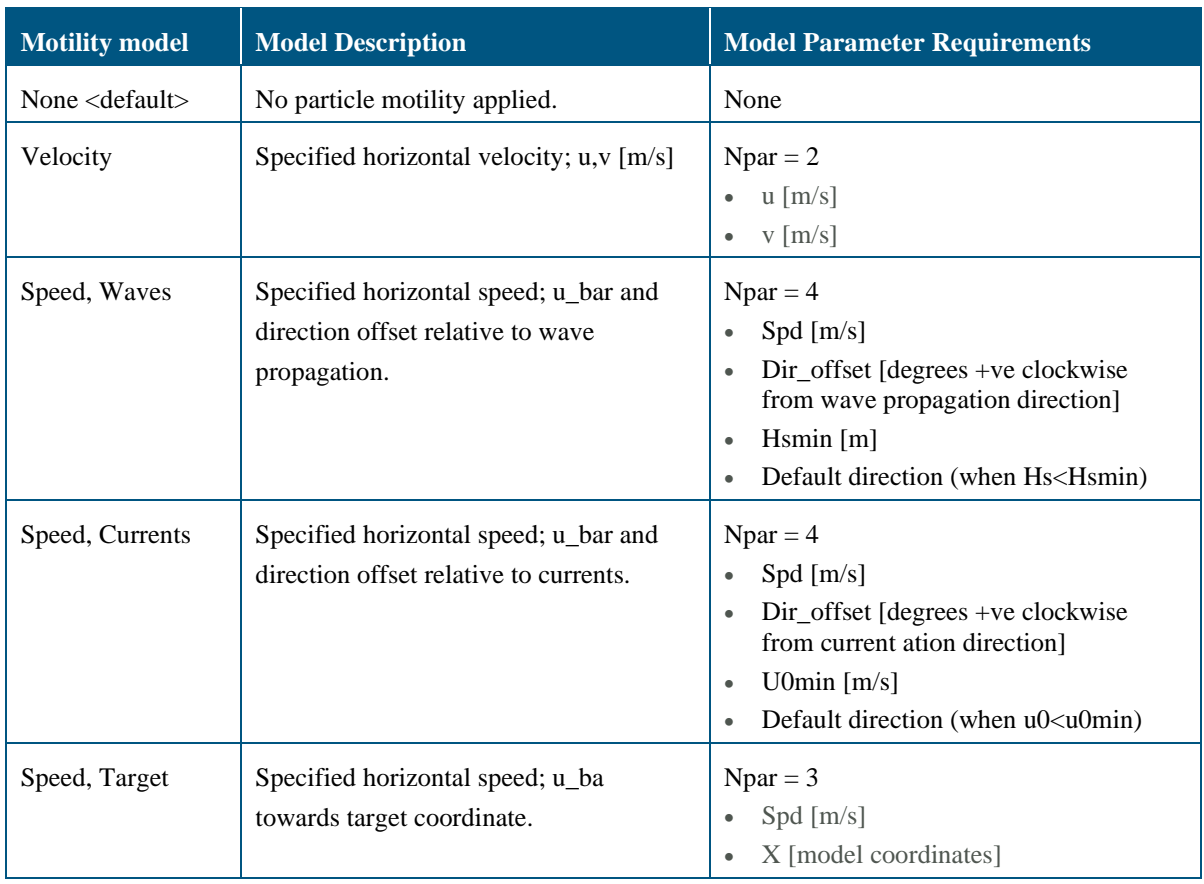

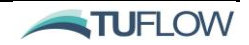

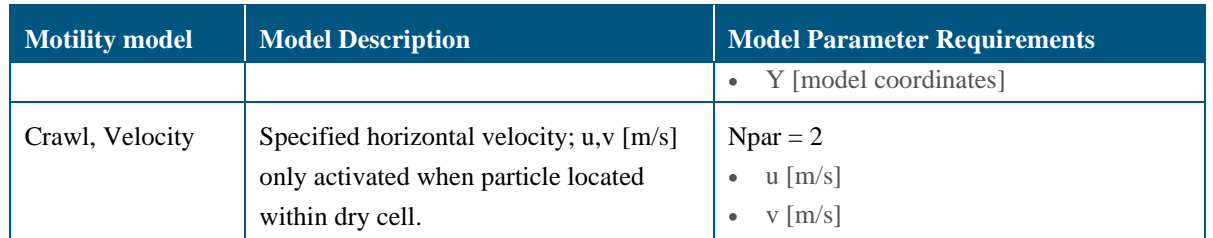

# <span id="page-85-0"></span>2.5.4 Material Blocks

[Material](#page-117-2) blocks allow for spatial definition of certain parameter sets. The material ids (numbers) are supplied to the PTM by the hydrodynamic model. Unless specified within the material block it is assumed that the [Material group](#page-117-2) is equal to 1.

A material id of 0 is used to specify parameters to be applied globally, prior to overwriting with parameter sets for non-zero material ids.

Unlike the STM which support multiple bed layers, the PTM currently only supports a single active layer and has no allowances for consolidation. Within a [Material](#page-117-2) block, a [Layer](#page-117-3) sub-block is still required to be defined using  $\text{Layer} == 1$  and terminating the layer sub-block with an End Layer command.

Within a layer sub-block, nested [Group](#page-115-0) sub-blocks can be used to allow spatial variation of particle parameters by overwriting any default Group or Material parameters that have been previously specified.

An example material block is provided as follows:

```
Material == 1,4,6 ! List of material IDs (up to 10 allowed per block)
   Material group == 2 ! Optional material group ID (default is 1)
   Bed roughness parameters == 0.02, 0.01
   Suspended Load Scale == 1.5
   Group == grp1, grp2
      Deposition parameters == 0.15
   End Group
   Layer == 1Dry density == 1590.0Group == grp1
         Erosion parameters == 0.002, 0.15, 1.5
      End Group
      Group == grp2
         Erosion parameters == 0.001, 0.3, 1.5
      End Group
   End Layer
End Material
```
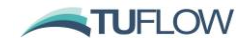

# <span id="page-86-0"></span>2.5.5 Particle Seeding

Particle seeding blocks are used to control the spatial and temporal seeding of particles within the model domain. The block starts with a [Seed particles](#page-124-0) flag followed by a seed type specification which references how the particle seeding is spatially defined. One or more [Particle groups](#page-122-2) can be specified in the block.

```
Seed particles == seed_type
   Particle groups == grp1, grp3
   …
   Commands defining seeding location, vertical distribution and mass flux
   …
End seed
```
## *2.5.5.1 Particle Release*

The total number of particles released into the model for each particle group for given [Seed particles](#page-124-0) block is calculated using one of the following two methods:

1. Using the [Initial scalar mass](#page-117-0) of the particle group and the [Group mass](#page-114-1) assigned in the seed particles block as follows:

Group Mass  $(g)$  / Initial Scalar Mass  $(g)$  = Number of Particles

2. Using the [Initial scalar mass](#page-117-0) of the particle group and the mass flux timeseries (refer to Section [2.5.5.8\)](#page-88-0) assigned in the seed particles block as follows:

Timeseries Mass  $(g/s)$  / Initial Scalar Mass  $(g)$  = Number of Particles / s

For both cases, where  $NScalar > 1$ , the [Initial scalar mass](#page-117-0) used to calculated particle release counts is the summation of all mass [Initial scalar mass](#page-117-0) values for the particle group.

There are four options for assigning the time period over which particles will be released:

- 1. If no time commands are entered in the **Seed particles** block, all particles will be released on the first timestep of the model simulation.
- 2. If a <u>Start time</u> is specified in [a Seed particles](#page-124-0) block but no [End time,](#page-114-2) all particles will be released at the [Start time.](#page-125-0)
- 3. If both a [Start time](#page-125-0) and [End time](#page-114-2) are specified, the total number of particles will be released at an even rate between the **Start time** and **End time**.
- 4. Using a mass flux [Timeseries](#page-125-1) file.

Please note that Options 1-3 above require the use of the Group mass command, whist Option 4 does not.

The sections that follow provide an example for each of the available seed particles options.

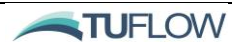

#### *2.5.5.2 Point source*

A simple seeding option is to specify a point source as per the following example. Following the seed type a set of x, y (and optional z) coordinates are specified in the model projection. If no z-coordinate is specified, then this is assumed to be 0m (depth convention). A [Group mass](#page-114-1) of 1.0e+6 (in units of grams) is also specified in this example. With no specification related to timing, it is assumed that all particles are seeded during model initialisation.

```
Seed particles == point, 156.01, -27.50, -100.
   Particle groups == grp1
   Group mass == 1.0e+6End Seed
```
## *2.5.5.3 Polygon source*

A polygon (region) can be specified that will distribute randomly seeded particles to all cells within the polygon. The [Polygon file](#page-123-0) should be a .csv format with column headers X, Y and subsequent rows specifying the polygon vertices. By default, all particles will be seeded at the water surface. If particles need to be seeded as a function of depth this can be completed by including vertical distribution commands to the seed particles block (refer to Section [2.5.5.7\)](#page-88-1).

```
Seed particles == polygon
   Particle groups == grp1, grp2
   Polygon file == polygon file.csv
   Group mass == 1.0e+6, 1.0e+6End Seed
```
#### *2.5.5.4 Polyline source*

A polyline can be specified to randomly seed individual particles along a polyline. The [Polyline file](#page-123-1) should be a .csv format with column headers X, Y and subsequent rows specifying the polyline vertices. By default, all particles will be seeded at the water surface. If particles need to be seeded as a function of depth this can be completed by including vertical distribution commands to the seed particles block (refer to Section [2.5.5.7\)](#page-88-1).

```
Seed particles == polyline
   Start time == 01/01/2008 05:00
   End time == 01/01/2008 07:00
   Particle groups == grp3
   Polyline file == polyline file.csv
   Group mass == 1.0e+6End Seed
```
## *2.5.5.5 XYZ source*

The [xyz](#page-130-0) option uses a xyz file specifying coordinates with column headers X, Y, Z, or with user specified headers using the [xyz header](#page-130-1) command. This file is sampled row by row as each individual particle is seeded. If necessary, this file will be looped through multiple times.

Seed particles == xyz

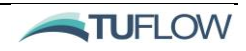

```
Particle groups == all
   xyz file == xyz_file.csv
   Group mass == 1.0e+6End Seed
```
## *2.5.5.6 Moving point source*

A moving point source can also be specified using a mass flux timeseries file, which must also include X, Y coordinates in the timeseries (refer to Section [2.5.5.8](#page-88-0) for more detail on the specification of a timeseries file).

```
Seed particles == moving_point
   Particle groups == grp1, grp2
   Timeseries file == moving mass flux ts.csv
   Timeseries header == Time, Lon, Lat, Flux_Grp1, Flux_Grp2
End Seed
```
## <span id="page-88-1"></span>*2.5.5.7 Vertical distribution*

The vertical distribution of particle seeding can also be specified using Vertical coordinate type and Vertical distribution file command. The default vertical coordinate type is "depth", also available is "height", "elevation" and "sigma". These vertical coordinate types are analogous to those used in the HD Engine. There are also examples of depth averaging methods on th[e TUFLOW FV Wiki.](https://fvwiki.tuflow.com/index.php?title=Depth_Averaging_Results)

```
Seed particles == point, 156.01, -27.50Particle groups == grp1
   Group mass == 1.0e+6Vertical coordinate type == depth
   Vertical distribution file == vert distr.csv
End Seed
```
#### <span id="page-88-0"></span>*2.5.5.8 Mass flux timeseries*

A more flexible option for specifying the time variation of particle release is to use a [Timeseries file](#page-125-1) (csv format) which defines the particle release as a timeseries in units of grams per second. The [Timeseries header](#page-126-0) flag can be used to specify which columns are used from the csv file. Note: Group mass is not required when using a timeseries file as the mass of particles is provided directly by the timeseries file.

```
Seed particles == point, 156.01, -27.50Particle groups == grp1, grp2
   Timeseries file == mass flux ts.csv
   Timeseries header == Time, Flux_Grp1, Flux_Grp2
End Seed
```
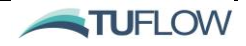

# 2.5.6 Open Boundaries

The default PTM behaviour is that all boundaries are treated as closed, unless otherwise specified. Using this default behaviour particles will bounce off a closed boundary and therefore remain within the model domain. The [open boundary nodestring](#page-120-2) can be used where particles can be free to leave the model domain, for example to flow upstream or downstream. The nodestrings should already be defined within the hydrodynamic model setup. Please note that once a particle has left the model domain the same particle cannot re-enter the model. An example command is:

Open boundary nodestring == 4

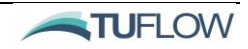

# <span id="page-90-1"></span>2.6 Particle Tracking Module Output

The PTM supports the output of both Lagrangian and Eulerian results. The Lagrangian outputs are handled directly by the PTM whilst Eulerian based particle concentrations are passed back to the HD Engine for output.

# 2.6.1 Lagrangian

The PTM Lagrangian output is fundamentally a set of x, y, z coordinates of particles output at regular timesteps. The particle groups, frequency of output and additional Lagrangian parameters (e.g. velocity, mass, particle age etc.) can be controlled within a Lagrangian output block.

Lagrangian output is stored in a compact NetCDF file format. As the number of particles being simulated can be very large, care needs to be taken with Lagrangian output specifications to avoid creating excessive storage demands. An optional [file size limit](#page-114-3) can be used as a safeguard against erroneous file saving, if for example too many particles have been released due to incorrect setup.

Lagrangian results are saved to a location defined via the output dir command.

Output dir == ..\results

PTM outputs are specified usin[g output](#page-121-0) block commands.

```
Output == ptm_netcdf
   Output groups == all
   Output interval == 900.
   Output parameters == uvw
End output
```
The ptm netcdf output files are written in a compact NETCDF format and fundamentally define the time history of particle x, y and z coordinates. Unless specified, all output groups will be included in the file. A status variable defines whether a particle is yet to be activated (-1), active in the water column  $(+1)$ , active on dry land  $(+2)$ , active on the bed  $(+3)$ , or has left the domain  $(-9)$ . All ptm\_netcdf output parameters are based on a Lagrangian definition (i.e. are defined at the individual particle locations). Available particle tracking output parameters are provided in [Table 21.](#page-92-0)

# <span id="page-90-0"></span>2.6.2 Eulerian

Eulerian outputs from the PTM are the mass concentrations of particles within cells defined by the calling HD Engine. Note that if the user requires Eulerian output it needs to be specified via output blocks in the HD Engine .fvc file. For example, PTM\_1, PTM\_N, PTM\_BED\_1 and PTM\_BED\_N are the Eulerian particle concentration for particle group 1 in suspension, particle group N in suspension, particle group 1 in the bed and particle group N in the bed respectively. For full information on setting Eulerian outputs please refer to the Outputs Chapter of the [TUFLOW FV User Manual.](http://www.tuflow.com/FV%20Documentation.aspx)

output == netcdf

```
 output parameters == h,v,d, temp, sal, Rhow, PTM_1, PTM_2, PTM_BED_1, PTM_BED_N
 output interval == 300.
```
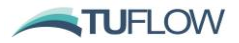

#### end output

# 2.6.3 Visualisation libraries

There is a suite of MATLAB and Python visualisation libraries available to assist in the viewing of ptm\_netcdf outputs. For Python libraries please refer to:

[https://fvwiki.tuflow.com/index.php?title=FV\\_Python\\_Tools#TUFLOW\\_FV\\_Python\\_Package.](https://fvwiki.tuflow.com/index.php?title=FV_Python_Tools#TUFLOW_FV_Python_Package)

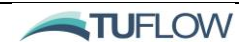

<span id="page-92-0"></span>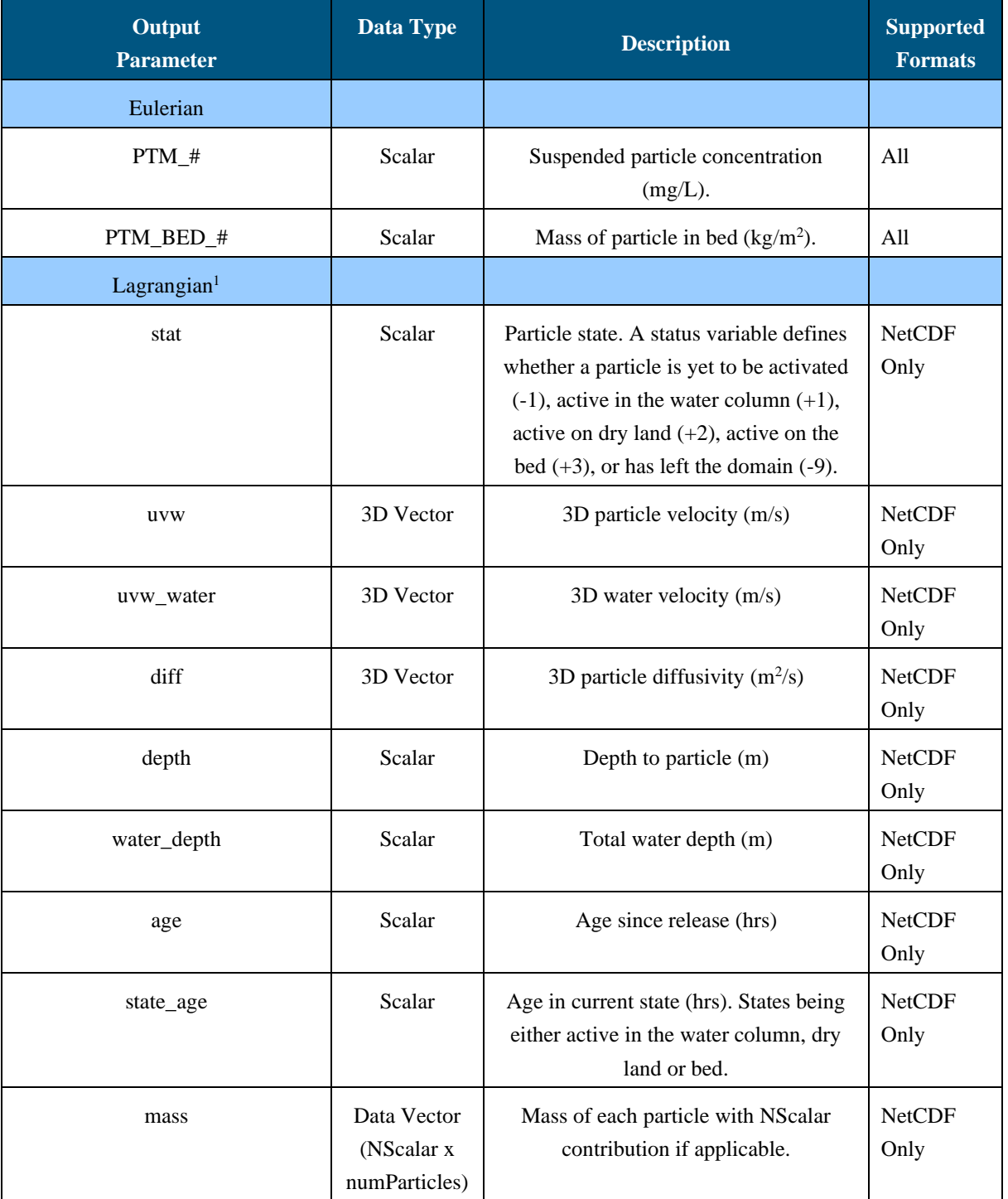

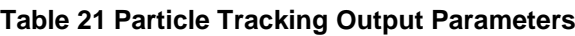

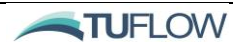

 $^{\mathrm{1}}\,$  X, Y and Z particle coordinates are output by default and are always present in ptm\_netcdf outputs.

# **3 References**

Bijker, E. W. (1967). Some considerations about scales for coastal models with moveable bed. *Publ. 50*, Delft Hydraulics Lab.

Bijker, E.W. (1971). Longshore transport computation. *Journal of Waterways, Harbors and Coastal Engineering Division, Proceedings of ASCE*, New York, WW4, pp687-701.

Egiazaroff, I. V. (1965). Calculation of nonuniform sediment concentrations. *Journal of the Hydraulics Division*, Vol.91, Issue 4, pp225–247.

Garcia, M. and Parker, G. (1991). Entrainment of bed sediment into suspension. *Journal of Hydraulic Engineering, ASCE*, Vol. 117, No. 4, pp414-35.

Meyer-Peter, E. and Müller, R. (1948). Formulas for bed-load transport. *Proceedings of 2nd meeting of the International Association for Hydraulic Structures Research*, Delft, pp39-64.

North, E.W. Hood, R.R. Chao, S.-Y. Sanford, L.P.. (2006). Using a random displacement model to simulate turbulent particle motion in a baroclinic frontal zone: A new implementation scheme and model performance tests, *Journal of Marine Systems*, Volume 60, Issues 3–4, 2006, Pages 365-380.

Shimizu, Y., Watanabe, Y. and Toyabe, T. (1995). Finite amplitude bed topography in straight and meandering rivers. *JSCE Journal of Hydraulic, Coastal and Environmental Engineering*, No.509/II-30, pp67-78. (in Japanese)

Soulsby, R. (1997). Dynamics of marine sands. Thomas Telford Publications, London

Soulsby, R. L. and Whitehouse, R. J. S. (1997). Threshold of sediment motion in coastal environments. Proceedings of the 13th Australasian Coastal and Ocean Engineering Conference and the 6th Australasian Port and Harbour Conference, Christchurch, Vol.1, pp149–154.

Van Rijn, L.C. (1984a). Sediment Transport, Part I: Bed Load Transport. *Journal of Hydraulic Engineering, ASCE*, Vol. 110, No. 10, pp1431-56.

Van Rijn, L.C. (1984b). Sediment Transport, Part II: Suspended Load Transport. *Journal of Hydraulic Engineering, ASCE*, Vol. 110, No. 11, pp1613-41

Van Rijn, L.C. (1984c). Sediment Transport, Part III: Bed Forms and Alluvial Roughness. *Journal of Hydraulic Engineering, ASCE*, Vol. 110, No. 12. pp1733-54.

Van Rijn, L. C., Walstra, D. J. R., and Van Ormondt, M. (2004). Description of TRANSPOR 2004 (TR2004) and implementation in DELFT3D-online. *Rep. Z3748*, Delft Hydraulics, Delft, The Netherlands.

Van Rijn, L.C. (2007a), United view of sediment transport by currents and waves I: Initiation of motion, Bed roughness and bed load transport. *Journal of Hydraulic Engineering, ASCE*, Vol 133, No.6, pp649- 667

**TUFLOW** 

Van Rijn, L.C. (2007b). United view of sediment transport by currents and waves II: Suspended transport, *Journal of Hydraulic Engineering, ASCE*, Vol. 133, No. 6, pp668-689

Van Rijn, L.C. (2007c). United view of sediment transport by currents and waves III: Graded beds. *Journal of Hydraulic Engineering, ASCE*, Vol. 133, No. 7, pp761-775

Van Rijn, L.C. (2007d). United view of sediment transport by currents and waves IV: Application of morphodynamic model. *Journal of Hydraulic Engineering, ASCE*, Vol. 133, No. 7, pp776-793

Wilcock, P. R. and Crowe, J. C. (2003). Surface-based Transport Model for Mixed-Size Sediment, *Journal of Hydraulic Engineering, ASCE*, Vol. 129, Issue 2, pp120-128.

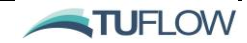

# **Appendix A fvsed File Commands**

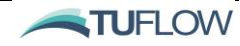

# SEDIMENT TRANSPORT COMMANDS

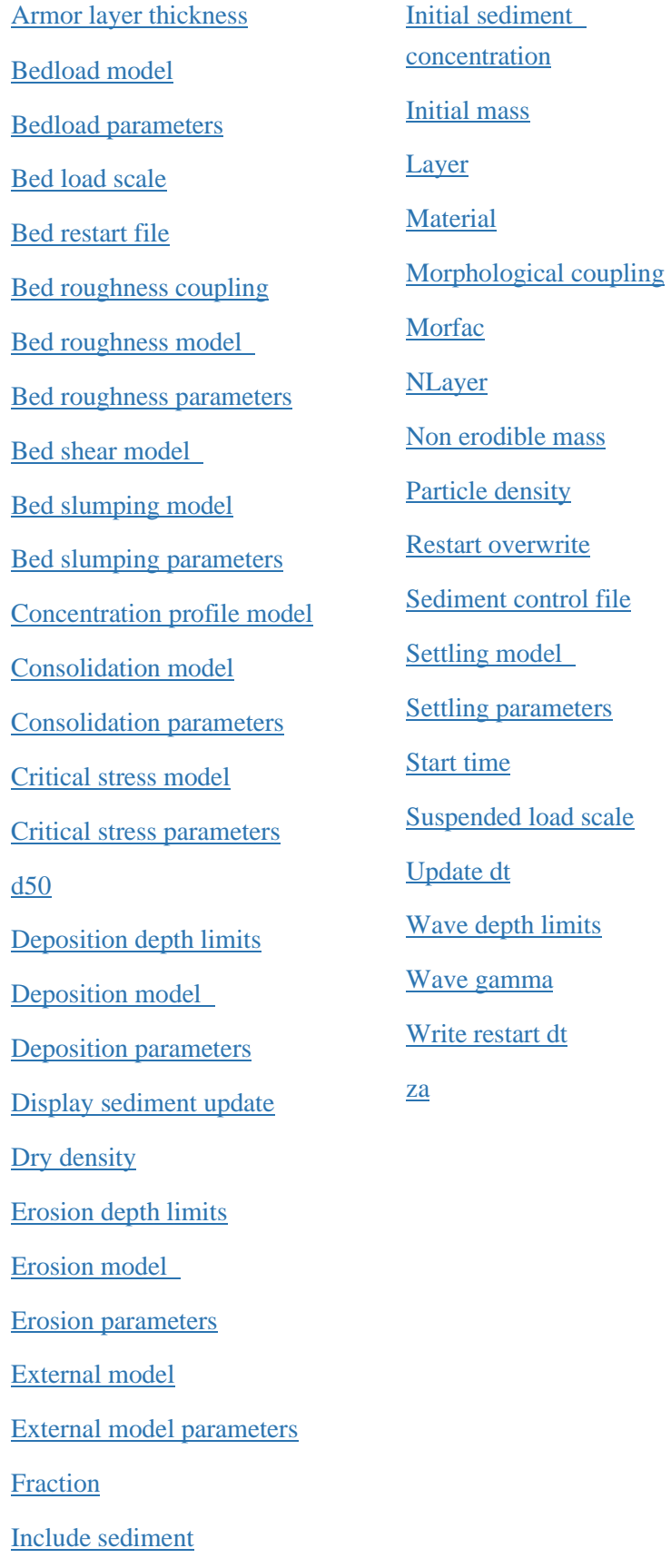

```
Armour layer thickness == <amin, amax (m)>
(Optional; Default == 0,9999.)
```
Optional sediment simulation configuration command to allow for active layer bed armouring in sediment transport calculations. Allows bed sorting and active layer bed armouring, typically required for high energy river environments.

For example, to turn off bed armouring:

Armour layer thickness == 0.00, 9999. !switch off bed armouring

For example, to maintain a constant armour layer thickness:

Armour layer thickness == 0.2, 0.2. !constant armour layer of 0.2m.

<span id="page-97-1"></span>For further details and examples please refer to Section [1.6.1.4.](#page-48-0)

```
Bed load model == <None, MPM, MPM_Shimizu, Soulsby_vanRijn,
Soulsby_vanRijn_Total, Bijker,Bijker_Total, Wilcock-Crowe,
vanRjin04, vanRjin04_Total>
```
(Optional; Default == None)

Optional sediment fraction block command to select one of a range of common bed load transport modules. Used in combination with the [Bed load parameters](#page-97-2) command.

For example, to use the Meyer-Peter Muller bed load equation:

Bed load model == MPM Bed load parameters ==  $8.0, 0.040, 1.5$  !fac, taucr, alpha.

Noting the [Bed load parameters](#page-97-2) assigned may vary in number and requirement as a function of the selected bed load model.

For further information please refer to Section [1.8.5](#page-56-2) and [Table 12](#page-56-3) for a description of available options.

```
Bed load parameters == <blparams>
```

```
(Optional; Default == None)
```
Optional list of bed load model parameters input as a comma delimited list. The number and type of parameters are a function of the selected **[Bed load model](#page-97-1)**. Please refer to the **Bed load model** command. For further information please refer to Section [1.8.5](#page-56-2) and [Table 12](#page-56-3) for a description of available options.

```
Bed load scale == <bscale>
```
(Optional, Default == 1)

Material block command. Optional scaling factor for bed load fluxes. May be used as a calibration factor or to switch off bed load fluxes for a given material.

For example, to switch off bed load fluxes:

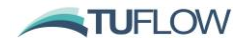

Bed load scale == 0.0 ! Switch off bed load

For example, to increase bed load fluxes by 20%:

Bed load scale == 1.2 ! Increase bed load fluxes by 20%

Please note that material specific parameters can be applied via a [material](#page-106-0) block (refer Section [1.9\)](#page-59-0).

<span id="page-98-0"></span>See also Suspended load scale and Section [1.9.1.3.](#page-61-0)

#### Bed restart file == <br />bed restart file name (  $bed.rst>$

(Optional)

<span id="page-98-1"></span>Optional command to load the simulation initial conditions from a bed restart file \_bed(.rst) generated by a previous TUFLOW FV simulation. A bed restart file is always output upon successful completion of a simulation and may optionally be written at a specified frequency during the simulation using the [write restart dt](#page-110-2) command. The restart file can also be optionally overwritten at the restart dt using the [restart overwrite](#page-108-0) command.

Refer Section [1.6.2](#page-49-0) for further information.

#### **Bed roughness coupling == <0;1>**

(Optional; Default == 0)

Optional command to pass apparent roughness height (ksa) calculated by the sediment transport module back to the hydrodynamic model to calculate bed friction terms.

<span id="page-98-2"></span>Please refer to Section [1.7.1.1](#page-50-0) for further information. See also [Bed roughness model.](#page-98-2)

#### **Bed roughness model == <ks, d50, VanRijn>**

(Mandatory; No Default)

Required global model specification command to select the bed roughness formulation used for sediment calculations. Used in combination with the **Bed roughness parameters command.** 

For example, to use the ks model:

Bed roughness model == ks Bed load parameters ==  $0.01, 0.01$  ! ksc, ksw

Noting the [Bed load parameters](#page-97-2) assigned may vary in number and requirements as a function of the selected bed roughness model.

<span id="page-98-3"></span>For further information please refer to Section [1.7.1.1](#page-50-0) an[d Table 5](#page-50-1) for a description of available options. See also [Bed roughness coupling.](#page-98-1)

#### **Bed roughness parameters == <brparams>**

<span id="page-98-4"></span>(Mandatory; No Default

Optional list of bed roughness model parameters input as a comma delimited list. The number and type of parameters are a function of the selected [Bed roughness model.](#page-98-2) For further information please refer to Section [1.8.5](#page-56-2) and [Table 5](#page-50-1) for a description of available options.

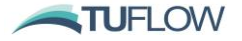

Please note that material specific parameters can be applied via a [material](#page-106-0) block (refer Section [1.9\)](#page-59-0).

```
Bed shear model == <default, Bijker, vanRijn>
```
(Optional; Default == default)

Optional global model specification command to select the effective bed shear formulation used for sediment calculations.

For example, to use the Bijker model:

Bed shear model == Bijker !Bijker's method – combined wave/currents

For further information please refer to Section [1.7.1.2](#page-50-2) an[d](#page-51-0)

[Table 6](#page-51-0) for a description of available options.

```
Bed slumping model == <None, Simple>
```
(Optional; Default == None)

<span id="page-99-1"></span>Optional global model specification command to enable bed slumping during sediment calculations. Used in combination with the [Bed slumping parameters](#page-99-1) command.

For example, to use the simple 'angle of repose' model:

```
Bed slumping model == Simple
```

```
Bed slumping parameters == 0.36, 0.36 ! lim. slope wet, lim. slope dry
```
Noting the [Bed slumping parameters](#page-99-1) assigned may vary in number and requirements as a function of the selected bed slumping model.

For further information please refer to Section [1.7.1.3](#page-51-1) an[d Table 7](#page-52-0) for a description of available options.

Bed slumping parameters == <slope wet, slope dry>

<span id="page-99-2"></span>(Optional; No Default)

Optional list of bed slumping model parameters input as a comma delimited list. Please note slope should be entered as a value from 0 to 1. For example:

A limiting slope of 20 degrees =  $Tan(20/180<sup>*</sup>pi) = 0.36$ .

The number and type of parameters are a function of the selected [Bed slumping model.](#page-99-0) For further information please refer to Section [1.7.1.3](#page-51-1) and [Table 7](#page-52-0) for a description of available options.

Please note that material specific parameters can be applied via a [material](#page-106-0) block (refer Section [1.9\)](#page-59-0).

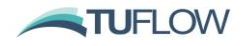

# **Concentration profile model == <'Default', 'First-order', 'Legacy'>**

(Optional; Default == Default)

Optional global model specification command to select the concentration profile model used for sediment calculations. Please note that the default is the recommended concentration profile model and should be used unless there are specific circumstances which require backwards compatibility.

The concentration profile model defines how sediment concentrations are estimated as a function of water depth by the STM. By default, a higher-order [Concentration profile model](#page-99-2) reconstruction is applied within all HD model cells and for all sediment fractions as follows:

Concentration profile model == default

There are no parameters required to be input for the concentration model.

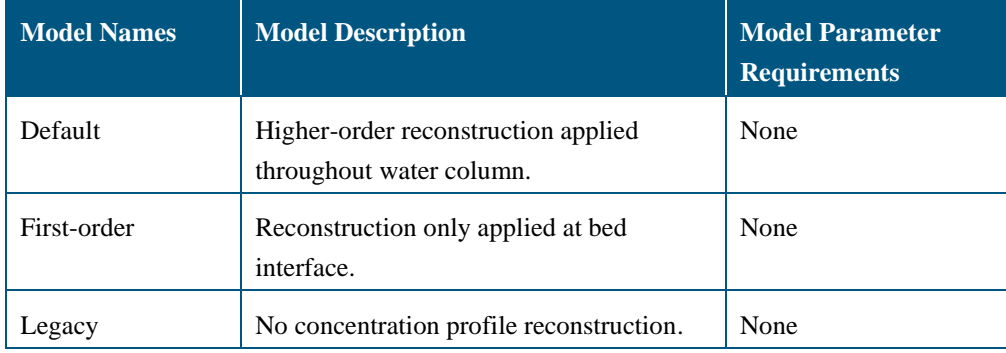

#### <span id="page-100-0"></span>**Consolidation model == <None, Constant>**

<span id="page-100-1"></span>(Optional; Default == None)

Optional sediment fraction block command to enable bed consolidation. Used in combination with the [Consolidation parameters](#page-100-1) command.

For example, to use the Constant consolidation option:

Consolidation model == Constant Consolidation parameters ==  $0.01$  !Consolidation flux  $g/m^2/s$ 

Noting the [Consolidation parameters](#page-100-1) assigned may vary in number and requirements as a function of the selected bed load model.

For further information please refer to Section [1.8.7](#page-58-0) and [Table 14](#page-58-1) for a description of available options.

#### **Consolidation parameters == <0;1, 0;1>**

(Optional; Default == 0)

Optional list of consolidation model parameters input as a comma delimited list. The number and type of parameters are a function of the selected [Consolidation model.](#page-100-0) For further information please refer to Section [1.8.7](#page-58-0) and [Table 14](#page-58-1) for a description of available options.

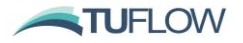

# <span id="page-101-2"></span>**Critical stress model == <None, Constant, Soulsby, Soulsby\_Egiazaroff>**

```
(Optional; Default == None)
```
Optional sediment fraction block command to calculate the critical stress for inception of sediment mobilisation. Used in combination with the [Critical stress parameters](#page-101-3) command. For example, to use the Constant consolidation option:

```
Critical stress model == Constant
Critical stress parameters == 0.2 !Critical shear stress for motion N/m^2
```
Noting the [Critical stress parameters](#page-101-3) assigned may vary in number and requirements as a function of the selected bed load model. For further information please refer to Section [1.8.6](#page-57-0) and [Table 13](#page-57-1) for a description of available options.

**Coupling the [Critical stress model](#page-101-2) with th[e Erosion mode](#page-102-5) land/or [Bed load model](#page-97-1) commands.**

The calculated critical shear stress may optionally be applied to the [Erosion model](#page-102-5) or [Bed load model](#page-97-1) calculations (for more on coupling the critical shear stress with these models please refer to Sections [1.8.3](#page-55-1) and [1.8.5](#page-56-2) respectively).

#### <span id="page-101-3"></span>**Critical stress parameters == <taucr>**

```
(Optional; Default == 0)
```
Optional list of consolidation model parameters input as a comma delimited list. The number and type of parameters are a function of the selected [Critical stress mode](#page-101-2)**l**. For further information please refer to Section [1.8.6](#page-57-0) and [Table 13](#page-57-1) for a description of available options.

**d50 == <median sieve diameter (m)>**

(Mandatory, Default == 0.0)

Required sediment fraction block command to assign the median grain size of the sediment fraction.  $d50 == 0.0002$  !  $[m]$ 

<span id="page-101-0"></span>For further information please refer to Section [1.8.1.](#page-53-0) See als[o Fraction](#page-104-1) an[d Particle density.](#page-107-4)

```
Deposition depth limits == <limit1 (m), limit2 (m)>
```
(Optional, Default == 0.01, 0.05)

Global simulation configuration command. The calculated deposition rate is limited to 0 if water depth is less than *limit1*. Between, *limit1* and *limit2*, the deposition rate is linearly scaled down. This is used to avoid unreasonable deposition in cells with small depths. This is particularly applicable at the wetdry interface. Please note this will affect both bed load transport and bed pickup into the water column. For example:

Deposition depth limits == 0.01, 0.05

See also **Example [1.6.1.3.](#page-47-0)** [Wave depth limits](#page-110-0) and Section 1.6.1.3.

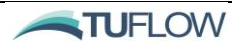

```
Deposition model == <None, ws0, Krone>
```
<span id="page-102-2"></span>(Optional; Default == None)

Optional sediment fraction block command to select one of a range of common deposition models. Used in combination with the [Deposition](#page-102-2) parameters command.

For example, to use the Krone deposition equation:

```
Deposition model == Krone
Deposition parameters == 0.1 !taudc N/m^2
```
Noting the [Deposition](#page-102-2) parameters assigned may vary in number and requirements as a function of the selected deposition model. For further information please refer to Section [1.8.4](#page-56-1) and [Table 11](#page-56-0) for a description of available options.

```
Deposition parameters == < taudc >
(Optional; Default == 0.0)
```
Optional list of deposition model parameters input as a comma delimited list. The number and type of parameters are a function of the selected [Deposition model.](#page-102-1) For further information please refer to Section [1.8.4](#page-56-1) and [Table 11](#page-56-0) for a description of available options.

<span id="page-102-3"></span>**Display sediment update == <0;1>** (Optional; Default == 1)

<span id="page-102-4"></span>Optional command to enable (1) or disable (0) the screen reporting of the sediment module update.

```
Dry density == \text{Cbed} dry density (kg/m^3)
```
(Mandatory, Default == 0.0)

Bed layer property that defines the dry density of the bed layer. For example:

```
Dry density == 1590.0, 1590.0 ! Dry density (kg/m^3) of each fraction in
bed layer.
```
<span id="page-102-0"></span>Please refer to Section [1.9.2.](#page-61-1) See also [Material,](#page-106-0) [Layer,](#page-105-2) [Nlayer.](#page-107-2)

```
Erosion depth limits == <limit1 (m), limit2 (m)>
```
<span id="page-102-5"></span>(Optional, Default == 0.01, 0.05)

Global simulation configuration command. The calculated erosion rate is limited to 0 if water depth is less than *limit1*. Between, *limit1* and *limit2*, the erosion rate is linearly scaled down. This is used to avoid unreasonable erosion in cells with small depths. This is particularly applicable at the wet-dry interface. Please note this will affect both bed load transport and bed pickup into the water column. For example:

Erosion depth limits  $== 0.01, 0.05$ 

See also [Deposition depth limits,](#page-101-0) [Wave depth limits](#page-110-0) and Sectio[n 1.6.1.3.](#page-47-0)

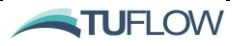

Erosion model == <None, Mehta, vanRijn84 , Soulsby vanRijn, **Bijker, vanRijn04>**

<span id="page-103-0"></span>(Optional; Default == None)

Optional sediment fraction block command to select one of a range of common erosion models. Used in combination with the Erosion [parameters](#page-103-0) command.

For example, to use the Mehta erosion model:

```
Erosion model == Mehta
Erosion parameters == 0.1, 0.2, 1.0 !Er, taucr, alpha
```
Noting the Erosion [parameters](#page-103-0) assigned may vary in number and requirements as a function of the selected deposition model. For further information please refer to Section [1.8.3](#page-55-1) and [Table 10](#page-55-0) for a description of available options.

Please note: For selected erosion models it is possible to source a calculated *taucr* via the [Critical](#page-101-2)  [stress model.](#page-101-2) For example, to use the Mehta erosion model with a critical stress model *taucr:*

```
Erosion model == Mehta
Erosion parameters == 0.1, -1, 1.0 !Er, taucr scale factor, alpha
```
**Erosion parameters == <tauce>**

<span id="page-103-1"></span>(Optional; Default == 0.0)

Optional list of deposition model parameters input as a comma delimited list. The number and type of parameters are a function of the selected [Erosion model.](#page-102-5) For further information please refer to Sectio[n 1.8.3](#page-55-1) and [Table 10](#page-55-0) for a description of available options.

#### **External model == <None, vanRijn04>**

(Optional; Default == None)

Optional global model specification command to use an external sediment transport model. For example:

```
external model == vanrijn04 ! vanRijn TRANSPOR model (2004)
```

```
external model parameters == 0.00012, 0.0002, 0.00035, 9.0, 3.0, 1.0, 1.0, 
1.0, 1.0, 1.0, 1.0 !d10, d50, d90, ur, bf type, f ws, f tauc,
f current efficiency, f wave efficiency, f wave assymetry, f wave streaming
```
Currently, vanRijn's TRANSPOR model is available but this can be extended if you have a specific external model of preference. If you would like to include an external model please contact [support@tuflow.com](mailto:support@tuflow.com) for further information.

For further information please refer to Section [1.7.1.6](#page-52-1) an[d Table 8](#page-52-2) for a description of available options.

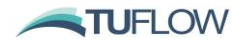

```
External model parameters == <emp>
```

```
(Optional; Default == 0)
```
<span id="page-104-1"></span>Optional list of external model parameters input as a comma delimited list. The number and type of parameters are a function of the selected **External model**. For further information please refer to Sectio[n 1.7.1.6](#page-52-1) and [Table 8](#page-52-2) for a description of available options.

```
Fraction == <fraction name>
 …
    …
End Fraction
(Mandatory; No Default)
```
Optional command to include sediment transport calculations:

<span id="page-104-2"></span>This command indicates the beginning of a fraction block, specifying unique sediment fraction properties. Fraction properties and fraction specific models are listed in the following rows and the 'end fraction' command is used to indicate the end of the fraction block.

Commands that can be assigned in a sediment fraction block include:

- d<sub>50</sub>
- [Particle density](#page-107-4)
- [Settling model](#page-109-0) and associate[d Settling parameters](#page-109-1)
- [Erosion model](#page-102-5) and associate[d Erosion parameters](#page-103-0)
- [Deposition model](#page-102-1) and associated [Deposition parameters](#page-102-2)
- [Bed load model](#page-97-1) and associated [Bed load parameters](#page-97-2)
- [Critical stress model](#page-101-2) and associate[d Critical stress parameters](#page-101-3)
- [Consolidation model](#page-100-0) and associated [Consolidation parameters](#page-100-1)

#### Example Fraction Block

```
!Sediment Fraction Commands 
fraction == silt
  d50 == 0.000010 ! 10 micron
  particle density == 2650.
  settling model == constant
  settling parameters == 1.0E-03
  erosion model == Mehta
 erosion parameters == 0.1, 0.2, 1.0 deposition model == Krone
  deposition parameters == 0.18
  bed load model == none
  critical stress model == none
```
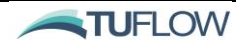

```
 consolidation model == none
```
end fraction

Please refer to Section [1.8](#page-53-1) for further information on sediment fraction block commands and their required parameters.

```
Include sediment == <0;1, 0;1>
```

```
(Optional; Default == 0,0)
```
TUFLOW FV Control File (fvc) command to include sediment transport calculations:

- $\bullet$  0 = False (i.e. sediment transport is not modelled).
- $\bullet$  1 = True (i.e. sediment transport is modelled).

The second flag specifies whether density is a function of the modelled sediment concentration:

- $\bullet$  0 = False (i.e. water density is not affected by sediment concentration).
- $\bullet$  1 = True (i.e. water density is affected by sediment concentration).

<span id="page-105-0"></span>**Initial sediment concentration == <Sed\_1, ..., Sed\_Nsed>**

(Optional)

<span id="page-105-1"></span>Globally sets the initial suspended sediment concentration for each sediment fraction.

#### Initial mass ==  $\langle \text{mass } (\text{kg/m}^2) \rangle$

(Mandatory; Default == 0.0)

[Layer](#page-105-2) block command used to assign quantities in  $kg/m^2$  for each sediment fraction (Nsed in total). For example:

Initial mass ==  $159.$ ,  $159.$  ! Nsed=2,  $50/50$  split between fines/sand

<span id="page-105-2"></span>Please refer to Section [1.9.4.](#page-62-0) See also [Material,](#page-106-0) [Layer,](#page-105-2) [Non erodible mass,](#page-107-3) [Bed restart file.](#page-98-0)

```
Layer == <bed layer #>
    …
    …
 …
End Layer
```
(Mandatory)

[Material](#page-106-0) sub-block to vary sediment properties as a function of bed layer. This command indicates the beginning of a layer block, specifying unique sediment bed properties for cells within bed layer #. Layer properties are listed in the following rows and the 'end material' command is used to indicate the end of the material block.

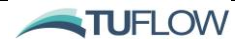

By default, the STM will assume a single bed layer, however multiple layers can be specified using the [Nlayer](#page-107-2) flag. Different Nlayer values can be assigned to different material blocks. Subsequent [Layer](#page-105-2) sub-blocks should be used to specify layer specific properties including:

- [Dry density](#page-102-4)
- [Initial mass](#page-105-1)
- [Fraction](#page-104-1)
- Non [erodible](#page-107-3) mass

An example of layer sub-blocks is provided below.

```
Material == 3, 4, 6…
   Nlayer == 2Layer == 1Dry density == 1590.0End Layer
   Layer == 2Dry density == 1890.0Fraction == fines
        Erosion parameters == 0.002, 0.15, 1.5Bedload parameters == 8.0, 0.15, 1.5End Fraction
     Fraction == sandErosion parameters == 0.001, 0.3, 1.5Bedload parameters == 4.0, 0.3, 1.5End Fraction
   End Layer
…
End Material
```
For more information and examples on Layer sub-blocks please refer to Sections [1.9](#page-59-0) and [1.9.3.](#page-61-2) See also [Material.](#page-106-0)

```
Material == <material id #>
    …
    …
 …
End Material
```
This command indicates the beginning of a material block, specifying unique sediment bed properties for cells with material id #. Material properties are listed in the following rows and the 'end material' command is used to indicate the end of the material block.

Material properties related to sediment transport model include:

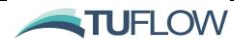

<sup>(</sup>Mandatory)

- [Bed load scale](#page-97-3)
- [Bed roughness parameters](#page-98-3)
- **[Fraction](#page-104-1)**
- [Layer](#page-105-2)
- [Suspended load scale](#page-109-3)
- [Nlayer](#page-107-2)
- [za](#page-110-3)

For more information and examples on Material blocks please refer to Section [1.9.](#page-59-0) See also [Layer,](#page-105-2) [Fraction.](#page-104-1)

```
Morphological coupling == <0;1>
```

```
(Optional; Default == 0)
```
Optional simulation configuration command to specify whether morphology is changed as the result of sediment transport. Set to 1 to enable morphological coupling, 0 to disable. For example:

Morphological Coupling == 1

<span id="page-107-1"></span>Please refer to Section [1.6.1.2](#page-47-1) for more information. See also [Morfac.](#page-107-1)

```
Morfac == <morphological flux factor>
```
(Optional, Default == 1.)

A [Morfac](#page-107-1)  $(>1.0)$  can be specified in order to accelerate the evolution of bed mass composition and morphology. This might be undertaken in order to warm up the bed for a subsequent simulation or may be undertaken in order to represent a longer period of evolution than the actual simulation time. Morfac  $== 12.0$ 

<span id="page-107-2"></span>Please refer to Section [1.6.1.2](#page-47-1) for more information. See also [Morphological coupling.](#page-107-0)

```
NLayer == <number of sediment bed layers>
```
<span id="page-107-3"></span>(Optional, Default == 1)

By default, the STM will assume a single bed layer, however multiple layers can be specified using the [Nlayer](#page-107-2) flag. Different Nlayer values can be assigned to different material blocks. Subsequent [Layer](#page-105-2) sub-blocks should be used to specify layer specific properties.

Please refer to Section [1.9](#page-59-0) for further information. See also [Material,](#page-106-0) [Layer.](#page-105-2)

```
Non erodible mass == \langle \text{mass } (\text{kg/m}^2) \rangle
```
<span id="page-107-4"></span>(Optional; Default == 0.0)

[Layer](#page-105-2) block command used to assign quantities in kg/m<sup>2</sup> for each sediment fraction (Nsed in total) that cannot be eroded from the layer. For example:

Non erodible mass == 20., 20. ! Nsed=2, 50/50 split between fines/sand

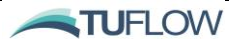
A non-erodible sediment mass can be specified within a layer in order to represent immobile (presumably coarse) sediment fractions. Note that a non-zero non-erodible mass would mean that a layer can never by completely eroded and consequently any underlying layers would not be activated. For multi-layer models a better approach would be to explicitly resolve these coarse sediment fractions.

```
Material == 10 ! List of material IDs (up to 10 allowed per block)
…
  Layer == 1Initial mass == 159., 159. ! Nsed=2, 50/50 split between fines/sand
  End Layer
  Layer == 2Non erodible mass == 9999., 9999. ! Nsed=2, Allow for bedrock. 
  End Layer
…
End Material
```
See also [Material,](#page-106-0) [Layer,](#page-105-0) [Initial mass,](#page-105-1) [Bed restart file.](#page-98-0)

## **Particle density == <density ((kg/m<sup>3</sup>)>**

Required sediment fraction block command to assign the density of the sediment fraction. Particle density ==  $2650.$  ! [kg/m^3]

For further information please refer to Section [1.8.1.](#page-53-0) See als[o Fraction](#page-104-0) an[d d50.](#page-101-0)

```
Restart overwrite == <0;1>
```
(Optional; Default == 1)

Simulation configuration command option to overwrite the [Bed restart file](#page-98-0) at the time interval specified using the [Write restart dt](#page-110-0) command (default) or create a series of restart files for each timestep:

- $0 =$  False (i.e. the restart file will not be overwritten, and a series of restart files will be generated).
- $\bullet$  1 = True (i.e. the single restart file will be overwritten).

Please refer to Section [1.6.2.](#page-49-0) See also [Write restart dt,](#page-110-0) restart overwrite, [Bed restart file.](#page-98-0) use restart file time.

```
Sediment control file == <file path>
```

```
(Mandatory, No Default)
```
TUFLOW FV Control File (.fvc) command that paths the sediment control file. Required for simulations containing sediment transport calculations.

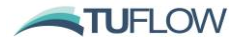

<span id="page-109-1"></span>**Settling model == <None, Constant, Flocculation, Flocculationhindered, vanRijn84, vanRijn04>**

(Optional; Default == None)

Optional sediment fraction block command to select one of a range of common settling models. Used in combination with the [Settling parameters](#page-109-0) command.

For example, to use the Constant deposition equation:

```
Deposition model == Constant
Deposition parameters == 0.1 !use constant settling velocity (m/s)
```
Noting the [Settling parameters](#page-109-0) assigned may vary in number and requirements as a function of the selected deposition model. For further information please refer to Section [1.8.2](#page-54-0) and [Table 9](#page-54-1) for a description of available options.

#### <span id="page-109-0"></span>**Settling parameters == <spar>**

```
(Optional; Default == 0.0)
```
Optional list of deposition model parameters input as a comma delimited list. The number and type of parameters are a function of the selected [Settling model.](#page-109-1) For further information please refer to Sectio[n 1.8.2](#page-54-0) and [Table 9](#page-54-1) for a description of available options.

**Start time == <sediment start time (hrs)>**

(Optional; Default == HD Start Time)

An optional [Start time](#page-109-2) can be specified if the STM simulation should commence after the HD simulation has warmed up for a period. Please note the time format needs to be consistent with the overarching HD simulation. Specifies the start time for the simulation:

- For HD model where: Time Format  $==$  Hours ! Units are decimal hours
- For HD model where: Time Format  $==$  ISODATE !  $dd/mm/yyyyHH:MM:SS$ .

Please refer to Section [1.6.1.1.](#page-47-0) See also [Update dt.](#page-109-3)

#### **Suspended load scale == <sscale>**

<span id="page-109-3"></span>(Optional, Default == 1)

Material block command. Optional scaling factor for suspended load fluxes. May be used as a calibration factor or to switch off suspended load fluxes for a given material.

For example, to switch off suspended sediment fluxes:

Suspended load scale == 0.0 ! Switch off suspended load

For example, to increase increase suspended load fluxes by 20%:

Suspended load scale == 1.2 ! Increase suspended load fluxes by 20%

Please note that material specific parameters can be applied via a [material](#page-106-0) block (refer Section [1.9\)](#page-59-0).

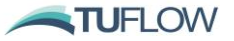

See also **Bed [load scale](#page-97-0) and Section [1.9.1.3.](#page-61-0)** 

```
Update dt == <time (s)>
```
(Mandatory, Default == HD timestep)

Optional command to specify the timestep for updating the sediment transport module. If not specified, this will occur at every timestep. For example: Update  $dt = 600$ . ! s

<span id="page-110-1"></span>Please refer to Section [1.6.1.1.](#page-47-0)

## **Wave depth limits == < limit1 (m), limit2 (m)>**

(Optional; Default ==  $0.01, 0.05$ )

This optional command can be used to depth limit wave height in shallow cells, which may result in reduced wave related bed shear stress and sediment transport. The wave height is limited to 0 if the water depth is less than *limit1*. Between, *limit1* and *limit2*, the wave height is linearly scaled down. This is used to control excessive erosion in cells with small depths and where the wave model inputs may be overly coarse. For example:

```
Wave depth limits == 0.05, 0.15 ! m
```
See also [Deposition depth limits,](#page-101-1) [Erosion depth limits,](#page-102-0) Wave gamma and Section [1.6.1.3.](#page-47-1)

#### **Wave gamma == <wgamma>**

(Optional; Default == 0.8)

This optional command can be used to depth limit wave height in shallow cells. *Wgamma* is defined as the maximum limiting ratio between wave height and water depth. Unlike the [Wave depth limits](#page-110-1) command the wave gamma command only reduces wave height proportional to water depth and does not reduce to 0 at a finite depth.. For example:

```
Wave gamma == 0.6 ! maximum allowable ratio of wave height to water depth
```
<span id="page-110-0"></span>See also [Wave depth limits.](#page-110-1)

**Write restart dt == <bed restart log writing interval (hrs)>**

(Optional)

Writes a bed restart file (.rst) to the log directory location at the time interval specified. The restart file is binary format and contains the spatially varying conserved variables at an instant in time.

A restart file is used to specify the initial condition for subsequent TUFLOW FV simulations using the [bed restart file](#page-98-0) command.

## **za == <reference height (m))>**

(Optional, Default == 0.01)

[Material](#page-106-0) block command to set the suspended sediment reference height. For example:

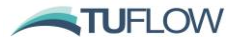

za == 0.05 ! Suspended sediment reference height (m)

Refer Section [1.9.1.1](#page-61-1) for more information.

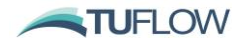

# **Appendix B fvptm File Commands**

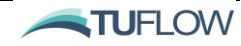

# PARTICLE TRACKING COMMANDS

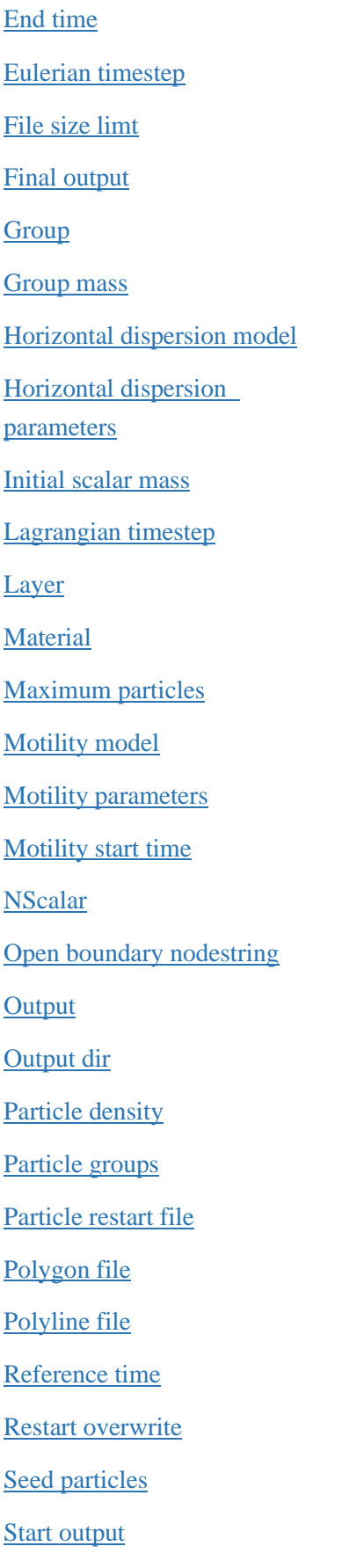

[Start time](#page-125-0) [Time units](#page-125-1) [Timeseries file](#page-125-2) [Timeseries header](#page-126-0) [Velocity profile model](#page-126-1) [Vertical dispersion model](#page-126-2) [Vertical dispersion](#page-127-0)  [parameters](#page-127-0) [Wave drift model](#page-128-0) [Wave drift parameters](#page-128-1) [Wind drift depth limits](#page-128-2) [Wind drift model](#page-128-3) [Wind drift parameters](#page-129-0) [Write restart dt](#page-129-1) [XYZ file](#page-130-0) [XYZ header](#page-130-1)

**NOTUFLOW** 

```
End time == <end time of particle release>
(Optional; No default)
```
Optional [Seed particles](#page-124-1) block command to control the temporal release of particles. The time convention and units should be consistent with the hydrodynamic model; in the following example ISODATE convention is being used. The particles will be released at a steady rate between the Start time and End time. For example:

```
Seed particles == point, 156.01, -27.50Particle groups == grp1
  Group mass == 1.0e+6Start time == 01/01/2008 05:00
  End time == 01/01/2008 07:00End Seed
```
<span id="page-114-1"></span>For more information please refer to Section [2.5.5.1.](#page-86-0) See also[: Start time,](#page-125-0) [Seed particles.](#page-124-1)

```
Eulerian timestep == <Eulerian scheme dt (s)>
(Optional; Default == HD timestep)
```
<span id="page-114-4"></span>Optional command to specify the timestep for updating the Eulerian scheme calculations. If not specified, this will occur at every timestep. Typically, the Eulerian scheme timestep would be significantly larger than the Lagrangian timestep. For instance, a typical Eulerian timestep might be 600 seconds (ie, 10 minutes):

Eulerian timestep == 600. ! s

<span id="page-114-3"></span>Please refer to Section [2.2.3.](#page-71-0) See also [Lagrangian timestep.](#page-117-1)

#### **Final output == <time>**

(Optional)

Optional particle [output](#page-121-0) block command to specify the final time for an output Lagrangian NetCDF output request. The time format must be consistent with the simulation time format (i.e. HOURS or ISODATE). If not specified, the output final time will be consistent with the simulation end time.

<span id="page-114-2"></span>Please refer to Section [2.6.](#page-90-0) See als[o Output.](#page-121-0)

```
File size limit == <maximum Lagrangian output filesize (GB)>
(Optional; Default == 10 GB)
```
Optional particle [output](#page-121-0) block command to limit the maximum output file size for Lagrangian NetCDF output. This command aims to avoid the erroneous creation of very large file sizes. To modify the default limit the user can modify the file size using the command as follows:

File size limit == 20. ! GB

Please refer to Section [2.6.](#page-90-0) See als[o Output.](#page-121-0)

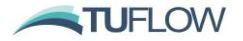

# <span id="page-115-0"></span>**Group == <group\_name>**

```
 …
   …
 …
```
## **End Group**

(Mandatory; No Default)

This command indicates the beginning of a particle group block, specifying unique particle group properties and models. The 'end group' command is used to indicate the end of the group block.

Commands that can be assigned in a particle group block include:

- [d50](#page-101-0)
- [Particle density](#page-107-0)
- [Horizontal dispersion model](#page-116-0) and [Horizonal dispersion parameters](#page-116-1)
- [Vertical dispersion model](#page-126-2) and [Vertical dispersion parameters](#page-127-0)
- [Wind drift model](#page-128-3) an[d Wind drift parameters](#page-128-1)
- [Wave drift model](#page-128-0) and [Wave drift parameters](#page-128-1)
- [Velocity profile model](#page-126-1)
- [Settling model](#page-109-1) and associate[d Settling parameters](#page-109-0)
- [Erosion model](#page-102-1) and associate[d Erosion parameters](#page-103-0)
- [Deposition model](#page-102-2) and associated [Deposition parameters](#page-102-3)
- [Critical stress model](#page-101-2) and associate[d Critical stress parameters](#page-101-3)
- [Motility model](#page-119-1)

## Example Fraction Block:

```
!Example Particle Group Block
Group == nameInitial scalar mass == 1.,1.,1.,1.,1. ! mass in grams, Nscalar=5
  Particle density == 2650. ! density in kg/m^3d50 == 0.0002 ! median diameter in m
   …
  Other commands defining particle group behaviour, e.g. Motility etc. 
etc. 
   …
  Horizontal dispersion model == constant
  Horizontal dispersion parameters == 5.0
  Vertical dispersion model == HD
  Vertical dispersion parameters == 1.0
  Wind drift model == simple
  Wind drift parameters == 0.04, -20.
  Wind drift depth limits == 
  Wave drift model == stokes
  Wave drift parameters == 1.0, 0.
  Velocity profile model == logarithmic
  Settling model == constant
  Settling parameters == 1.0e-2
  Deposition model == krone
   Deposition parameters == 0.1
```
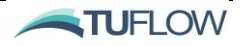

```
Erosion model == Mehta
  Erosion parameters == 0.001, 0.2, 1.5
End Group
```
Please refer to Section [2.5.3](#page-81-0) an[d Table 19](#page-82-0) for further information on the available particle group models and their parameters.

```
Group mass == < grp1_mass, .... ,grpn_mass (g)>
(Optional; Default == 0.0)
```
Optional [Seed particles](#page-124-1) command that is used in combination with the [Initial scalar mass](#page-117-0) command to determine the number of particles to release for a given particle group. This is calculated for each respective particle group by simply dividing the group mass by the initial scalar mass as follows:

Group mass / Initial scalar mass = Number of particles for release.

Where multiple groups are specified the group mass should be entered as a comma delimited list. For example:

```
Seed particles == polygon
  Particle groups == grp1, grp2
  Polygon file == polygon_file.csv
  Group mass == 1.0e+6, 1.0e+6
End Seed
```
Please refer to Section [2.5.5](#page-86-1) for further information on particle seeding. See als[o Seed particles,](#page-124-1) [Particle groups,](#page-122-0) [Initial scalar mass.](#page-117-0)

## <span id="page-116-0"></span>**Horizontal dispersion model == <None, Constant>**

<span id="page-116-1"></span>(Optional; Default == None)

Optional particle group command to specify the particle dispersion model. 'None' will not apply any additional turbulent dispersion behaviour and constant will allow you to specify a fixed value for the particle group in m<sup>2</sup>/s via the **Horizontal dispersion parameters** command.

For example, to use the constant model

Horizontal dispersion model == Constant ! Constant horizontal diffusivity Horizontal dispersion parameters ==  $0.2$  ! Nuh m^2/s

For further information please refer to Section [2.5.3](#page-81-0) and [Table 19](#page-82-0) for a description of available options.

**Horizontal dispersion parameters ==**  $\langle$  **Nuh**  $(m^2/s)$  **>** 

(Optional; Default == 0.0)

Optional list of horizontal dispersion parameters input as a comma delimited list. The number and type of parameters are a function of the selected [Horizontal dispersion model.](#page-116-0)

For further information please refer to Section [2.5.3](#page-81-0) and [Table 19](#page-82-0) for a description of available options.

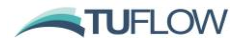

<span id="page-117-0"></span>**Initial scalar mass == < NScalar1\_mass, ... , NScalarN\_mass (g)>** (Mandatory; Default == 0.0)

Required particle group command to specify the mass of individual particles. Masses are provided as a comma delimited list of lengt[h NScalar.](#page-120-1) For example:

Initial scalar mass ==  $1.,1.,1.$  ! mass in grams, This example Nscalar==3

This initial scalar mass is used in conjunction with the [Seed particles](#page-124-1) block determine the number of particles released into the model which are typically applied using the [Group mass](#page-114-4) or [Timeseries file](#page-125-2) commands.

<span id="page-117-1"></span>Please refer to Section [2.5.3](#page-81-0) an[d 2.5.5](#page-86-1) for more information.

```
Lagrangian timestep == <lts (s)>
```
(Mandatory; Default == HD timestep)

Largrangian scheme update timestep that controls the accuracy of the particle track integration. For example:

Lagrangian timestep ==  $60.$   $\qquad$  ! (s)

Please refer to Section [2.2.3.](#page-71-0) See also [Eulerian timestep.](#page-114-1)

```
Layer == <br />bed layer #>
```
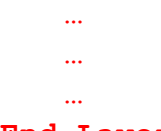

## **End Layer**

<span id="page-117-3"></span>(Mandatory)

[Material](#page-106-0) sub-block command to vary particle properties as a function of bed layer. This command indicates the beginning of a layer sub-block. Layer properties are listed in rows with the 'end layer' command used to indicate the end of the layer block.

Please note that the particle tracking module only supports a single bed layer using the [Nlayer](#page-107-1) flag (unlike the STM that can have multiple bed layers).

[Layer](#page-105-0) sub-blocks should be used to specify layer specific properties including:

- [Dry density](#page-102-4) (analogous to STM)
- [Group](#page-115-0)

An example of layer sub-blocks nested within a [Material](#page-106-0) block is provided as follows:

Material ==  $1, 4, 6$  ! List of material IDs (up to 10 allowed per block) … Other commands defining particle group behaviour, e.g. … Layer  $== 1$ 

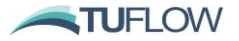

```
Dry density == 1590.0Group == qrp1Erosion parameters == 0.002, 0.15, 1.5End Group
     Group == qrp2Erosion parameters == 0.001, 0.3, 1.5End Group
  End Layer
End Material
```
For more information and examples on Layer sub-blocks please refer to Section [2.5.4.](#page-85-0) See als[o Material.](#page-106-0)

```
Material == <material id #>
```

```
 …
     …
 …
```
## **End Material**

```
(Mandatory)
```
This command indicates the beginning of a material block, specifying unique particle bed properties for cells with material id #. Material properties are listed in the following rows and the 'end material' command is used to indicate the end of the material block.

Material properties related to sediment transport model include:

```
Bed roughness parameters
```
- [Group](#page-115-0)
- [Layer](#page-117-2)
- [Nlayer](#page-107-1) (Nlayer  $= 1$  for particle tracking)

An example **Material** block is provided as follows:

```
Material == 1, 4, 6 ! List of material IDs (up to 10 allowed per block)
  Bed roughness parameters == 0.02, 0.01
  Group == grp1, grp2
     Deposition parameters == 0.15End Group
  Nlayer == 1Layer == 1Dry density == 1590.0Group == grp1
        Erosion parameters == 0.002, 0.15, 1.5
     End Group
     Group == qrp2Erosion parameters == 0.001, 0.3, 1.5End Group
  End Layer
End Material
```
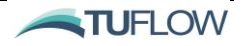

<span id="page-119-0"></span>For more information and examples on Material blocks please refer to Section [2.5.4.](#page-85-0) See also [Layer.](#page-105-0)

```
Maximum particles == <max_particles>
(Optional; Default == 10,000,000)
```
Optional simulation configuration command to set an upper limit to the number of particles permitted to be seeded for a given run. Aimed at avoiding accidental memory allocation if a user has erroneously specified particle seeding. If you require to track more than the default value this can be specified as follows:

```
Maximum particles == 20,000,000 ! Increase max particles to 20 
million.
```
<span id="page-119-1"></span>Please refer to Section [2.5.2.2](#page-80-0) for more information.

```
Motility model == <None, 'Speed,Waves', 'Speed,Currents', 
'Speed,Target', 'Crawl, Velocity'>
(Optional; Default == None)
```
<span id="page-119-2"></span>Optional particle group sub-block to assign one-or-more additional methods or movement. These may be applied directly to a particle or force a particle to react to environmental stimuli.

[Motility parameters](#page-119-0) are applied within each motility sub-block. An optional [Motility start time](#page-120-0) (in hours) may be specified and is measured relative to the age of individual particles since seeding. Where multiple motility blocks are specified for a particle group they are applied in sequence. That is, when a motility model starts the previous one (if any) ends. An example motility sub-block nested within a particle group block is provided as follows:

```
Group == nameOther group block commands
   …
  Motility model == Velocity
     Motility Parameters == -1.3, 0.5
  End motility
  Motility model == Speed, Waves
     Motility Parameters == 0.7, 0.0, 0.2, 120.
     Motility Start Time == 2.0 ! Optional start time in hrs
  End motility
  …
End Group
```
Please refer to Section [2.5.3.1](#page-84-0)[0](#page-83-0) for more information. The available motility models and associated parameter requirements are described in [Table 20.](#page-84-1) See also: [Motility parameters,](#page-119-0) [Motility start time,](#page-120-0) Particle [group.](#page-115-0)

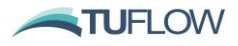

## <span id="page-120-0"></span>Motility parameters == < motility param #, **motility\_param\_N>** (Optional; Default == 0.0)

Optional list of motility parameters input as a comma delimited list. The number and type of parameters are a function of the selected [Motility model.](#page-119-1)

Please refer to Section [0](#page-83-0) for more information. The available motility models and associated parameter requirements are described in [Table 20.](#page-84-1) See also: [Motility model,](#page-119-1) [Motility start time,](#page-120-0) Particl[e group.](#page-115-0)

```
Motility start time == <motility_start_time (hrs)>
```
(Optional; Default == 0,0)

Optional motility sub-block command to specify the start time in hours that a given particle motility behaviour should commence. The motility start time is measured relative to the age of individual particles since seeding.

Note: Where multiple motility blocks are specified for a particle group they are applied in sequence. That is, when a motility model starts the previous one (if any) ends.

Please refer to Section [2.5.3.1](#page-84-0) for more information. See also: [Motility model,](#page-119-1) [Motility parameters,](#page-119-0) Particle [group.](#page-115-0)

**NScalar == <number of scalar constituents>** (Optional; Default == 1)

The number of scalar mass constituents [\(NScalar\)](#page-120-1) attached to each particle is globally applied across all particle groups. Unless user specified, the number of scalars defaults to 1. Scalar mass constituents can be thought of as separate mass 'containers' that reside on a particle. The total mass of a given particle is comprised of the sum of NScalar mass contributions.

<span id="page-120-2"></span>Nscalar == 1

## Open boundary nodestring == <ns id>

(Optional; No Default)

Optional command to allow particles to leave the model domain via a nodestring ID (ns\_id). The nodestrings should already be defined within the hydrodynamic model setup. The default PTM behaviour is that all boundaries are treated as closed, unless otherwise specified. Particles will bounce off a closed boundary and therefore remain within the model domain. For example, to allow particles to pass from the model via nodestring 4 (as defined in the hydrodynamic model):

Open boundary nodestring == 4

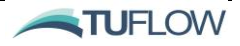

## <span id="page-121-1"></span><span id="page-121-0"></span>**Output == <ptm\_netcdf>**

```
 …
     …
 …
```
## **End Output**

```
(Optional; No default)
```
Optional particle tracking control file command. Specifics the beginning of an output block to specify and save Lagrangian model results that are saved to a location defined via the output dir command.

```
Output dir == ..\results
```
The ptm\_netcdf output files are written in a compact NETCDF format and fundamentally define the time history of particle x, y and z coordinates.. Available particle tracking output parameters are provided in [Table 21.](#page-92-0) For example the follow PTM output block will output all available Lagrangian outputs:

```
! Lagrangian outputs set within the PTM Control File
Output == ptm_netcdf
  Output groups == all
  Output interval == 900.
  Output parameters == uvw
End output
```
Note that Eulerian output (e.g. particle group concentrations) is handled by the TUFLOW hydrodynamic model. For example, Eulerian outputs are specified to your hydrodynamic control file (.fvc) as follows:

```
! Eulerian outputs et within the FVC
output == netcdf
    output parameters == h,v,d, temp, sal, Rhow, PTM_1, PTM_2, PTM_BED_N, 
PTM_BED_N
    output interval == 300.
```
## end output

To restrict the period to time to output results th[e Start output](#page-124-2) and/or Final [output](#page-114-3) command can be used within an output block. For example:

```
Output == ptm_netcdf
  Output groups == all
  Output interval == 900.
  Output parameters == uvw
  Start output == 02/04/2018 02:00:00 
End output
```
Please refer Section [2.6](#page-90-0) for further information on specifying result outputs.

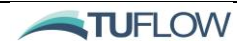

#### **Output dir == <>**

(Optional;)

Optional particle tracking control file command to specify the output directory of Lagrangian results. Please refer to Section [2.6](#page-90-0) for more information. See also: [Output.](#page-121-0)

## **Particle density == <density (kg/m^3)>**

(Mandatory, Default == 0.0)

Particle property that defines the density of the particle group. For example:

```
Particle density == 2560.0 ! Density (kg/m^3) of particles in particle
group
```
See also [Group](#page-115-0) and Section [2.5.3.](#page-81-0)

## <span id="page-122-0"></span>**Particle groups == <'grp1, grp2, … , grpN' , 'ALL'>**

```
(Mandatory, No Default)
```
Particle seeding block command that defines which particle groups are to be released. A comma delimited list can be used to seed specific particle groups. Alternatively, to release particles from all groups you can use a single 'ALL' to the right of the ==.

Example using selected particle groups *grp1* and *grp3*:

```
Seed particles == seed_type
  Particle groups == grp1, grp3
   …
  Commands defining seeding location, vertical distribution and mass flux
  …
End seed
```
Example that specifies *all* particle groups:

```
Seed particles == seed_type
  Particle groups == all
  …
  Commands defining seeding location, vertical distribution and mass flux
```
#### End seed

See also **Seed particles**, [Group](#page-115-0) and Section [2.5.5.](#page-86-1)

<span id="page-122-1"></span>Particle restart file == <restart file name (  $ptm.rst$ )>

(Optional)

Optional command to load the simulation particle initial conditions from a restart file (\_ptm.rst) generated by a previous TUFLOW FV PTM simulation.

See also [write restart dt](#page-129-1) and [restart overwrite](#page-124-0) commands and Section [2.5.2.6.](#page-81-1)

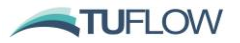

## <span id="page-123-0"></span>Polygon file == <polygon file.csv (.csv)>

```
(Optional; No Default)
```
Particle seeding block command to seed particles evenly over a polygon. The Input .csv file contains the polygon coordinates. Header X, Y and subsequent rows specifying polygon vertices.

Example seed block:

```
Seed particles == polygon
  Particle groups == grp1, grp2
  Polygon file == polygon_file.csv
  Group mass == 1.0e+6, 1.0e+6End Seed
```
Example contents of polyon\_file.csv

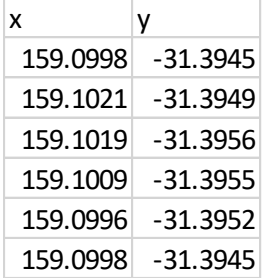

<span id="page-123-1"></span>See also [Seed particles](#page-124-1) and Section [2.5.5](#page-86-1)

## Polyline file ==  $\langle \text{polyline file.csv } (\text{.csv}) \rangle$

<span id="page-123-2"></span>(Optional; No Default)

Particle seeding block command to seed particles evenly over a polygon. The Input .csv file contains the polyline coordinates. Header X, Y and subsequent rows specifying polyline vertices.

Example seed block:

```
Seed particles == polyline
  Particle groups == grp1, grp2
  Polygon file == polyline file.csv
  Group mass == 1.0e+6, 1.0e+6End Seed
```
Example contents of polyline\_file.csv

x y 159.0772 -31.366 159.0853 -31.3744

See also [Seed particles](#page-124-1) and Section [2.5.5](#page-86-1)

#### **Reference time == <BC reference time>**

(Optional; For Time Format == Hours, Default == 0; For Time Format == ISODate, Default == 01/01/1990 00:00:00)

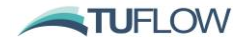

Optional [Seed particle](#page-124-1) block command. Can be used to shift the time units of timeseries inputs. Analogous to the HD model reference time for boundary inputs.

```
Restart overwrite == <0;1>
 (Optional, Default == 1)
```
Option to overwrite the particle restart file at the time interval specified using th[e write restart dt](#page-129-1) command (default) or create a series of restart files for each timestep:

- $\bullet$  0 = False (i.e. the restart file will not be overwritten, and a series of restart files will be generated).
- $\bullet$  1 = True (i.e. the single restart file will be overwritten).

<span id="page-124-1"></span>See also [write restart dt](#page-129-1) and [particle restart file](#page-122-1) commands and Sectio[n 2.5.2.6.](#page-81-1)

## **Seed particles == <seed\_type>**

```
 …
 …
     …
```
## **End Seed**

```
(Optional; No default)
```
Block to assign particles in to the model where *seed\_type* can equal:

- Point
- Polygon
- Polyline
- XYZ
- Moving\_point

One-or-more seed particles blocks can be specified in a single simulation.

<span id="page-124-2"></span>Please refer to Section [2.5.5](#page-86-1) for further examples.

## **Start output == <time>**

(Optional)

Optional particle [output](#page-121-0) block command to specify the start time for an output Lagrangian NetCDF output request. The time format must be consistent with the simulation time format (i.e. HOURS or ISODATE). If not specified, the output start time will be consistent with the simulation start time.

Please refer to Section [2.6.](#page-90-0) See als[o Output.](#page-121-0)

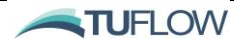

## <span id="page-125-0"></span>**Start time == <Particle seeding start time>**

<span id="page-125-1"></span>(Optional; Default == HD Model Start Time)

Optiona[l Seed particles](#page-124-1) block command to control the starting time at which particles are released. The time convention and units should be consistent with the hydrodynamic model; in the following example ISODATE convention is being used. The particles will be released at a steady rate between the [Start](#page-125-0)  [time](#page-125-0) and [End Time.](#page-114-0) For example:

```
Seed particles == point, 156.01, -27.50Particle groups == grp1
  Group mass == 1.0e+6Start time == 01/01/2008 05:00
  End time == 01/01/2008 07:00End Seed
```
If [Start time](#page-125-0) is used without a corresponding [End Time](#page-114-0) command, then all particles within the seed particles block will be released at th[e Start time.](#page-125-0)

For more information please refer to Section [2.5.5.1.](#page-86-0) See also[: End Time,](#page-114-0) [Seed particles.](#page-124-1)

```
Time units == <Days, Hours, ISOTIME, Minutes, Seconds>
(Optional; Default == Hours)
```
Optional [Seed particles](#page-124-1) block command to specify the time format of the input timeseries file. If ISODATE time is used in the TUFLOW FV control file, ISODATE is assumed as default, otherwise hours.

```
Timeseries file == <Particle seeding timeseries (.csv)>
```
(Optional; No Default)

Optional [Seed particles](#page-124-1) block command to assign a timeseries of particle input. The timeseries file is used in combination with the **Particle groups** and **Timeseries header** commands.

Example seed particles block using a mass flux timeseries:

```
Seed particles == point, 156.01, -27.50Particle groups == grp1, grp2
  Timeseries file == mass flux ts.csv
  Timeseries header == Date, Apples, Oranges
End Seed
```
Example contents of *mass\_flux\_ts.csv*

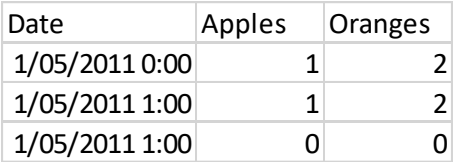

Noting all units are in grams/second.

See also [Timeseries header,](#page-126-0) [Time units,](#page-125-1) [Seed particles,](#page-124-1) [Particle groups](#page-122-0) and Section [2.5.5.8.](#page-88-0)

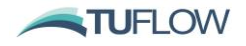

<span id="page-126-0"></span>**Timeseries header == <header1,header2, … headerN>**

(Optional; No Default)

Seed particles block command that allows the user to specify the .csv input file column headers. This should immediately follow the timeseries file command.

<span id="page-126-1"></span>See also [Timeseries file,](#page-125-2) [Time units,](#page-125-1) [Seed particles,](#page-124-1) [Particle groups](#page-122-0) and Section [2.5.5.8.](#page-88-0)

## **Velocity profile model == <None, Logarithmic>**

(Optional; Default == None)

<span id="page-126-2"></span>Optional Particle group command to reconstruct the vertical profile of velocity from the depth averaged velocity (in the case of a 2D HD model) or from the bottom most 3D layer. If using 'None' the discrete velocity profile from HD model is used with no reconstruction. If 'Logarithmic' a reconstructed profile is used to as particle forcing.

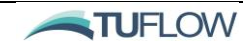

```
For example:
```

```
Group == nameInitial scalar mass == 1. 1 . I mass in grams, This example:
Nscalar==1
  Particle density == 2650. ! density in \text{kg/m}^3d50 == 0.0002 ! median diameter in m
  …
  …
  Other commands defining particle group behaviour, e.g.
  …
  Velocity profile model == logarithmic
End Group
```
See also, **Group** and [Table 19.](#page-82-0)

## **Vertical dispersion model == <None, Constant, Parabolic, HDModel>**

<span id="page-127-0"></span>(Optional; Default == None)

Optional particle [Group](#page-115-0) command to influence or set dispersion of particles in the vertical plane. The various options are detailed as follows:

- None: Will turn off the vertical random walk component
- Constant: Applies a constant vertical diffusivity in units of  $m^2/s$  via the Vertical dispersion parameters command.
- Parabolic: Parabolic diffusivity distribution in lower-half of water-column, constant in top-half. Kappa value input via the Vertical dispersion parameters command.
- HDModel: Will use the vertical diffusivity from the HD model. The vertical diffusivity can then optionally be scaled via the Vertical dispersion parameters command.

For example:

```
Group == nameInitial scalar mass == 1. 1. In mass in grams, This example:
Nscalar==1
  Particle density == 2650. ! density in kg/m^3
  d50 == 0.0002 ! median diameter in m
  …
  …
  Other commands defining particle group behaviour, e.g.
  …
  Vertical dispersion model == HDMODEL ! Vertical dispersion via HD model
  Vertical dispersion parameters == 1.2 ! Increase HD Vertical dispersion
by 20%
End Group
```
See also [Group,](#page-115-0) [Vertical dispersion parameters](#page-127-0) and [Table 19.](#page-82-0)

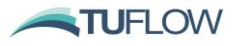

## **Vertical dispersion parameters == <>**

```
(Optional; Default == 0.)
```
Optional particle Group command used in combination with the Vertical dispersion model command. Refer [Vertical dispersion model.](#page-126-2)

## **Wave drift model == <None, Stokes, Stokes\_Lagrangian>**

(Optional; Default == None)

<span id="page-128-1"></span>Optional particle [Group](#page-115-0) command to allow particles to drift in response to wave processes. The various options are detailed as follows:

- None: Wave drift disabled.
- Stokes: Wave drift velocity proportional to depth-averaged (Eulerian) Stokes drift, with +ve clockwise direction offset. Requires input of two comma delimited [Wave drift parameters,](#page-128-1) a scale\_factor and dir\_offset.
- Stokes Lagrangian: Wave drift velocity proportional to Lagrangian Stokes velocity, with +ve clockwise direction offset. Requires input of two comma delimited [Wave drift parameters,](#page-128-1) a scale\_factor and dir\_offset.

## For example:

```
Group == nameInitial scalar mass == 1. ! mass in grams, This example: 
Nscalar==1
  Particle density == 2650. ! density in kg/m^3d50 == 0.0002 ! median diameter in m
  …
  …
  Other commands defining particle group behaviour, e.g.
  …
  Wave drift model == stokes
  Wave drift parameters == 1.0, 0.End Group
```
See also [Group,](#page-115-0) [Wave drift parameters](#page-128-1) and [Table 19.](#page-82-0)

## **Wave drift parameters == <>**

<span id="page-128-2"></span>(Optional; Default == 0.)

Optional particle Group command used in combination with the Wave drift model command.

<span id="page-128-3"></span>Refer [Wave drift model.](#page-128-0)

```
Wind drift depth limits ==<limit1 (m), limit2 (m)>
```
(Optional, Default ==  $1.0$ ,  $2.0$ )

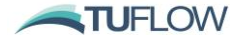

Global simulation configuration command. The calculated wind drift rate is linearly scaled down to zero between limit1 and limit2 to avoid applying wind drift to particles too far below the water surface. For example:

```
Wind drift depth limits == 0.5, 1.0 ! Depth from surface (m)
```
See also **Erosion depth limits, Wave depth limits**, and **Deposition depth limits**.

## **Wind drift model == <None, Simple>**

<span id="page-129-0"></span>(Optional; Default == None)

Optional particle [Group](#page-115-0) command to allow particles to drift in response to wind forcing. The various options are detailed as follows:

- None: Wind drift disabled.
- Simple: Wind drift velocity proportional to 10mASL wind speed, with a positive clockwise direction offset. Requires input of two comma delimited [Wind drift parameters,](#page-129-0) a scale\_factor and dir\_offset.

For example:

```
Group == nameInitial scalar mass == 1. <br> ! mass in grams, This example:
Nscalar==1
  Particle density == 2650. \qquad ! density in kg/m^3
  d50 == 0.0002 ! median diameter in m
  …
  …
  Other commands defining particle group behaviour, e.g.
  …
  wind drift model == simple
  wind drift parameters == 0.04, -20.
End Group
```
See also [Group,](#page-115-0) [Wind drift parameters](#page-129-0) and [Table 19.](#page-82-0)

```
Wind drift parameters == <0;1, 0;1>
```
<span id="page-129-1"></span>(Optional; Default == 0.)

Optional particle Group command used in combination with the Wind drift model command.

Refer [Wind drift model.](#page-128-3)

#### **Write restart dt == <time (hours)>**

(Optional; No Default)

Writes a particle restart file (\_ptm.rst) to the log directory location at the time interval specified. The particle restart file is binary format and contains the particle locations and behaviour at an instant in time. A particle restart file is used to specify the initial condition for subsequent TUFLOW FV PTM simulations using the particle restart file command.

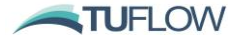

<span id="page-130-0"></span>See also [Particle restart file,](#page-122-1) Restart [overwrite](#page-124-0) and Section [2.5.2.6.](#page-81-1)

## **XYZ file == <>**

<span id="page-130-1"></span>(Optional; No default)

Optional Seed particle block command used in combination with the *xyz seed\_type* refer [Seed](#page-124-1)  [particles.](#page-124-1) The xyz file is sampled row by row as each individual particle is seeded. If necessary, this file will be looped through multiple times until all particles specified by the [Group mass](#page-114-4) and [Initial](#page-117-0)  [scalar mass](#page-117-0) are released.

An example seed particles block is provided as follows:

```
Seed particles == xyz
  Particle groups == carrots
  xyz file == particle_release.csv
  Group mass == 1.0e+6End Seed
```
The format of the file *particle\_release.csv* is provided below:

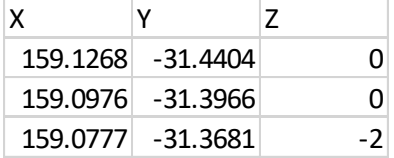

The default header can be optionally modified using the XYZ header command.

See also [Seed particles,](#page-124-1) [Particle groups,](#page-122-0) [Group mass,](#page-114-4) [Initial scalar mass,](#page-117-0) [XYZ Header](#page-130-1) and Section [2.5.5.8.](#page-88-0)

## **XYZ header == <XHeader,YHeader,ZHeader>** (Optional; Default ==  $'X', 'Y', 'Z'$ )

Optional particle seeding block command that can be used in combination with XYZ file.

An example seed particles block is provided as follows:

```
Seed particles == xyz
  Particle groups == carrots
  xyz file == particle release.csv
  xyz header == Lon, Lat, Elev
  Group mass == 1.0e+6End Seed
```
The format of the file *particle\_release.csv* is provided below:

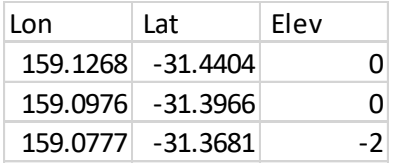

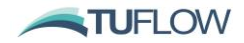

See also [Seed particles,](#page-124-1) [Particle groups,](#page-122-0) [Group mass,](#page-114-4) [Initial scalar mass,](#page-117-0) [XYZ file](#page-130-0) and Section [2.5.5.8.](#page-88-0)

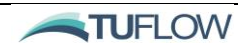